$M_{A}$ 

WW.

## <span id="page-0-0"></span>安全须知

## ★★ 在使用本控制系统前,请您仔细阅读本手册后再进行相关的操作。上电前请认真检查接线是否正确!

www.comcu.com

www.xcmcu.com www.xcmcu.com ・正确!<br>许和不<br>桃等现<br>机等现 本说明书对本产品的操作使用进行尽可能充分的说明,但是,由于涉及到的可能性太多,无法将所有允许和不 允许的操作全部予以说明,因此,为保证产品的正常使用和人身、设备安全,本说明书未声明允许的操作应被 视为不允许。

## 工作环境及防护:

- 1. 控制系统的工作环境温度为 -10℃~50℃,当超出此环境温度时系统可能会出现工作不正常甚至死机等现 象。温度过低时,液晶显示器将会出现不正常显示的情况。
- 2. 相对湿度应控制在 0-85%。
- 3. 在高温、高湿、腐蚀性气体的环境下工作时,必须采取特殊的防护措施。
- 4. 防止灰尘、粉尘、金属粉尘等杂物进入控制系统。
- 5. 应防护好控制系统的液晶屏幕(易碎品):使其远离尖锐物体;防止空中的物体撞到屏幕上;当屏幕有灰尘 需要清洁时,应用柔软的纸巾或棉布轻轻擦除。

## 系统的操作:

系统操作时需按压相应的操作按键,在按压按键时,需用食指或中指的手指肚按压,切忌用指甲按压按键,否 则将造成按键面膜的损坏,而影响您的使用。

+ 5. ● 系,则初初数对●系统作为决决,于●系统将选进行禁闭接线,开始发挥,使用线线、平衡、接触的发生,使用线线的发展,使用线线的核心,有效的核心, 王、孟凋初王寺宋初近八在刑界死。<br>系统的液晶屏幕(易碎品):使其远离尖锐物体;防止空中的物体撞到屏幕上;当应用柔软的纸巾或棉布轻轻擦除。<br><br>相应的操作按键,在按压按键时,需用食指或中指的手指肚按压,切忌用指甲老<br>的损坏,而影响您的使用。<br><br>的损坏,而影响您的使用。<br>或更改系统参数。<br>或更改系统参数。 www.xcmcu.com 初次进行操作的操作者,应在了解相应功能的正确使用方法后,方可进行相应的操作,对于不熟悉的功能或参 数,严禁随意操作或更改系统参数。

对于使用操作中的问题,我们提供电话咨询服务。

## 系统的检修:

未进行严格培训的操作人员或未得到本公司授权的单位或个人,不能打开控制系统进行维修操作,否则后果自 负。

### 系统保修说明:

保修期:本产品自出厂之日起二十四个月内。

保修范围: 在保修期内,任何按使用要求操作的情况下所发生的故障。<br>保修期内,保修范围以外的故障为收费服务。

保修期内,保修范围以外的故障为收费服务。

保修期外,所有的故障维修均为收费服务。

## 以下情况不在保修范围内:

出厂之日起二十四个月内。<br>期内,任何按使用要求操作的情况下所发生的故障。<br>围以外的故障为收费服务。<br><br>医障维修均为收费服务。<br>要求的人为故障或意外故障;任何违反使用要求的人为故障或意外故障;<br>要求的人为故障或意外故障;任何违反使用要求的人为故障或意外故障;<br>接线错误,带电插拔系统联接插座而造成的损坏;<br>因导致的损坏;<br>因导致的损坏; 1. 任何违反使用要求的人为故障或意外故障;任何违反使用要求的人为故障或意外故障;

- 2. 不参照说明书接线错误,带电插拔系统联接插座而造成的损坏;
- 3. 不参照说明书接线错误,带电插拔系统联接插座而造成的损坏;<br>4 自然灾害等质因异磷的损坏;
- www.xcmcu.com 4. 自然灾害等原因导致的损坏;
	- 5. 未经许可,擅自拆卸、改装、修理等行为造成的损坏。

## 其它事项:

本说明书如有与系统功能不符、不详尽处,以系统软件功能为准。

WWW.XC

控制系统功能改变或完善(升级),恕不另行通知。

产品配套"使用操作说明书"只免费提供一本。如需最新"使用操作说明书",可免费索取电子版说明书(PDF 格 式),并告知您的 E-mail 信箱,以 E-mail 的形式发出。

## 控制系统功能制系统功能 计传输系统功能 计传输系统功能 计传输 计传输 计传输 计传输 计传输 计文件决定 PDF 格<br>厂家的<br>WWW 本说明书描述的产品功能仅针对本产品,安装了本产品的数控机床,实际的功能配置和技术性能由机床厂家的 设计决定,数控机床功能配置和技术指标以机床厂家的说明书为准。

-1-

M<sub>A</sub>

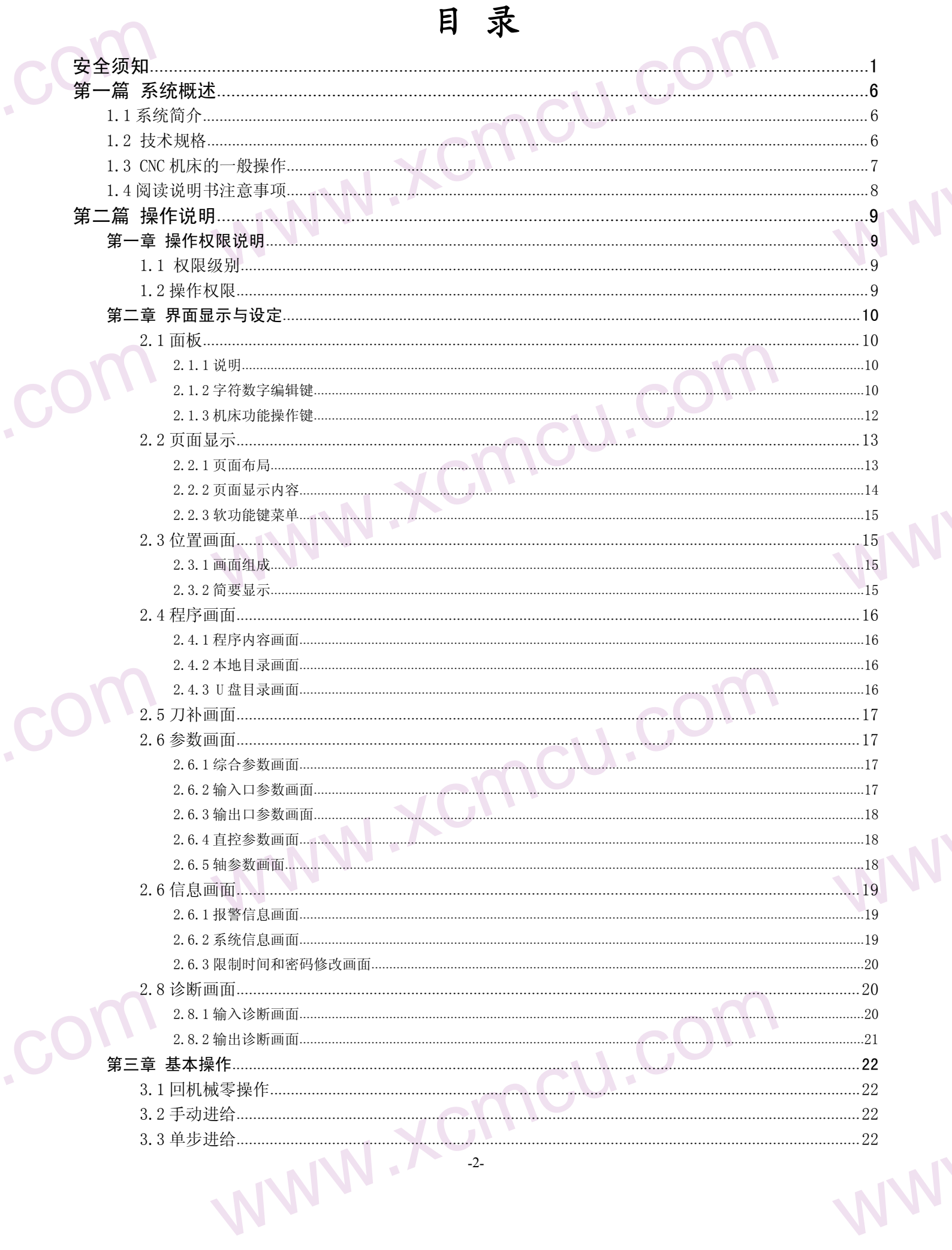

**MA** 

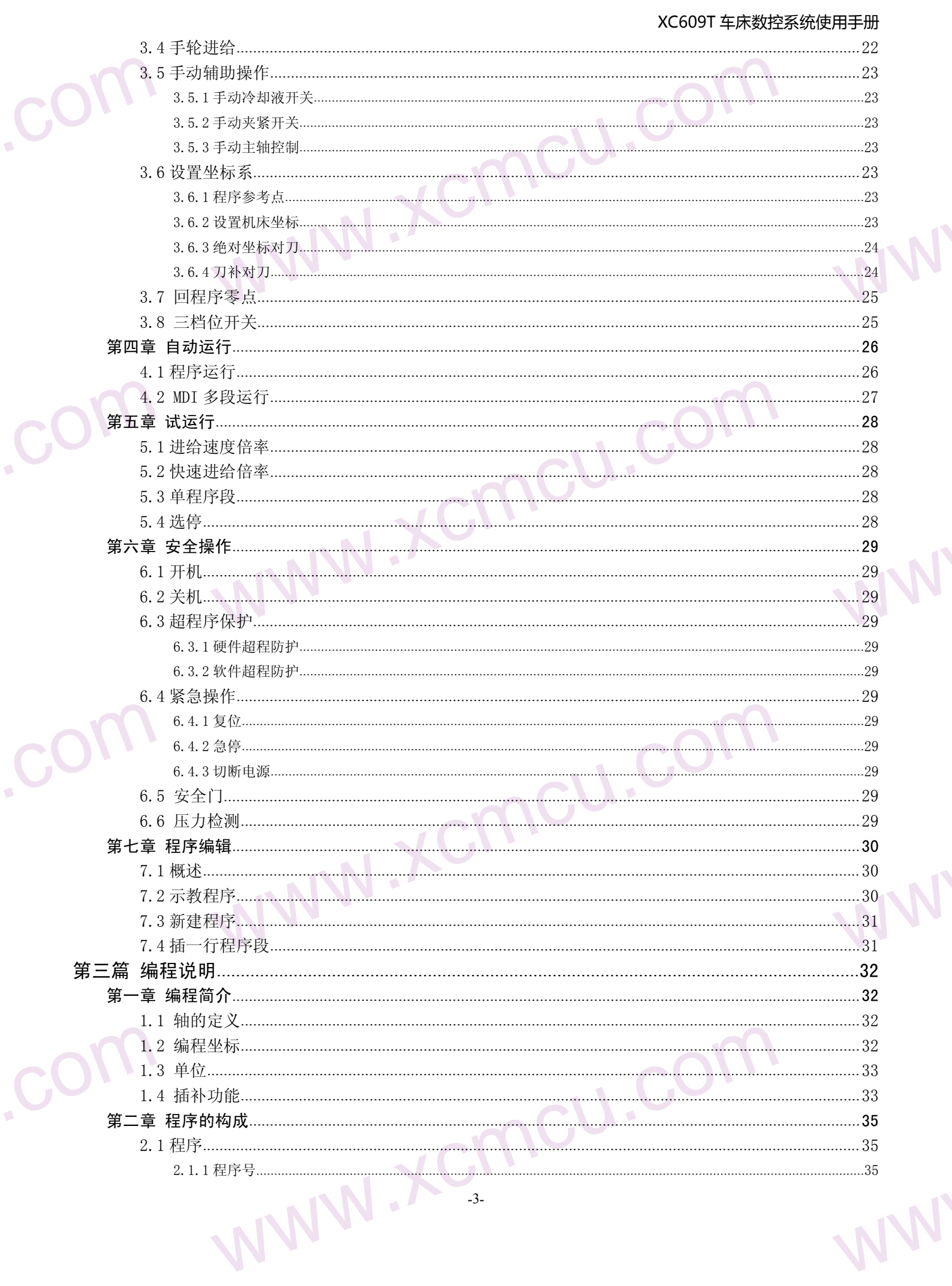

M<sub>A</sub>

M<sub>A</sub>

M<sub>A</sub>

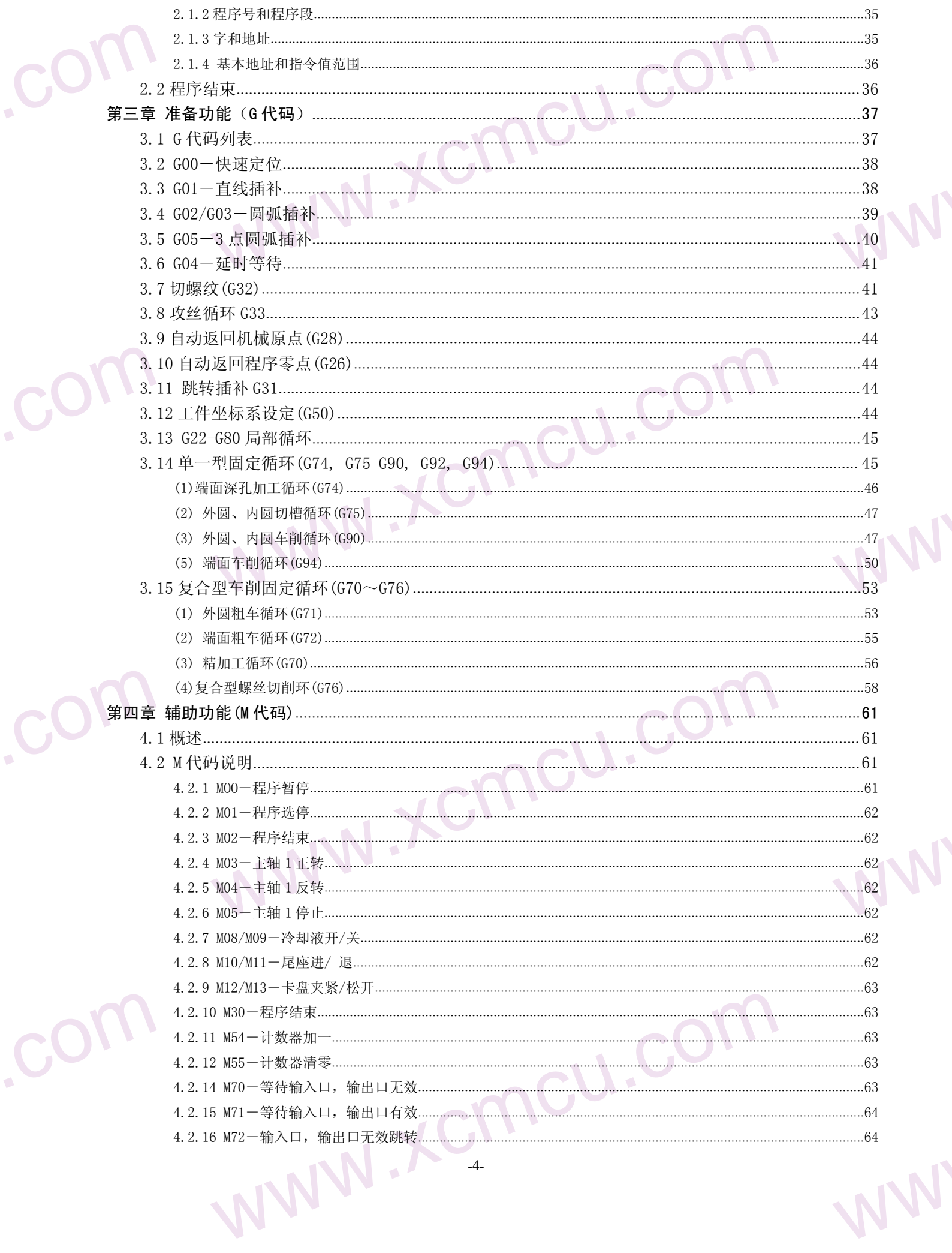

**MA** 

M<sub>A</sub>

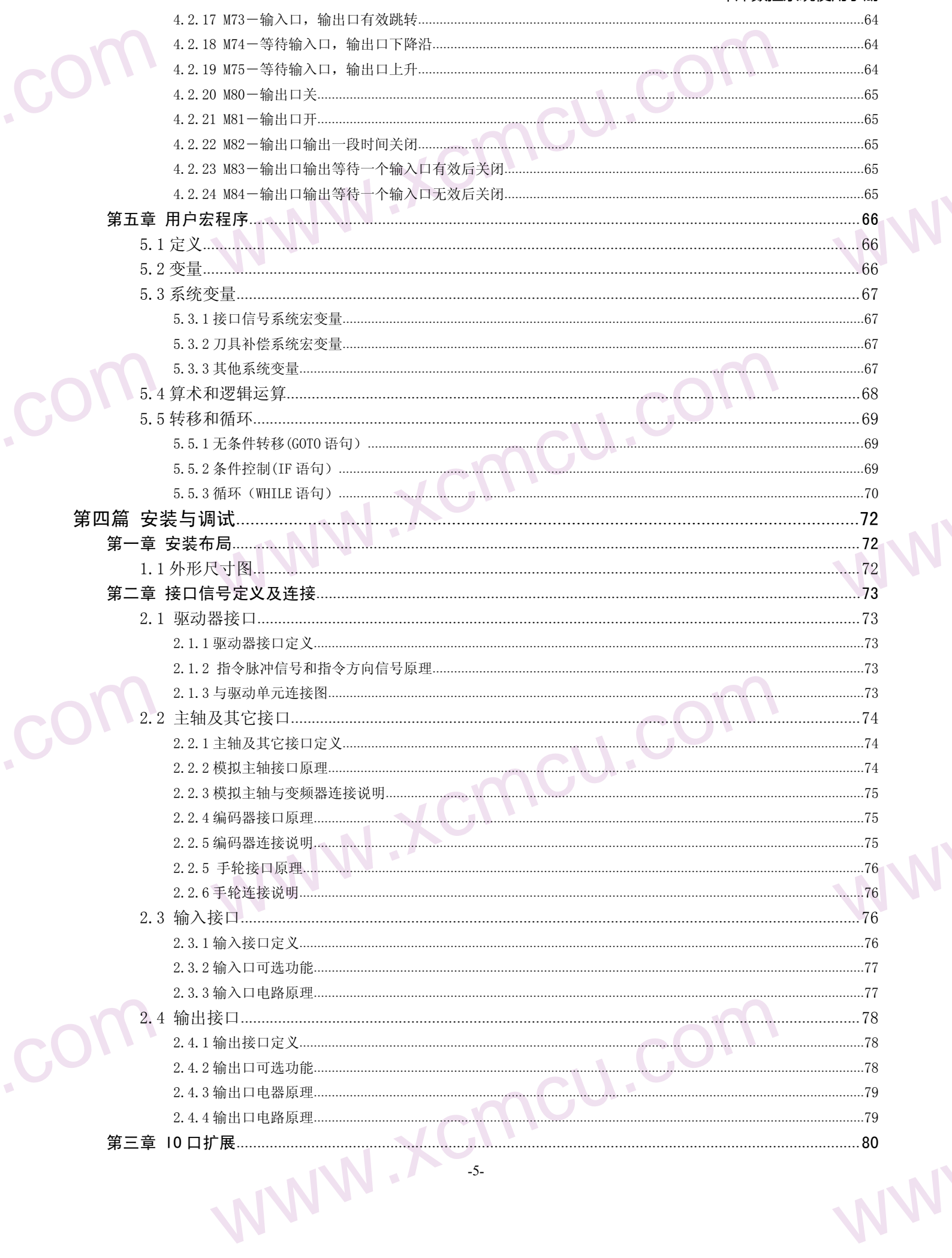

M<sub>A</sub>

 $M_{A}$ 

WW.

WW.

WW.

## <span id="page-5-0"></span>第一篇 系统概述

www.comcu.com

## <span id="page-5-1"></span>1.1 系统简介

1.1 系统简<br>
xc609T 年<br>
中英文操作界<br>
中英文操作界<br>
加工,支持变<br>
<br>
xc609T 数控<br>
★基于 32 位<br>
★采用 3.5 英<br>
→<br>
分类、报警 **第一篇 系统概述**<br><br><br>系统操作简单直观,通过编程可以完成外圆、端面、切槽、锥度、圆弧、螺纹、攻<br>相服主轴控制,支持电动刀架,输入输出自定义,输入输出口扩展等功能,具有很<br>硬件特性:<br>選,全联动, 0.001mm 插补精度,最高速度 12 米/分。<br>宽屏 LCD,分辨率 480X320, Windows 界面风格。配备 5 个软功能键,操作简单易:<br>系统诊断等丰富显示界面,方便调试维修。 <sup>單程序,</sup><br>孔钻等<br>生价比。<br>供参数 XC609T 车床数控系统为我公司研制的新一代数控车床用数控系统。采用国际标准 G 代码编程,全屏幕编辑程序, 中英文操作界面。系统操作简单直观,通过编程可以完成外圆、端面、切槽、锥度、圆弧、螺纹、攻丝、深孔钻等 加工,支持变频主轴伺服主轴控制,支持电动刀架,输入输出自定义,输入输出口扩展等功能,具有很高的性价比。

## XC609T 数控系统软硬件特性:

**★**基于 32 位微处理器, 全联动, 0.001mm 插补精度, 最高速度 12 米/分。

★采用 3.5 英寸彩色宽屏 LCD, 分辨率 480X320, Windows 界面风格。配备 5 个软功能键, 操作简单易学。提供参数 分类、报警日志、系统诊断等丰富显示界面,方便调试维修。

★国际标准 G 指令。

★零件程序全屏幕编辑,内置 256M 海量程序空间,可储存 200 个零件程序。

★具备 USB 接口,支持 U 盘文件读写、数据备份和 U 盘直接加工(DNC)。

★输入 24(可扩展至 96)点, 输出 24(可扩展至 96)点(自定义), 灵活方便。

★中/英文操作界面,完整的帮助信息,操作更方便。

★支持多级操作权限,方便设备管理,具备限时系统锁定功能。

## 1.2 技术规格

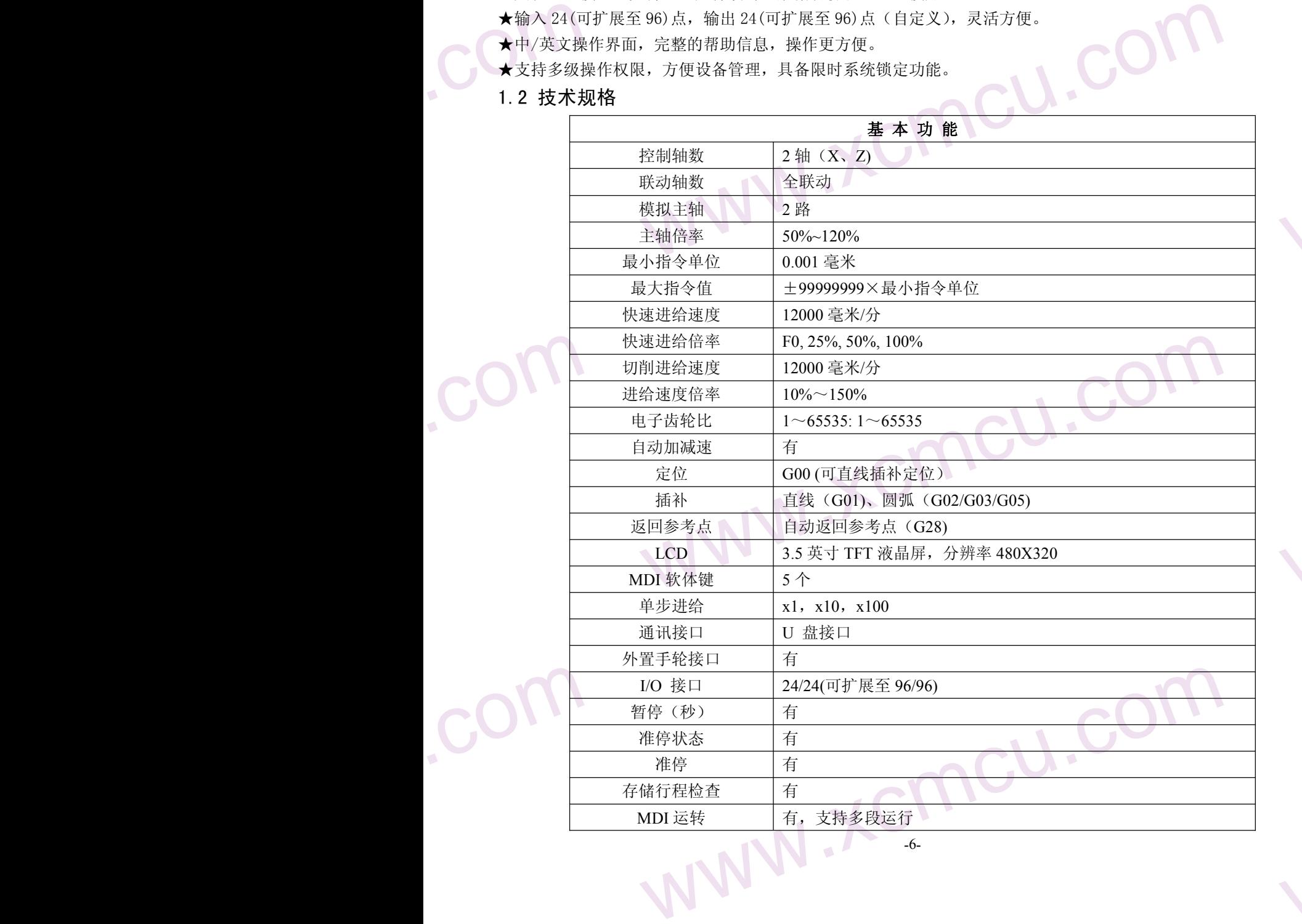

-6-

 $M_{A}$ 

WW.

WW.

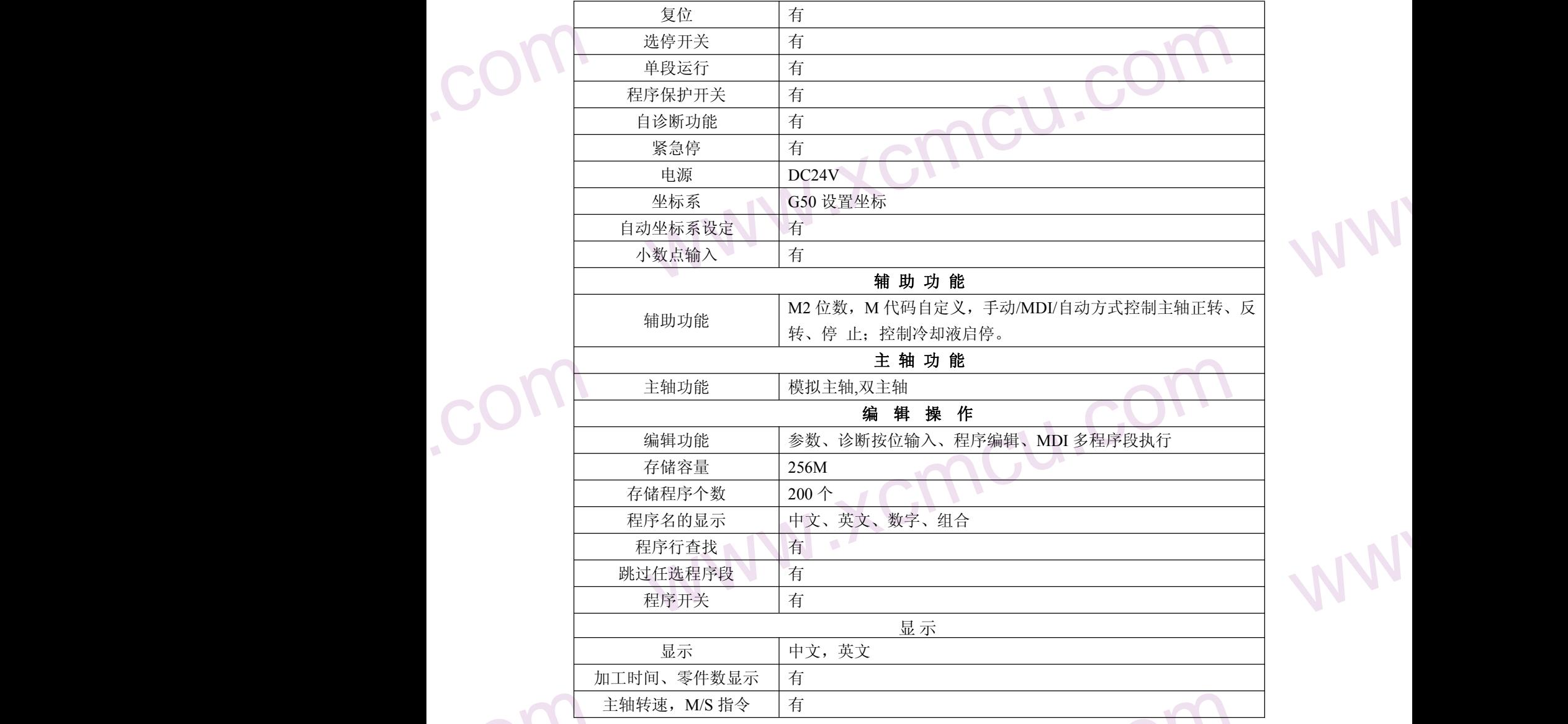

<span id="page-6-0"></span>www.comcu.com

## 1.3 CNC 机床的一般操作

使用数控机床加工零件的一般步骤如下:

1 根据加工图纸编制零件加工程序。本手册"编程说明"中详细介绍了编程方法。

1.3 CNC 机<br>使用数控机床<br>1 根据加工图<br>2 将加工程序<br>手册"操作说 HE AVENUE 2 将加工程序输入到 CNC 中,把零件和刀具安装在机床上。启动加工程序,刀具将按着程序指令运动并加工零件。本 手册"操作说明"中详细介绍了操作方法。

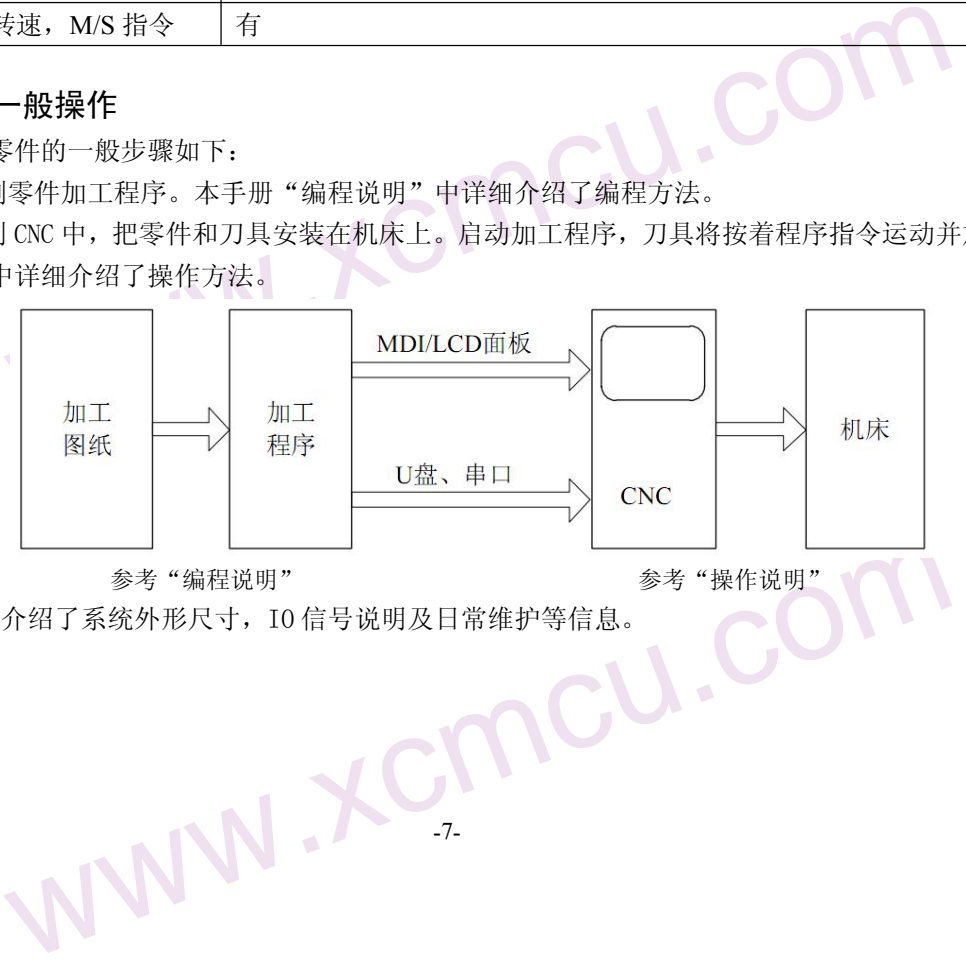

-7-

www.comcu.com<br>computer in the computation of the computation of the computation of the computation of the computation<br>computer in the computation of the computation of the computation of the computation of the computation 3"安装连接"详细介绍了系统外形尺寸,IO 信号说明及日常维护等信息。

WW.

 $M_{A}$ 

WW.

## <span id="page-7-0"></span>1.4 阅读说明书注意事项

.com

.com

1 数控机床具有的功能不仅由数控系统决定,还和机床结构、配电柜、驱动系统等因素密切相关

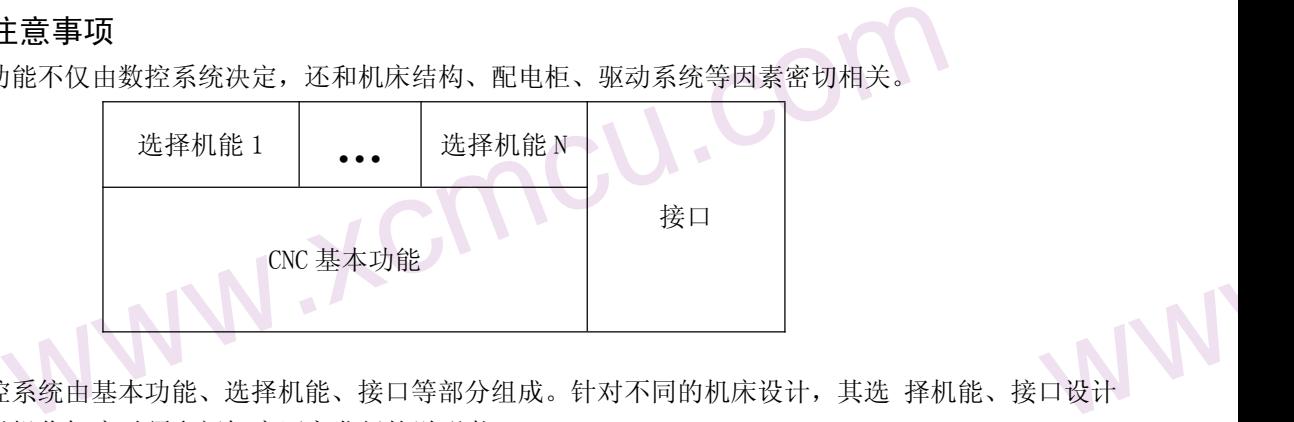

www.comcu.com

1.4 阅读说<br>1 数控机床具<br>由此图可知 D设计<br><sub>口设计</sub> 由此图可知,数控系统由基本功能、选择机能、接口等部分组成。针对不同的机床设计,其选 择机能、接口设计 也不尽相同,所以操作机床时须参阅机床厂家发行的说明书。

> www.xcmcu.com WW. 2 本手册对 XC609T 数控系统具有的各种功能进行了说明。机床设计人员除了需要阅读本说明书外,还要结合连接调 试说明书相关内容,才能全面了解 XC609T 系统的功能。在此基础上,才能使机床达到最佳机能。

> > www.xcmcu.com

www.xcmcu.com

-8-

3 数控系统的 3 数控系统的订购费用因功能不同而异,详细情况请垂询本公司。

WW.

**NV** 

 $M_{A}$ 

## <span id="page-8-0"></span>第二篇 操作说明

www.comcu.com

## 第一章 操作权限说明

## 1.1 权限级别

<span id="page-8-1"></span>EREFT WWW XC609T 使用分类分级的权限结构,各类权限针对不同的用户群。其中 B 类是机床制造商的权限, 而机床用户 使用的权限类别是 C 类和 F 类, 其权限说明如下。如下表: **WW** 

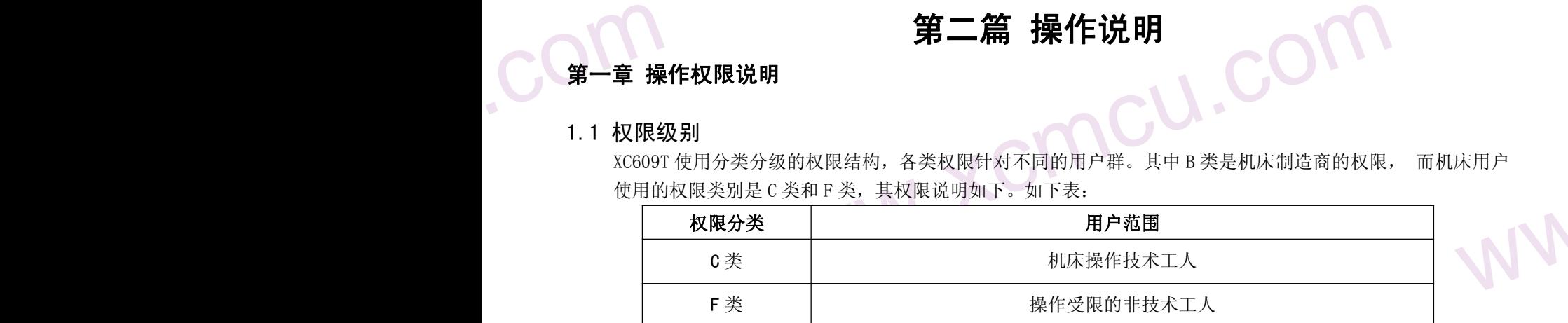

各级权限说明如下表:

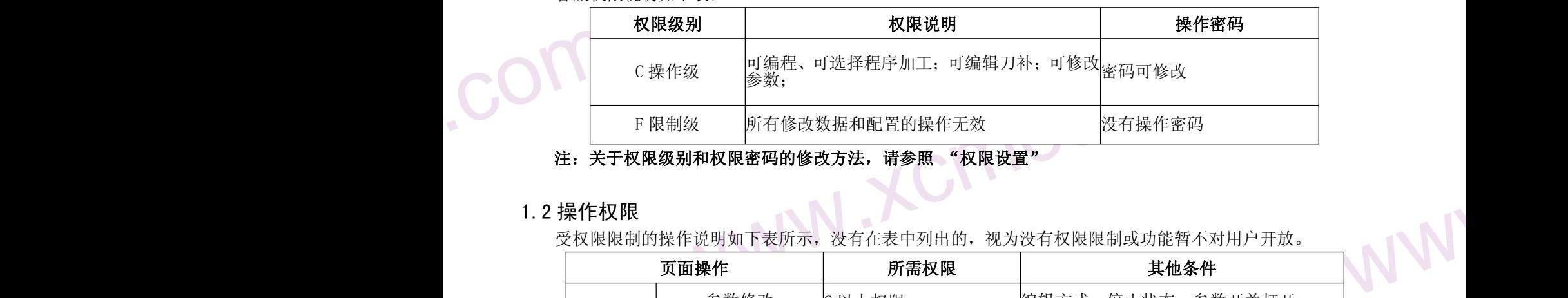

## 注:关于权限级别和权限密码的修改方法,请参照 "权限设置"

## 1.2 操作权限

受权限限制的操作说明如下表所示,没有在表中列出的,视为没有权限限制或功能暂不对用户开放。

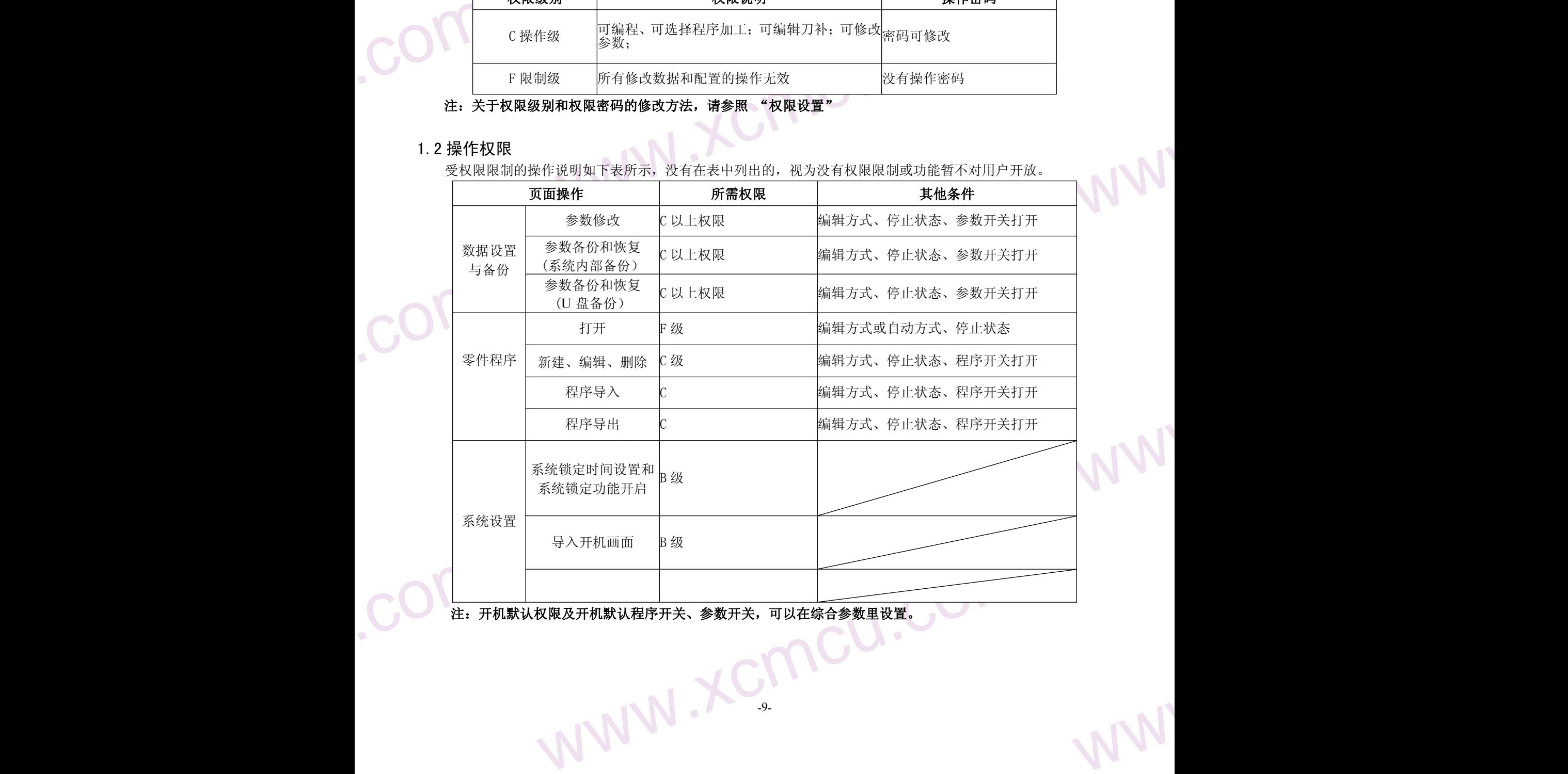

-9-

注:开机默认权限及开机默认程序开关、参数开关,可以在综合参数里设置。

 $M_{A}$ 

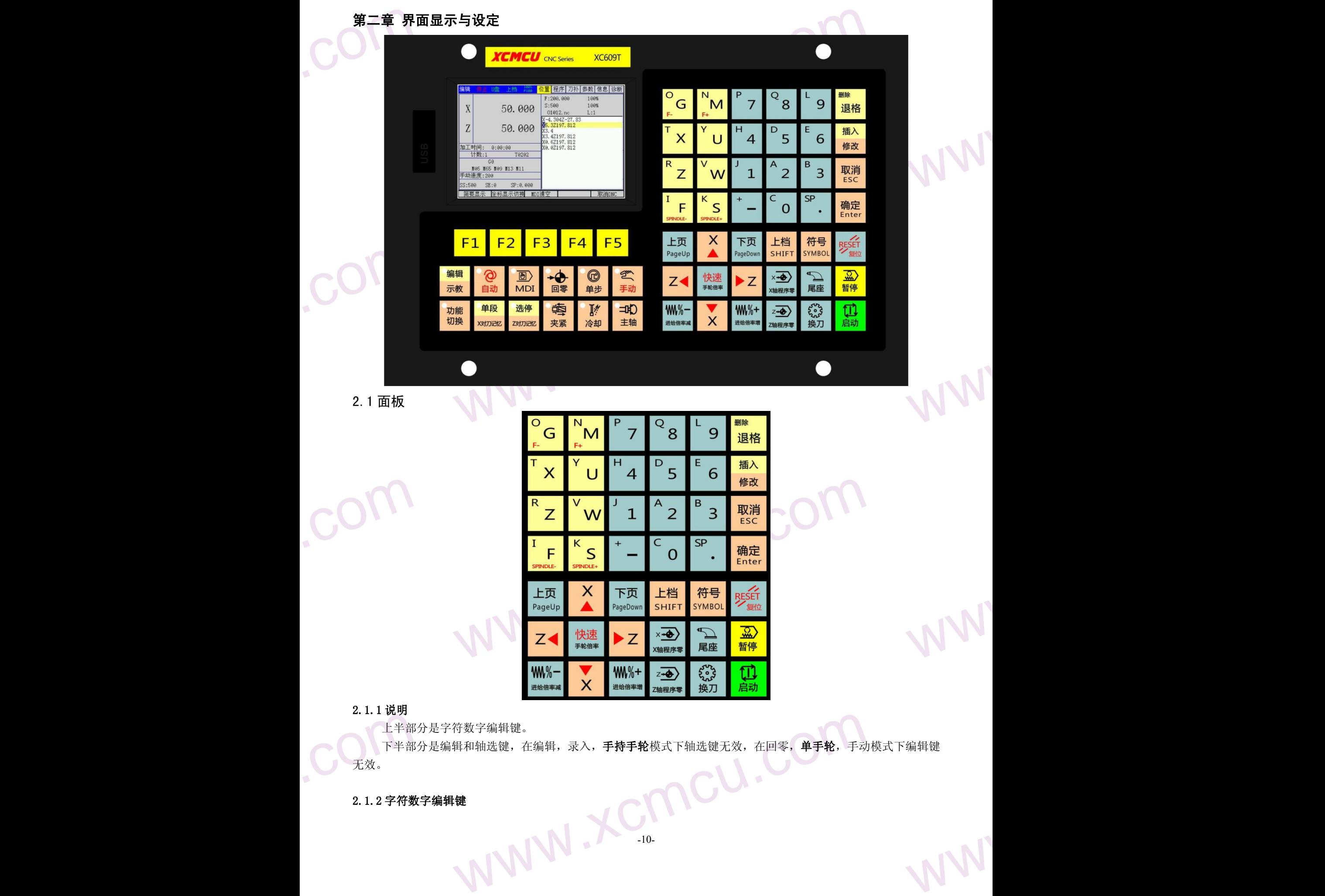

<span id="page-9-0"></span>www.comcu.com

www.xcmcu.com www.xcmcu.com 下半部分是编辑和轴选键, 在编辑, 录入, 手持手轮模式下轴选键无效, 在回零, 单手轮, 手动模式下编辑键 无效。

2.1.2 字符数字编辑键

 $M_{A}$ 

字符数字编辑包括所有数字和字母,以及【复位】、【退格】、【删除】、【取消】、【回车】、【上档】、 【插入】、【修改】,以及光标键和翻页键。

www.comcu.com

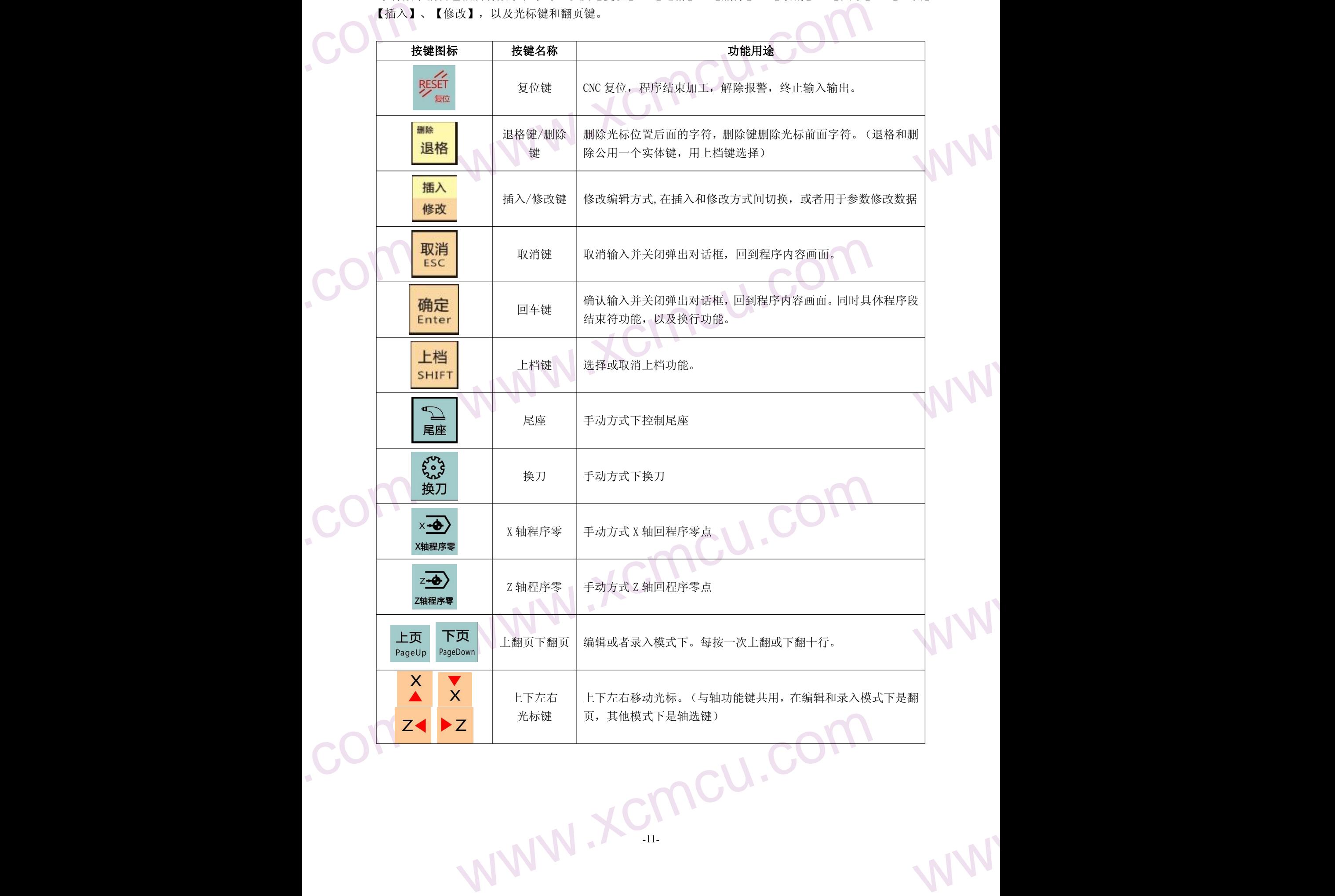

 $M_{A}$ 

<span id="page-11-0"></span>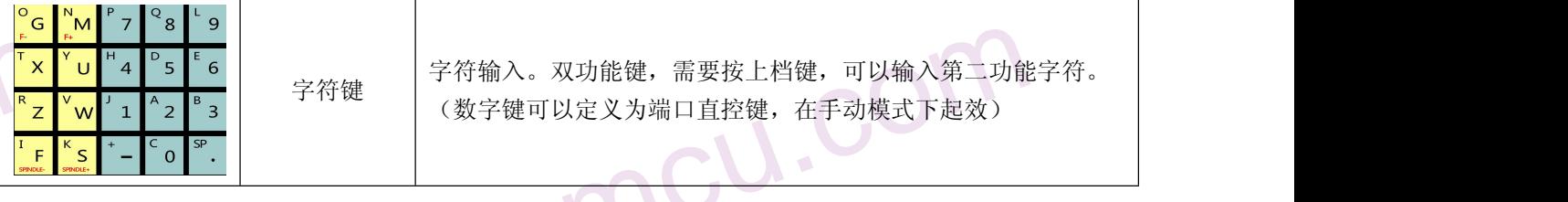

www.comcu.com

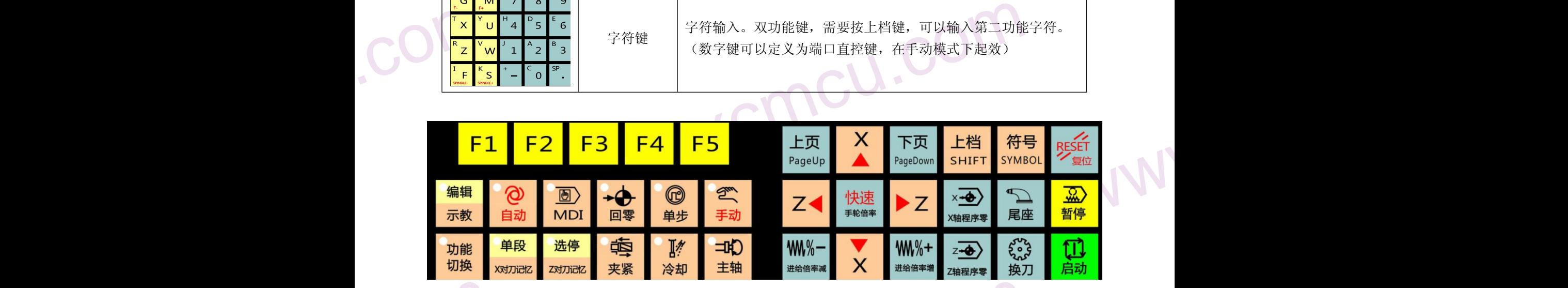

## 2.1.3 机床功能操作键

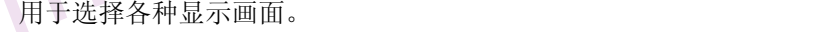

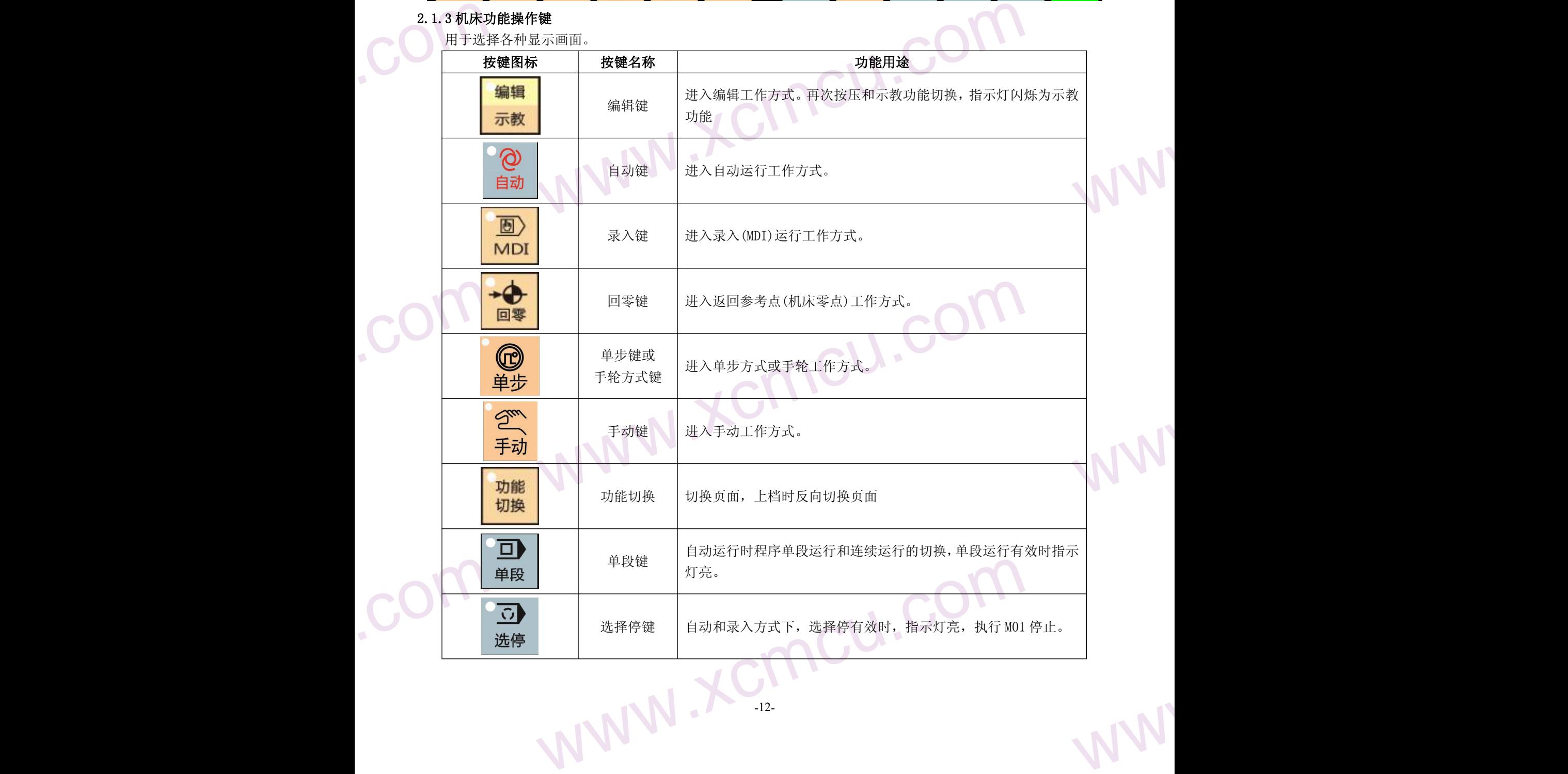

 $M_{A}$ 

WW.

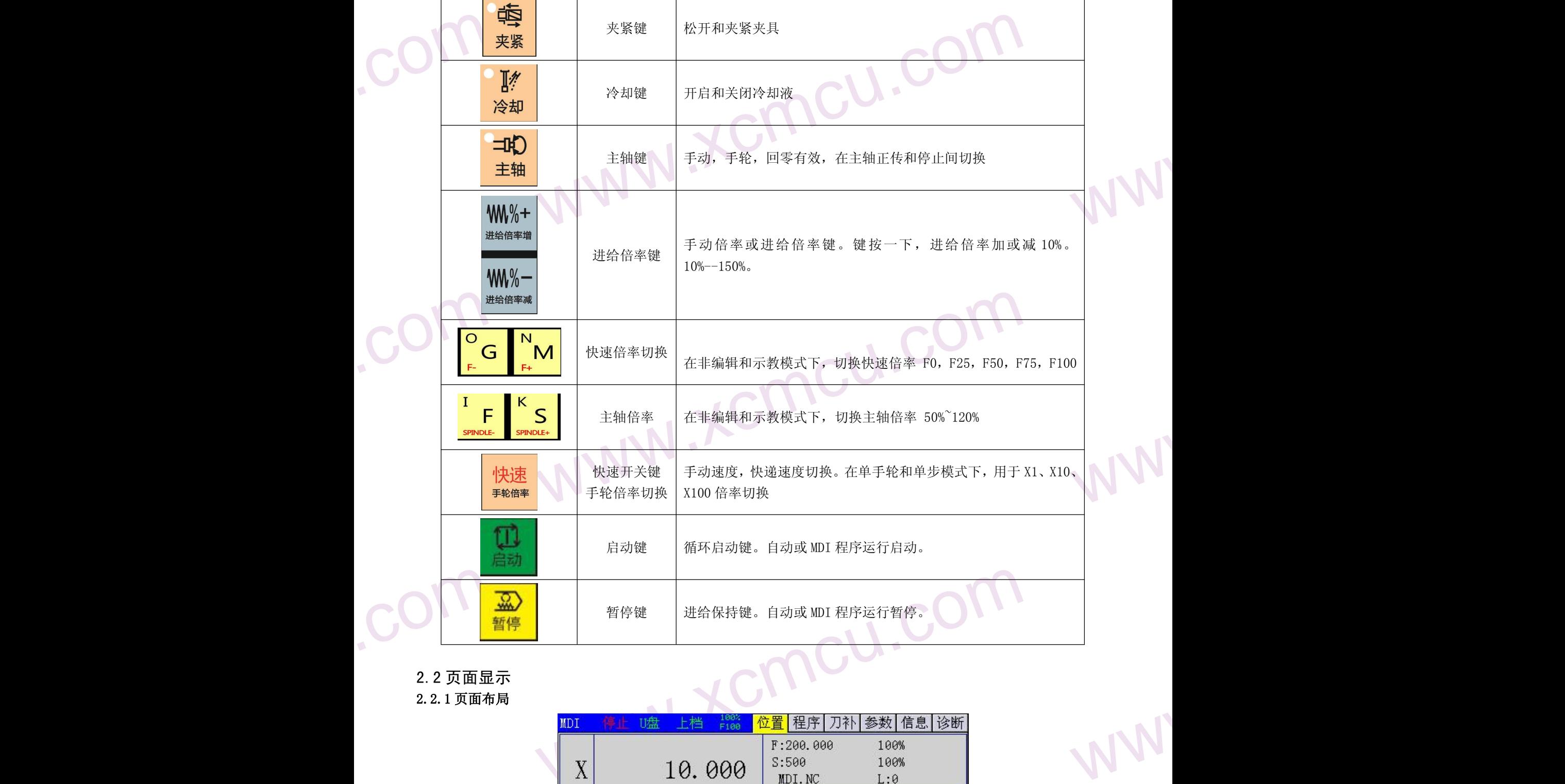

<span id="page-12-0"></span>www.comcu.com

2.2 页面显示

2.2.1 页面布局

.com

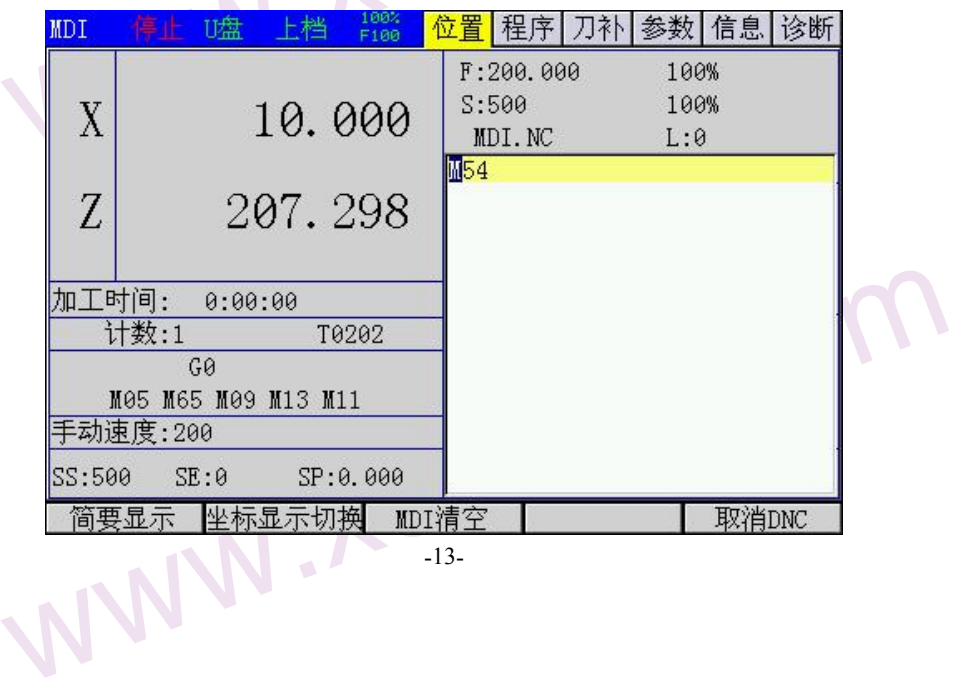

-13-

 $M_{A}$ 

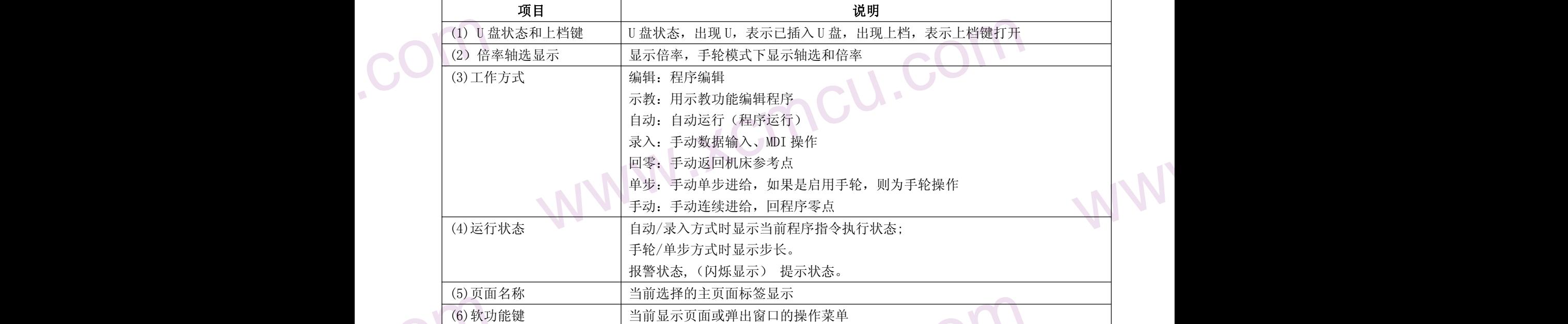

<span id="page-13-0"></span>www.comcu.com

## 2.2.2 页面显示内容

本系统分六个显示页面,分别为[位置]、[程序]、[刀补]、[参数]、[信息]、[诊断],通过按下功能切换键进 行切换,如果上档键启用则反向切换。

各页面显示内容及相关操作如下:

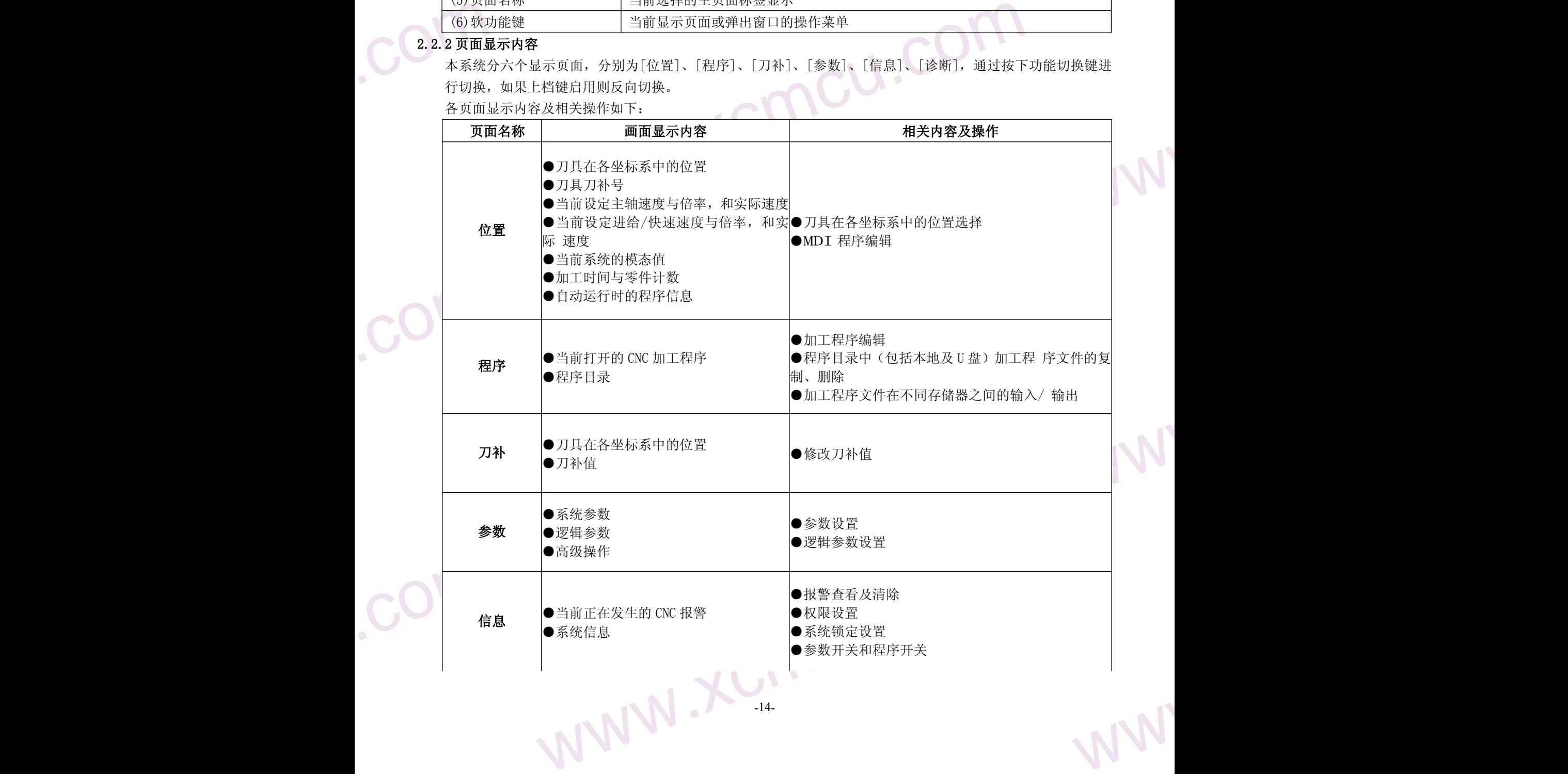

 $M_{A}$ 

WW.

WW.

WW.

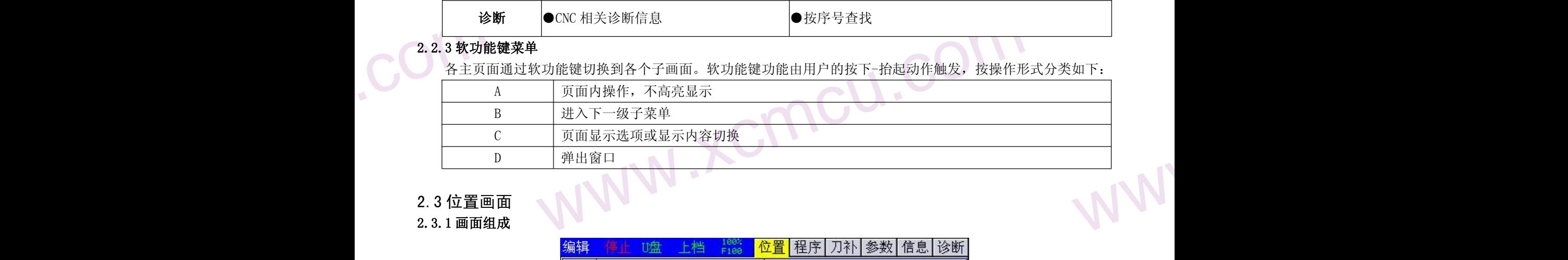

www.comcu.com

<span id="page-14-0"></span>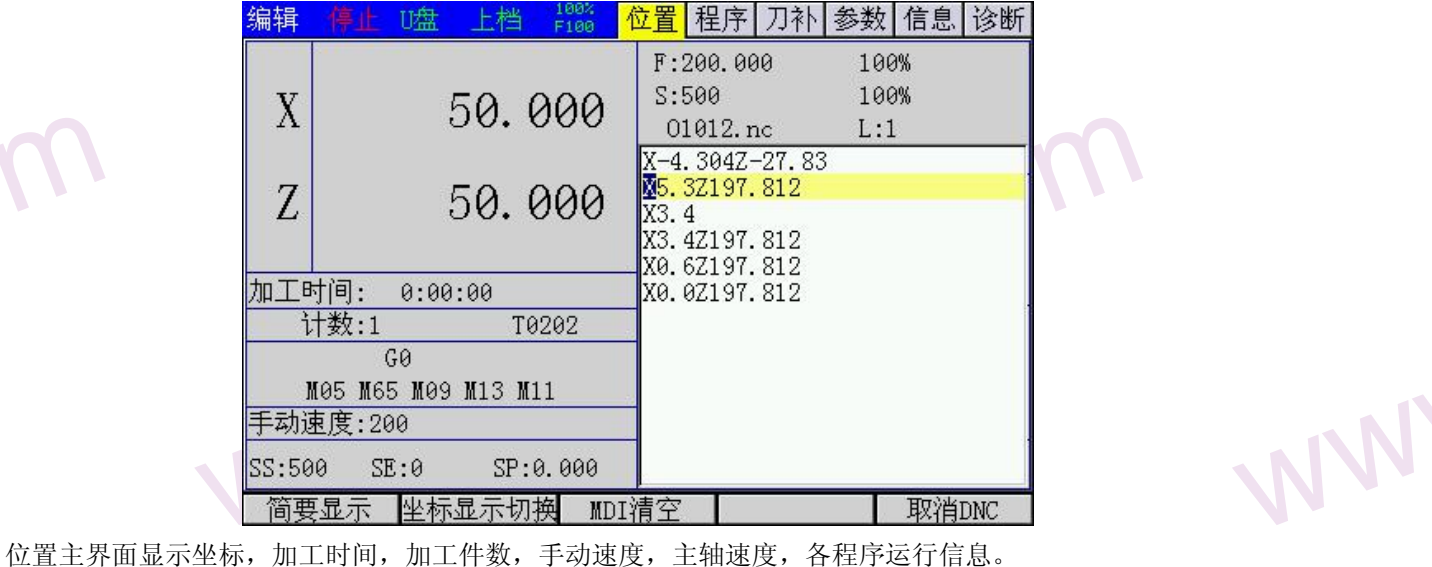

S:主轴设置速度

.com

- F:加工进给速度
- 2.3.2 简要显示

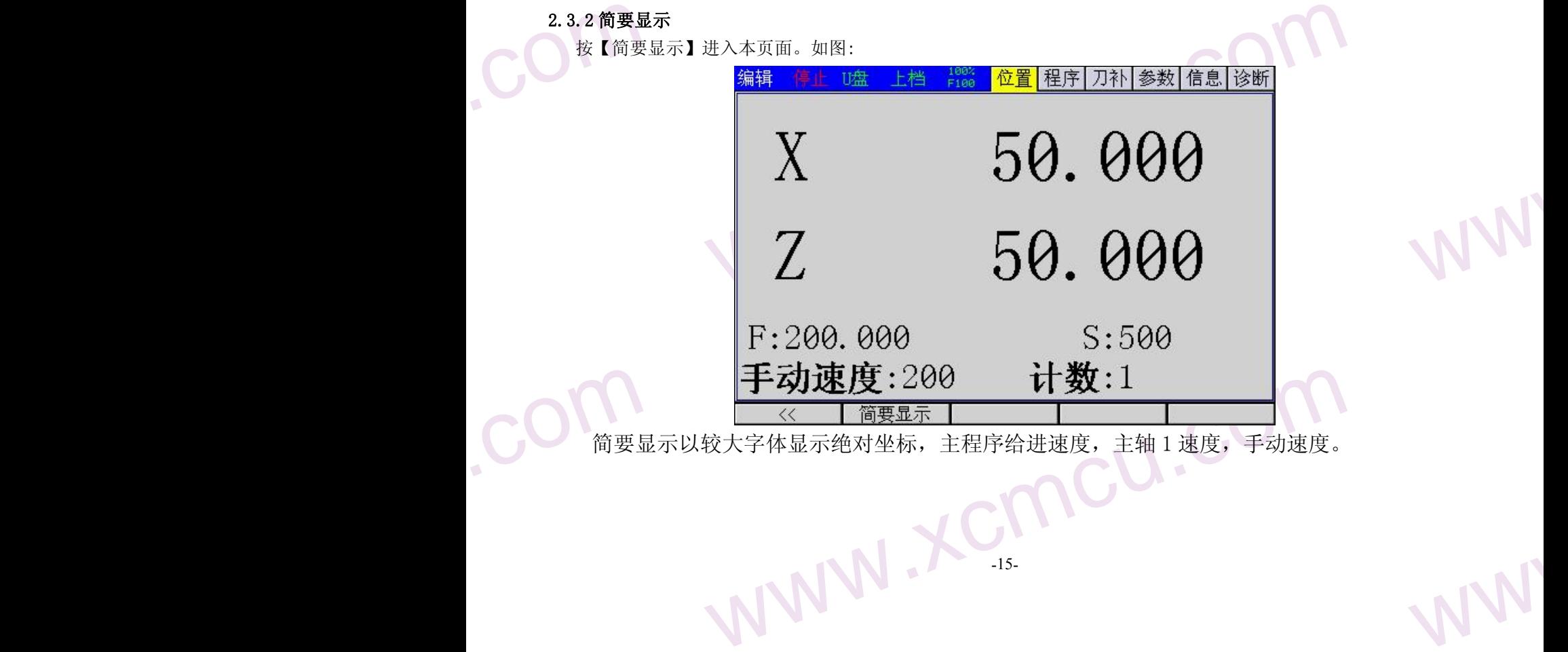

 $M_{A}$ 

WW.

## <span id="page-15-0"></span>2.4 程序画面

程序画面<br>程序画 目盘】可<br>2.4.1程序 EU ALL AN 程序画面包含 3 个子画面:程序内容、本地目录、U 盘目盘。可通过软键【程序内容】、【本地目录】、【U 盘 目盘】可切换到这些子画面。

www.comcu.com

## 2.4.1 程序内容画面

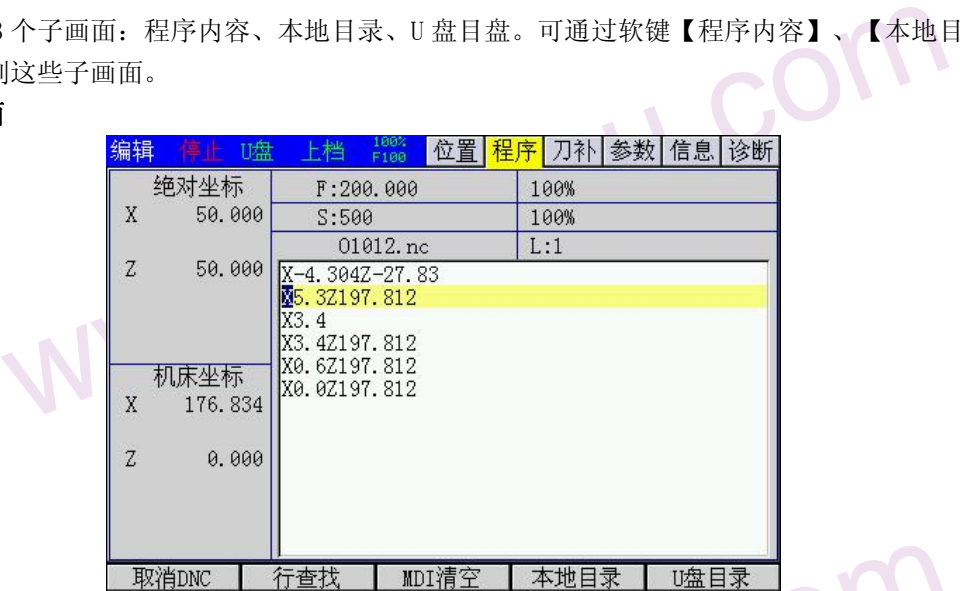

本界面显序内容。<br>2.4.2本地目 **WWW.XCMGunder** 本界面显示当前零件程序,上下移动光标可逐行预览程序内容,按【PageUp】、【PageDown】可上下十行预览程 序内容。 2.4.2本地目录画面 2.4.2 本地目录画面

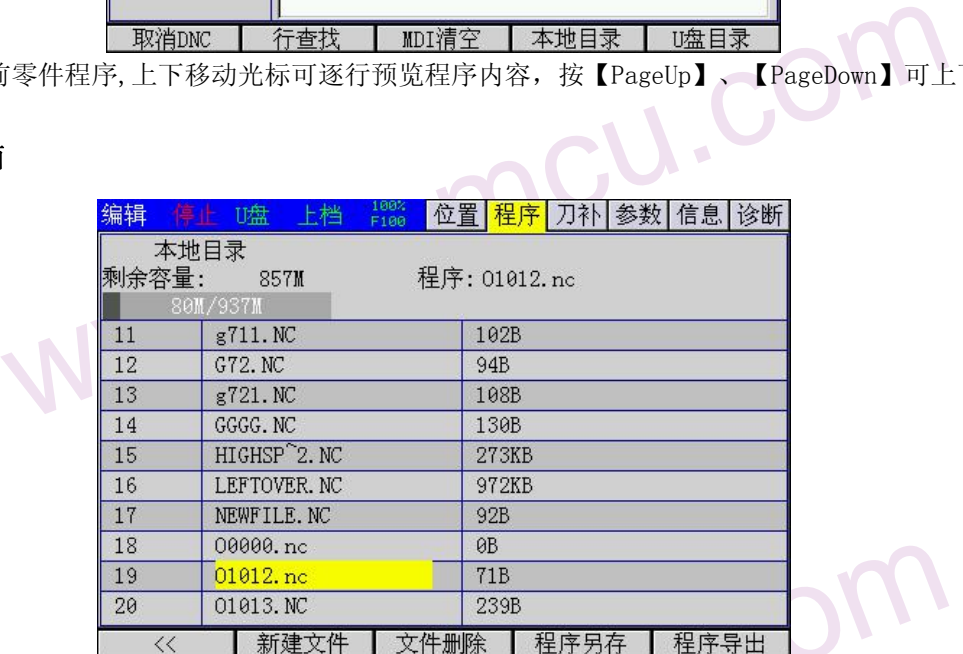

**WAND THE TANK THE TANK TANK**<br><br>2.4.3 U盘目 本地目录列出了 CNC 内部保存的所有零件程序,并显示存储空间的使用状态。 注意 00000. NC 是占位文件, 本文件不可编辑, 也不可删除。

## 2.4.3 U 盘目录画面

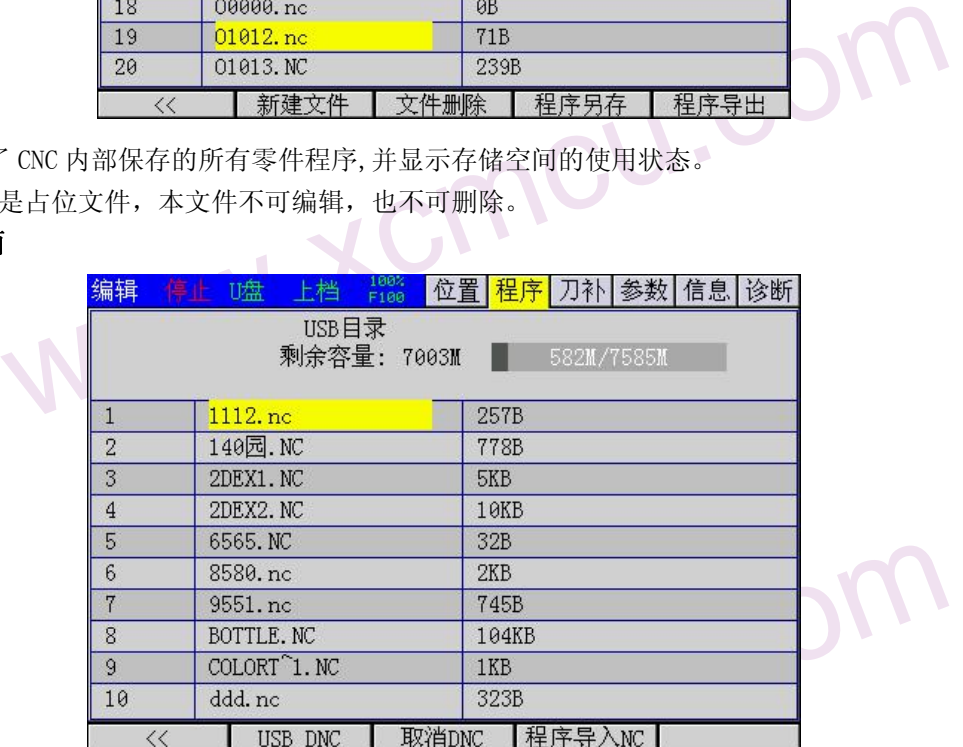

com WWW. 按【USB DNC】可直接运行 U 盘中的程序。

 $M_{A}$ 

WW.

WW.

<span id="page-16-0"></span>按【程序导入】把选择的文件导入本地目录。

2.5 刀补画<br>-<br>-<br>-<br>-2.5 刀补画面

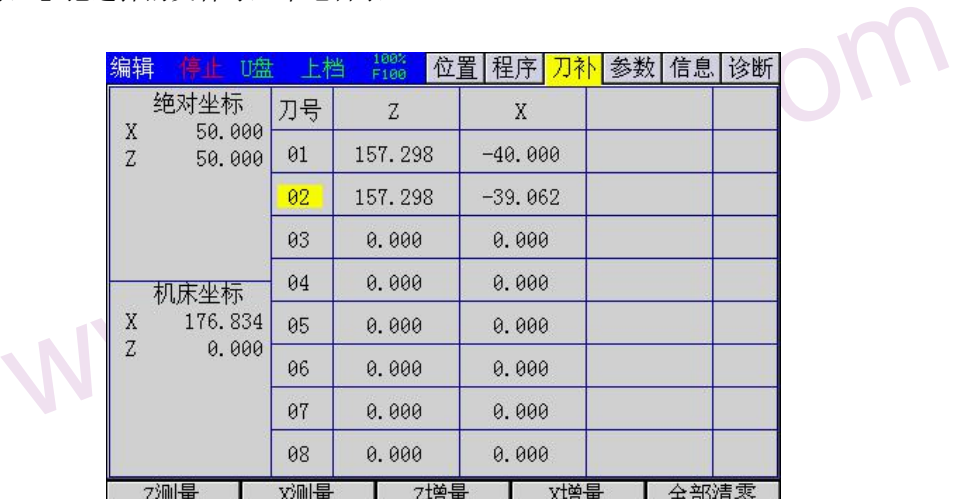

www.comcu.com

## 2.6 参数画面

www.xcmcu.com 参数画面包含综合参数、输入口配置、输出口配置、直控功能配置、 轴参数。可通过软键切换到这些子画面。

# 1.25 次 □<br>参数画面<br>参数画面<br>综合参数 2.6.1 综合参数画面

综合参数用于设置系统相关参数。并带有注释,可方便快捷修改。

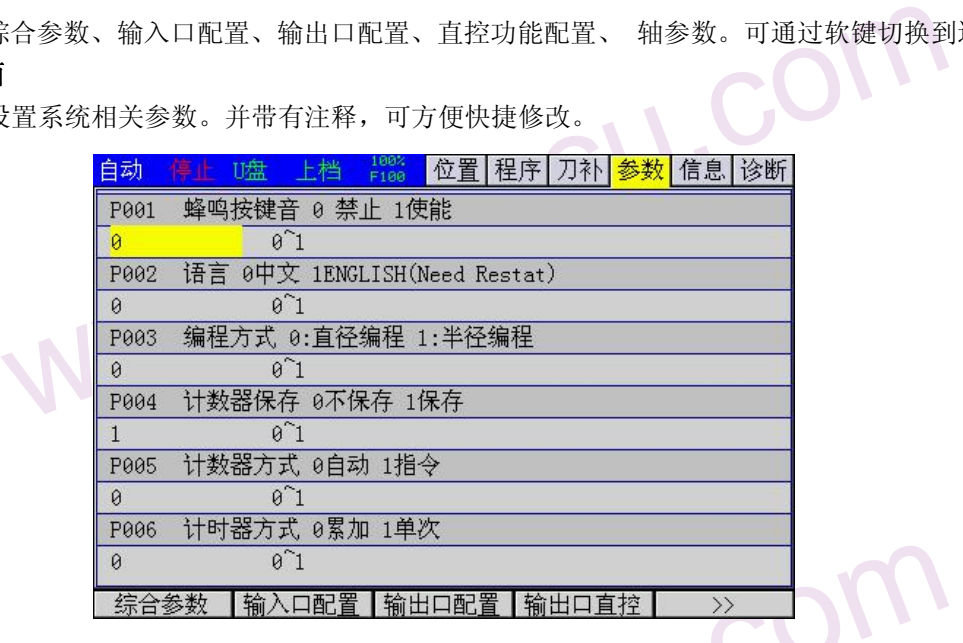

W<br>
注意: 参<br>
在编辑模<br>
2.6.2输入口参<br>
输入口参 注意:参数中的位置单位都是 0.001。 在编辑模式下用【修改】键设置。

## 2.6.2 输入口参数画面

输入口参数用于设置输入口功能参数。并带有注释,可方便快捷修改。

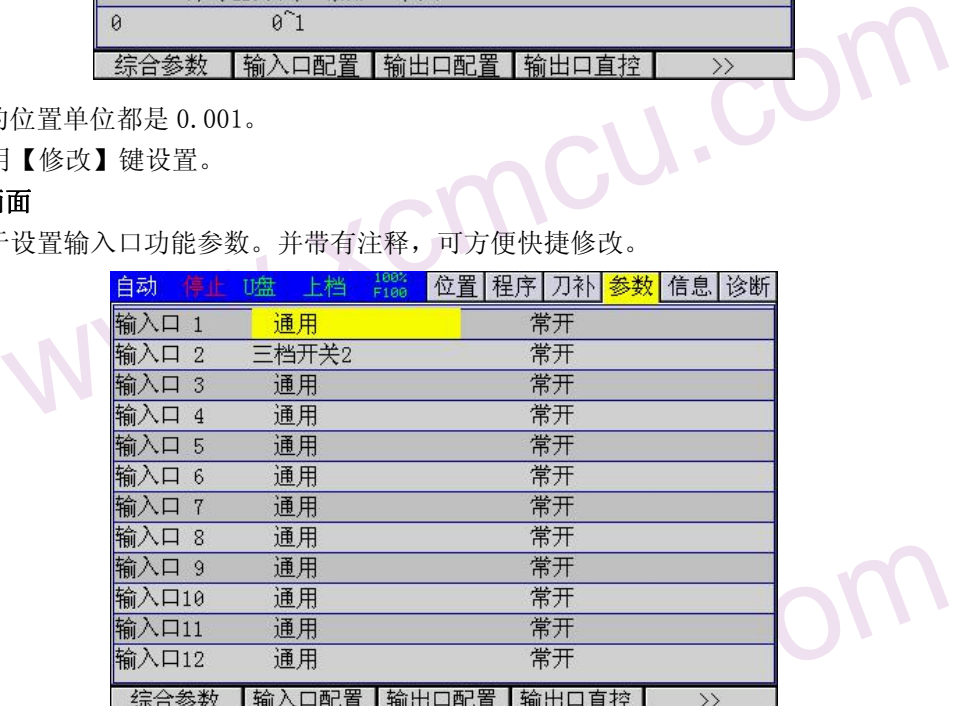

WANT-48输 WWW. EREADY 1~48 输入口可以配置为按键,限位,报警,手轮轴选等功能,25~48 为扩展输入口,扩展输入口速度较慢, 请不要配置为限位,报警等需要及时检测的功能。在编辑模式下用【修改】键设置。

 $M_{A}$ 

WW.

WW.

WW.

WW.

<span id="page-17-0"></span>输入口也可以在诊断功能中用【修改】键配置,接好线后测试端口更为直观。

# 2.6.3输出口<br>输出口参<br>输出口参 2.6.3 输出口参数画面

输出口参数用于设置输出口功能参数。并带有注释,可方便快捷修改。

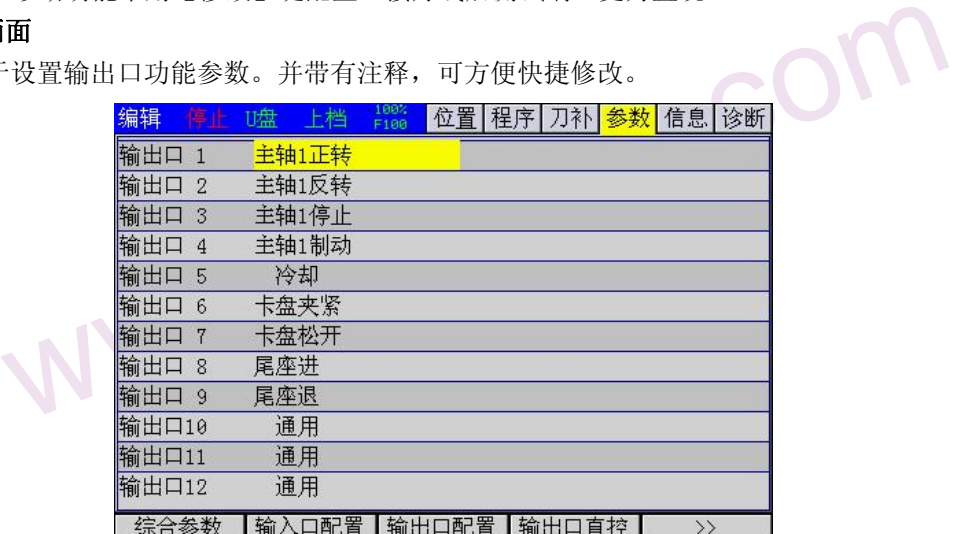

www.comcu.com

输出口可有编辑模 输出口 在编辑模 输出口 也是 直控配置 输出口可配置为主轴冷却,夹紧,主轴正转反转信号,状态三色灯灯,方便编程。 在编辑模式下用【修改】键设置。

输出口也可以在诊断功能中用【修改】键配置,接好线后测试端口更为直观。

## 2.6.4 直控参数画面

直控配置可以配置在手动模式下直接控制输出口。

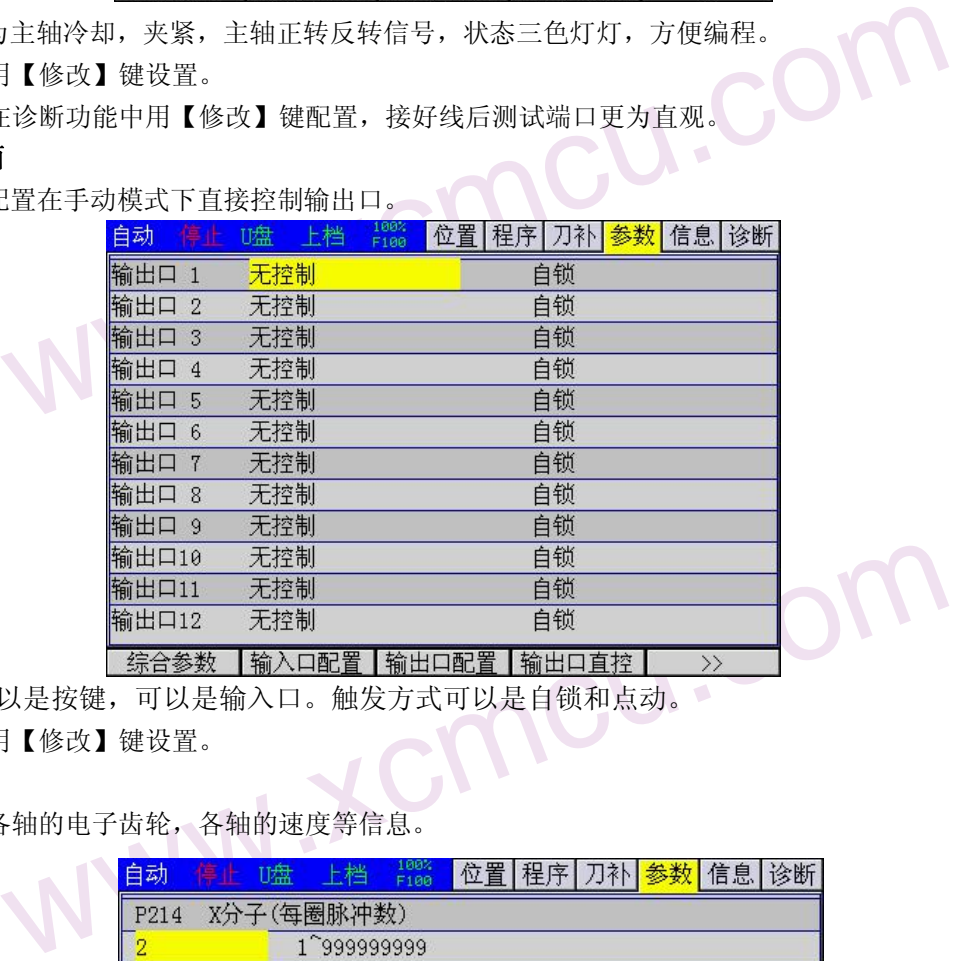

www.xcmcu.com 直控触发源可以是按键,可以是输入口。触发方式可以是自锁和点动。 在编辑模式下用【修改】键设置。

## 2.6.5 轴参数画面

.com

轴参数配置各轴的电子齿轮,各轴的速度等信息。

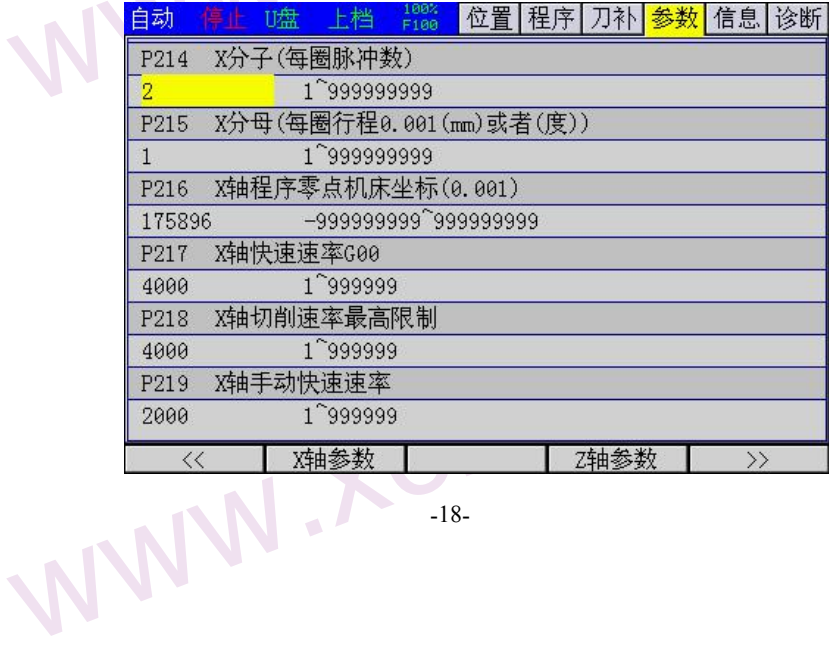

 $M_{A}$ 

<span id="page-18-0"></span>电子齿轮:分子,每圈电机脉冲数,如果有减速机乘以减速比。

分母,每圈运动的距离,如果是丝杆,就是丝杆的螺距,单位:微米(0.001 毫米)。

www.comcu.com

直径编程时, 需要分子/分母>=2 才能实现直径分辨率 0.001<br>例: 步进电机细分 16, 减速机 5:1, 丝杆螺距 5mm<br>分子 =200\*16\*5=16000<br>分母 =5000

例:步进电机细分 16,减速机 5:1,丝杆螺距 5mm

分子 =200\*16\*5=16000

分母 =5000

分子分母可以约分,也可以不约。

如果电机没有转速限制,可以得到最大轴速度,控制器最大速度 200kHz

最大速度 =200000/16000\*5 mm/s=62.5mm/s =62.5\*60mm/min=3750mm/min.

www.xcmcu.com www.xcmcu.com 效转速 则该轴速度参数都不能大于 3750.实际上电机转速超过了步进电机最大有效转速,应该以步进电机最大有效转速 为准。假设步进电机最大有效转速 800 转, 则最大速度 800/5\*5=800mm/min

## 2.6 信息画面

参数画面包含 3 个子画面:报警信息、系统信息。可通过软键【报警信息】、【系统信息】可切换到这些子画 面。

## 2.6.1 报警信息画面

报警信息画面显示的是当前发生的报警的列表,每一条报警信息包含报警号和报警内容 。 报警内容为简要描 述报警及其解除方法。

2.6.1报警信息 2.6.1报警信息 计整体整体 计数据 有些报警 www.xcmcu.com 报警类型有两种:发生 CNC 报警时,程序运行被中止;不同的报警清除的方式不同,有些报警按【复位】清除; 有些报警则需要重新启动系统才可清除。具体请查看报警信息的说明文档。

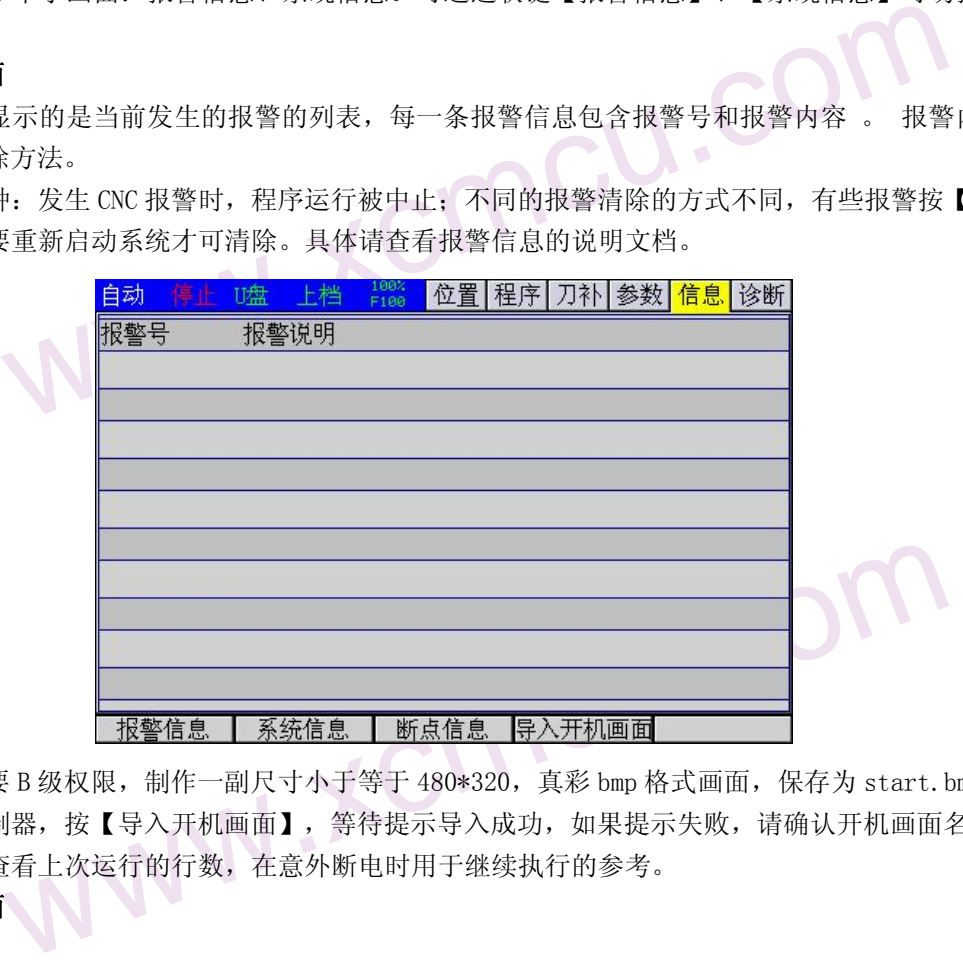

www.xcmcu.com 入U盘<br>F正确。<br>WW 开机画面导入: 需要 B 级权限, 制作一副尺寸小于等于 480\*320, 真彩 bmp 格式画面, 保存为 start.bmp, 存入 U 盘 根目录下,插入控制器,按【导入开机画面】,等待提示导入成功,如果提示失败,请确认开机画面名字是否正确。<br>【断点信息】可以查看上次运行的行数,在意外断电时用于继续执行的参考。<br>2.6.2 **系统信息画面** 【断点信息】可以查看上次运行的行数,在意外断电时用于继续执行的参考。

2.6.2 系统信息画面

.com

WW.

www.comcu.com

 $M_{A}$ 

WW.

<span id="page-19-0"></span>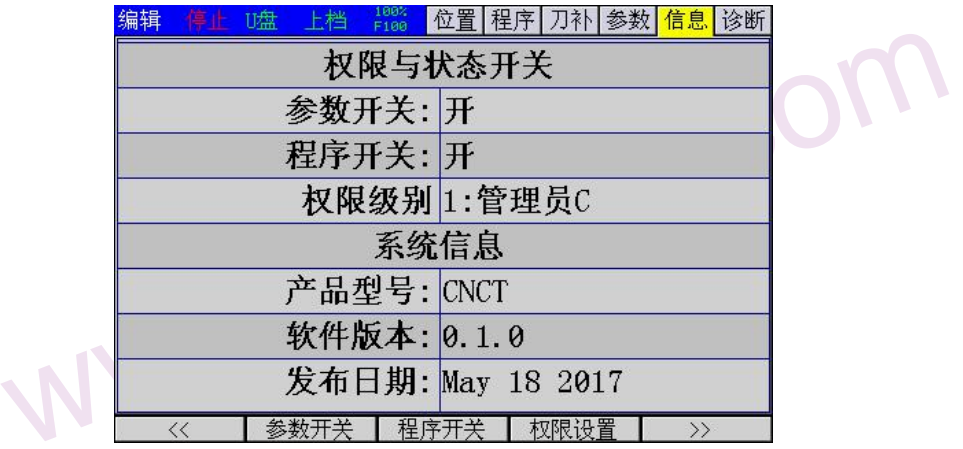

WW. 按参数开关和程序开关切换开关状态。设置权限设置对应权限,F 级不需要密码,C 级和 B 级默认密码是 888888。 权限从低到高需要密码,但是从高到底不需要密码,如果 C 级密码忘了,可先到 B 级权限再降到 C 级再修改 C 级 密码。

权限从低到高分别是 F 级, C 级, B 级

# 权限从低3<br>2.6.3限制时 2.6.3 限制时间和密码修改画面

.com

.com

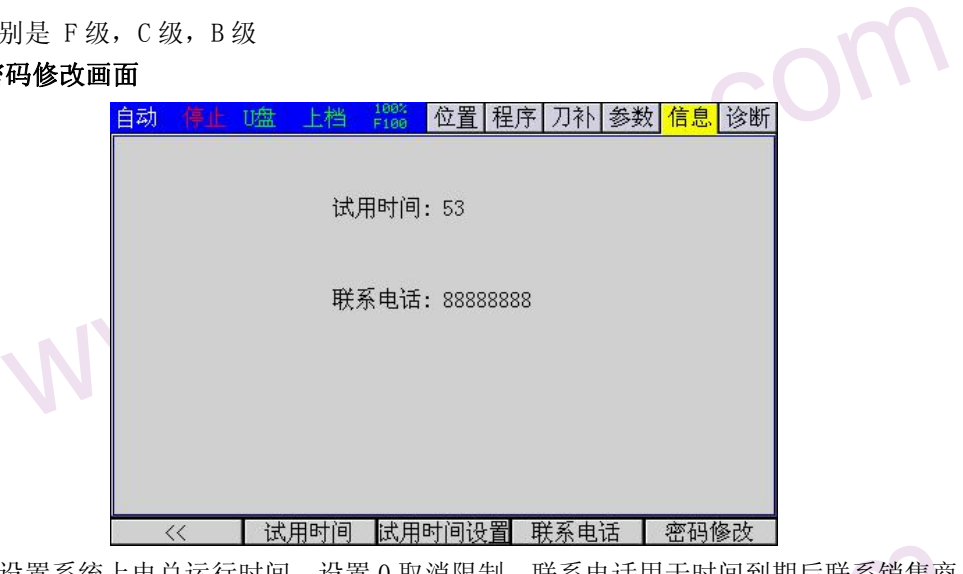

www.xcmcu.com 设置系统上电总运行时间,设置 0 取消限制。联系电话用于时间到期后联系销售商。<br>限,**设置完试用时间一定要修改 B 级权限密码并请牢记,厂方无法解锁 B 级密码。**<br>改本级别权限密码,修改密码需要输入两次相同密码,密码可由数字和字母构成,<br>8<br>1个子画面:输入诊断、输出诊断、局部变量、公用变量 1、公用变量 2。可通过软键<br>【局部变量】、【公用变量 1】、【公用变量 2】可切换到这些子画面。<br><br>F输入信号有效时,相应输入点(X01-X96 1位。<br>诊断 】<br>称。 按【试用时间】设置系统上电总运行时间,设置 0 取消限制。联系电话用于时间到期后联系销售商。 以上需要 B 级权限,设置完试用时间一定要修改 B 级权限密码并请牢记,厂方无法解锁 B 级密码。 密码修改用与修改本级别权限密码,修改密码需要输入两次相同密码,密码可由数字和字母构成,最长 11 位。 出厂默认 888888

## 2.8 诊断画面

诊熂画面包含 6 个子画面: 输入诊断、输出诊断、局部变量、公用变量 1、公用变量 2。可通过软键【输入诊断】、<br>【输出诊断】、【局部变量】、【公用变量 1】、【公用变量 2】可切换到这些子画面。<br>1 输入诊**断画面**<br>. 【输出诊断】、【局部变量】、【公用变量 1】、【公用变量 2】可切换到这些子画面。

## 2.8.1 输入诊断画面

如下图, 当外部输入信号有效时, 相应输入点 (X01-X96) 圆圈内会填充显示, 端口号下方为端口功能名称

WW.

<span id="page-20-0"></span>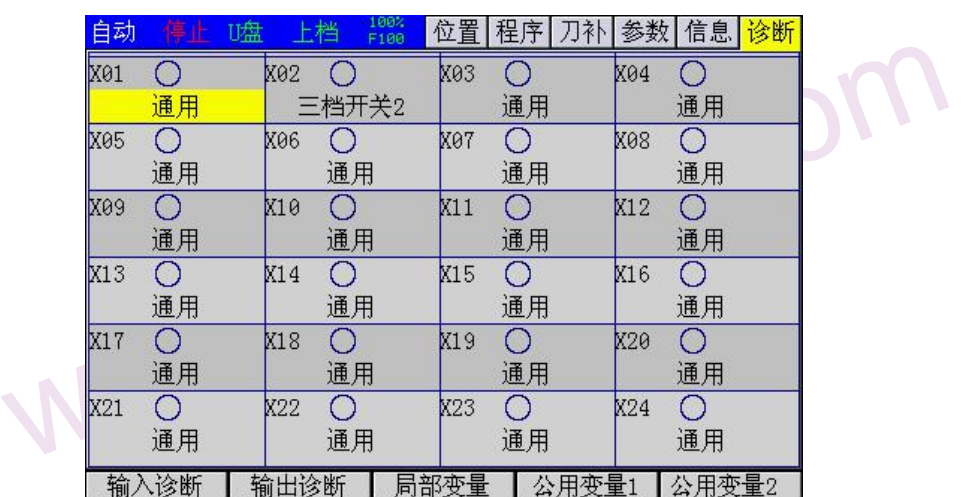

www.comcu.com

## XC609T 车床数控系统使用手册

 $M_{A}$ 

WW.

WW.

在编辑模式下按【修改】可以设置输入口功能。

## 2.8.2 输出诊断画面

com

.com

.com

K输出开会打开。<br>会打开。 **WWW.** 【输出开关】、【全部关断】,可以测试相应输出点(Y01-Y96),打开时圆圈内会填充显示,对应端口的负载 会打开。号下方为端口功能名称。

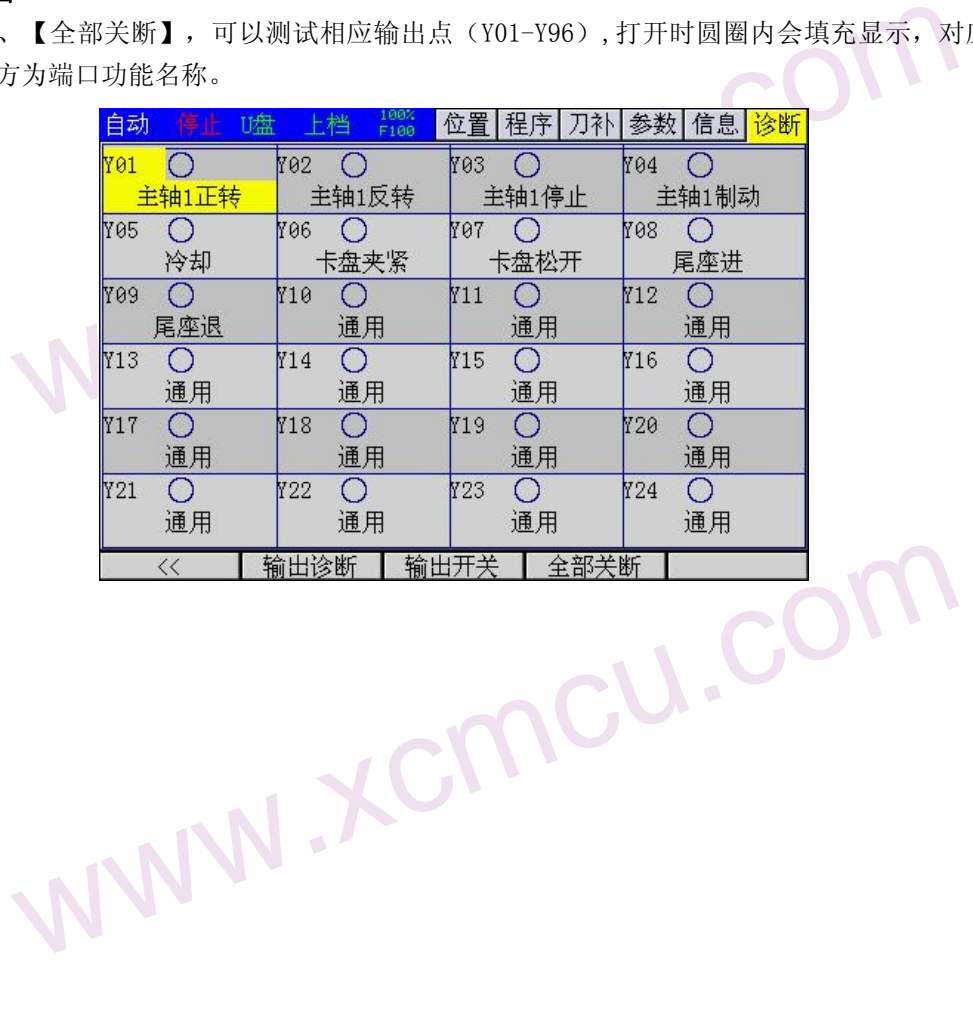

WW.

 $M_{A}$ 

WW.

## <span id="page-21-0"></span>第三章 基本操作

基本操作是在程序运行之前手动操作机器,完成机床回零,设置坐标系,对刀等前期准备。

# 3.1回机械<br>基本操 约束作步骤<br>1接作步骤<br>2按下<br>3回零 3.1 回机械零操作

手动机械回零分 6 种情况。具体设置参考轴参数设置。

## 操作步骤

1 按系统面板上的【回零】,此时处于回零操作方式,此时键上的指示灯亮。

[<br>程序运行之前手动操作机器,完成机床回零,设置坐标系,对刀等前期准备。<br>**乍**<br>6 种情况。具体设置参考轴参数设置。<br>.的【回零】,此时处于回零操作方式,此时键上的指示灯亮。<br>.<br>让的手动轴向运动开关(方向【X+】、方向【Z+】),正在返回参考点时回零指示灯<br>: 零点开关+Z 脉冲<br>零点开关 2 按下系统面板上的手动轴向运动开关(方向【X+】、方向【Z+】),正在返回参考点时回零指示灯闪烁。

www.comcu.com

3 回零方式,0:零点开关+Z 脉冲

- 1:零点开关
- 2:限位开关
- 3:限位开关+Z 脉冲
- 4:Z 脉冲
- 5:不回零

## 相关处理

可设置的参数: 回机械零后各轴机床坐标设置为 0。回机械零后各轴的偏移量。在轴<br>**ξ,最好设置回零偏移 1mm 以上以免误触发限位开关报警。**<br>按下机床面板上的手动轴向运动开关,可使刀具沿所选的轴和方向连续移动。<br><br>手动】,选择手动操作方式,键上的指示亮。<br>轴的运动开关键,按住不放,使机床沿着选定轴方向移动。<br>关键,机床立即减速停止。 www.xcmcu.com 返回机械零后,可设置的参数:回机械零后各轴机床坐标设置为 0。回机械零后各轴的偏移量。在轴参数里设置。

## 如果用限位回零,最好设置回零偏移 1mm 以上以免误触发限位开关报警。

# www.xcmcu.com 3.2 手动进给

在手动方式下,按下机床面板上的手动轴向运动开关,可使刀具沿所选的轴和方向连续移动。

## 操作步骤

1 按下方式键【手动】,选择手动操作方式,键上的指示亮。

- 2 选择要移动的轴的运动开关键,按住不放,使机床沿着选定轴方向移动。<br>3 松开轴运动开关键,机床立即减速停止。
- 3 松开轴运动开关键,机床立即减速停止。

## 相关解释

## ▲手动进给速度

默认以综合参数手动低速给进,各轴共用。

## ▲手动快速进给

手动方式时, 按 <sup>键</sup> 键, 可控制手动运动为手动快速进给。 <sup>键</sup>是带自锁的键, 多次按下时, 会在开关状态下中

【 】 手动方、 我一切换当手 动主宰 在单 动情报传递 计传输 计传输 计传输 计文件 计数据 计数据 计数据 计数据 人名英国 人名英国 人名英国 人名英国 人名英格兰人姓氏 Wand <br>Wand Michin <br>《天灯亮时,表示手动快速开关打开,键上的指示灯灭时,表示手动快速开关关闭。<br>打开时,手动进给变为各轴手动快速进给,实际进给速度快速倍率有关。<br><br>式下,选择要移动的轴的运动开关键,每按一次可以使选定轴在按选定方向一步一<br><br>立是系统最小编程单位,每步的输入倍率可为 10 倍、100 倍、1000 倍,对应 X1、X<br>步】,当参数 P0026=1 时,系统进入单步进给方式,键上的指示灯亮。 切换,键上的指示灯亮时,表示手动快速开关打开,键上的指示灯灭时,表示手动快速开关关闭。 当手动快速开关打开时,手动进给变为各轴手动快速进给,实际进给速度快速倍率有关。

### 3.3 单步进给

www.xcmcu.com 在单步进给方式下,选择要移动的轴的运动开关键,每按一次可以使选定轴在按选定方向一步一步地移动,移 动量的最小单位是系统最小编程单位,每步的输入倍率可为 10 倍、100 倍、1000 倍, 对应 X1、X10、X100

## 操作步骤

1 按方式键【单步】, 当参数 P0026=1 时, 系统进入单步进给方式, 键上的指示灯亮。

2 按倍率切换键 \*\*\*, 在 X1、X10、X100 之间切换。

3 按轴运动开关键,选择要移动的轴和移动的方向,每按一个运动开关键,对应的轴都会向指定方向移动一步, 移动的速率与手动进给速率相同。

## 3.4 手轮进给

3.4 手轮轮 连接进行 化氧化氢 化二乙基苯胺 化对称 动脉 化对称动脉 ( )<br>可能通过旋转机床操作面板上的或外置的手摇脉冲发生器可以使机床微量进给, 用,<br>的轴。<br>输一个刻度的移动量的最小单位是最小编程单位, 可选择的倍率为1倍、10倍、10倍、1 www.xcmcu.com 在手轮方式时,可能通过旋转机床操作面板上的或外置的手摇脉冲发生器可以使机床微量进给,用户可通过轴选 择键选择要移动的轴。

手摇脉冲发生器每一个刻度的移动量的最小单位是最小编程单位,可选择的倍率为 1 倍、10 倍、100 倍。

 $M_{A}$ 

WW.

### <span id="page-22-0"></span>操作步骤

1 按方式键【单步】,当参数 P0023=0 时,系统进入手轮进给方式,键上的指示灯亮。

2 单手轮按倍率按倍率切换键 \*\*\*\*, 在 X1、X10、X100 之间切换, 选择手遥脉冲发生器每个刻度对应的移动量。手

www.comcu.com

轮方式时,表示每个刻度对应的移动量为最小编程单位×1、×10、×100。

3 按手轮轴选择键,选择要移动的轴。

4 转动手摇脉冲发生器,顺时针旋转时选定的轴正向运动,逆时针旋转时选定的轴负向运动。

# 1按方式<br>2单手 轮方式<br>轮方式<br>轮方转移<br>4转动手<br>4转动手<br>3.5 手动轴<br>按下【冷 3.5 手动辅助操作

### 3.5.1 手动冷却液开关

步】,当参数 P0023=0 时,系统进入手轮进给方式,键上的指示灯亮。<br>按倍率切换键 <sup>199</sup>,在 X1、X10、X100 之间切换,选择手遥脉冲发生器每个刻度对应<br>示每个刻度对应的移动量为最小编程单位×1、×10、×100。<br>键,选择要移动的轴。<br>发生器,顺时针旋转时选定的轴正向运动,逆时针旋转时选定的轴负向运动。<br><br>\*<br>\*<br>\*<br>\*<br>\*<br>\* 量。手<br><br>键可打 按下【冷却】键,可改变冷却液开关状态,即冷却液输出时,按此键可关闭输出,冷却液未输出时,按此键可打 开输出。【冷却】键是带自锁的按钮,多次按下时会在"开→关→开"切换。

### 3.5.2 手动夹紧开关

· 3.5.3 手动/手系未换。<br>赛紧未来。<br>手动/手<br>手动/手<br><br>3.6 设置在【位置 www.xcmcu.com 手动/手轮/单步/回零方式下,按下【夹紧松开】键,可改变夹紧开关状态,即夹紧输出时,按此键可关闭输出, 夹紧未输出时,按此键可打开输出。【夹紧松开】键是带自锁的按钮,多次按下时会在"夹紧→松开→夹紧"切 换。

### 3.5.3 手动主轴控制

手动/手轮/单步/回零方式下,按下【主轴】键,如果主轴运行,则会停止;如果主轴停止,则会正传。

## 3.6 设置坐标系

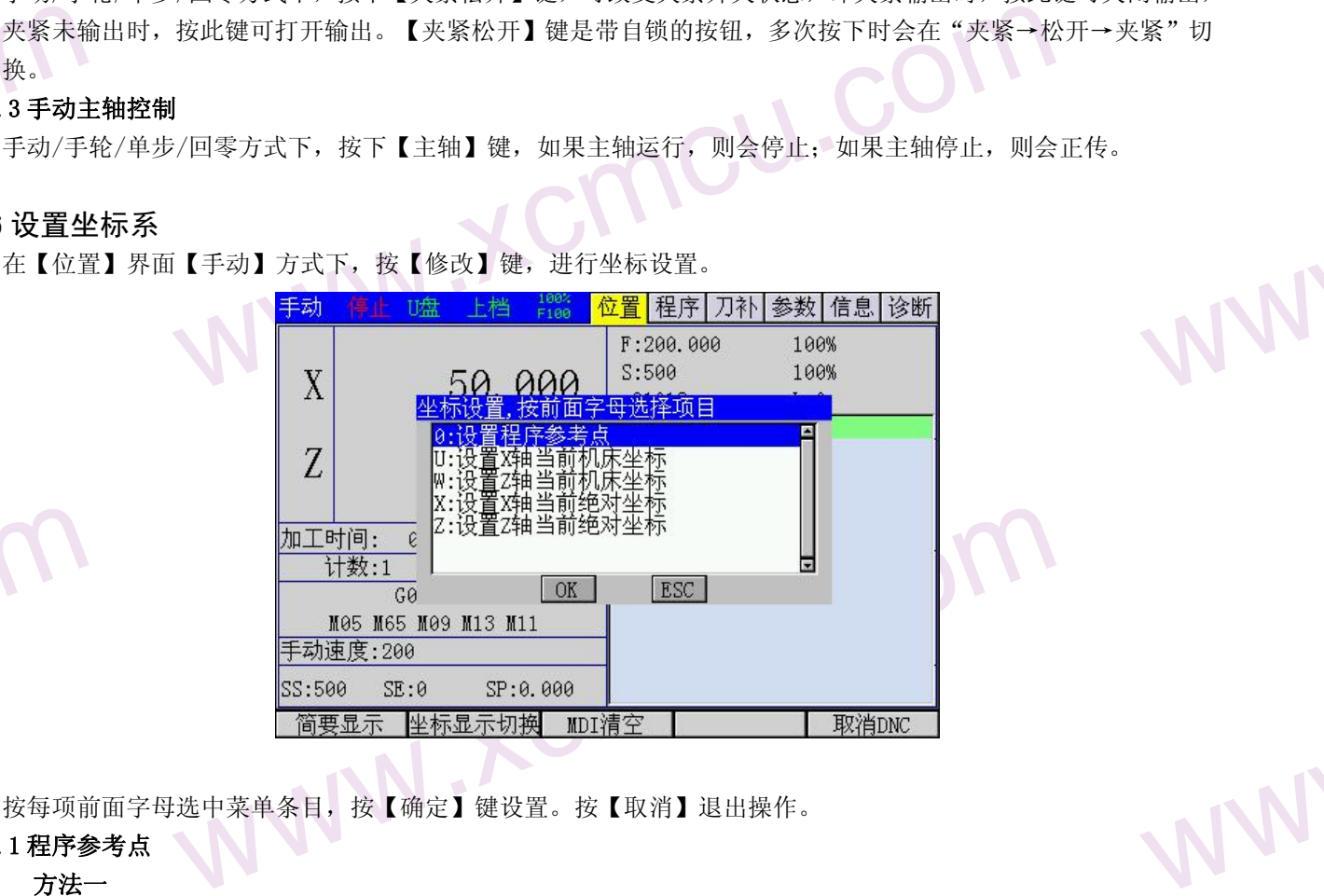

按每项前面字母选中菜单条目,按【确定】键设置。按【取消】退出操作。<br>1 **程序参考点** 

# $\begin{matrix} 0 & \mathcal{N} \ \mathcal{N} \end{matrix}$  where  $\begin{matrix} \mathcal{R} \mathcal{N} \end{matrix}$  and  $\begin{matrix} \mathcal{R} \mathcal{N} \end{matrix}$  and  $\begin{matrix} \mathcal{R} \mathcal{N} \end{matrix}$  and  $\begin{matrix} \mathcal{R} \mathcal{N} \end{matrix}$  and  $\begin{matrix} \mathcal{R} \mathcal{N} \end{matrix}$  and  $\begin{matrix} \mathcal{R} \mathcal{N} \end{matrix}$  and  $\begin{matrix} \mathcal{R}$ 3.6.1 程序参考点

方法一

0: 设置程序参考点。把当前机床坐标设置到参数各轴程序零点。在手动方式下,按对应轴回参考点是,机 床回到此点。

## 方法二

在【MDI】模式下执行 G50 也可设置程序零点,如果程序中有 G50 指令,以最近执行的 G50 为准。

## 3.6.2 设置机床坐标

3.6.2 设置机床坐标恢复如果机床坐标恢复进中设置 www.xcmcu.com 如果机床没有回机械零功能。可以手动设置机床坐标,如果电机丢步或者其他原因位置不准。可用固定点设置 机床坐标恢复正确坐标。

www. 选中设置机床坐标,在对话框中设置当前机床坐标。

 $M_{A}$ 

WW.

WW.

WW.

WW.

### <span id="page-23-0"></span>3.6.3 绝对坐标对刀

在自动运行时,是以绝对坐标编程的。

方法一

选中设置当前绝对坐标,输入数字按【确定】,机床把当前刀尖设置为输入的坐标

方法二

在方法中设置<br>右法中设置<br>方法二在【MDI<br>机构标准】在<br>3.6.4刀补在【手动 www.xcmcu.com 在【MDI】模式下执行 G50 也可设置绝对坐标,如果程序中有 G50 指令,以最近执行的 G50 为准。 例 G50 X100Z200

www.comcu.com

执行后当前刀尖坐标设置为 X 100.000 Z 200.000,同时当前机床坐标设置为程序零点<br>1 **刀补对刀**<br>E【手动】方式下或者【单步】方式,切换界面到【刀补】。本系统采用试切法对刀。

## 3.6.4 刀补对刀

在【手动】方式下或者【单步】方式,切换界面到【刀补】。本系统采用试切法对刀。

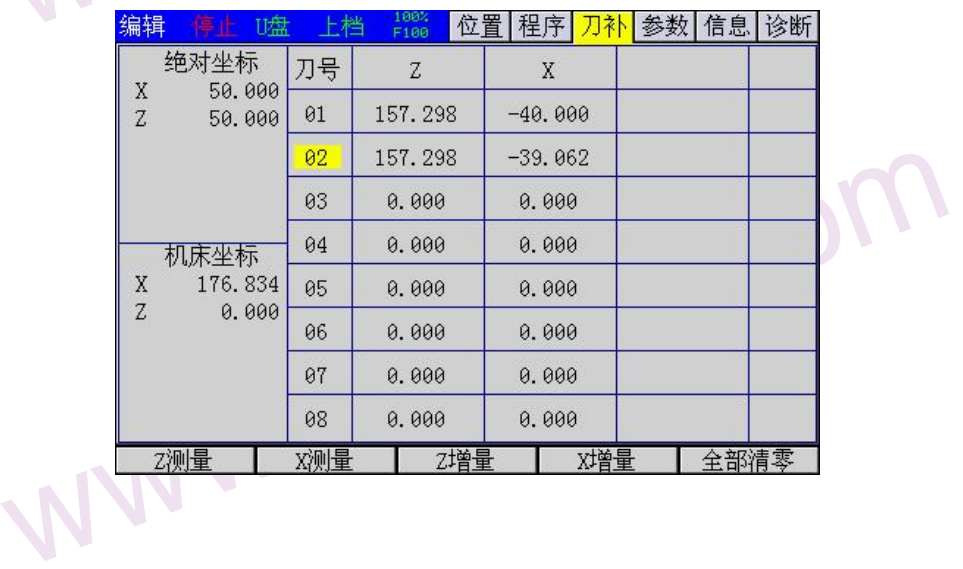

# COM 1 X 向对刀

(1) 进入手动或手轮方式,用【上页】【下页】选择刀补号。按【换刀】选择刀具。

(2) 启动主轴,移动刀架,在毛坯上车出一小段外圆或者内孔。

(3) 沿 Z 轴退出刀具,停止主轴,测量直径。

(4) 按【X 测量】(F2),输入直径,按确定键。

2 Z 向对刀

WW量】(F2) ,输入直径,按确定键。<br>《测量】(F2) ,输入直径,按确定键。<br>手动或手轮方式,用【上页】【下页】选择刀补号。按【换刀】选择刀具。<br>主轴,移动刀架,在毛坯上车出端面。<br>2对刀<br>Z对刀<br>K执刀<br>主轴,移动刀架,在毛坯上车出一小段外圆或者内孔。<br>主轴,移动刀架,在毛坯上车出一小段外圆或者内孔。<br>主轴,移动刀架,在毛坯上车出一小段外圆或者内孔。<br>单【X】键,记忆此时 X 轴位置,X 轴对刀灯闪烁。 (1) 进入手动或手轮方式,用【上页】【下页】选择刀补号。按【换刀】选择刀具。

- (2) 启动主轴,移动刀架,在毛坯上车出端面。
- (3) 沿 X 轴退出刀具,停止主轴,测量长度。
- (4) 按【Z 测量】(F1),输入长度,按确定键。

(4)<br>
2 Z 向对<br>
(1)<br>
(2)<br>
(3)<br>
(3)<br>
(3)<br>
(3) 3 X, Z 同时记忆对刀

(1) 进入手动或手轮方式,用【上页】【下页】选择刀补号。按【换刀】选择刀具。<br>(2) 启动主轴,移动刀架,在毛坯上车出一小段外圆或者内孔。

(2) 启动主轴,移动刀架,在毛坯上车出一小段外圆或者内孔。

- (3) 按字母【X】键,记忆此时 X 轴位置, X 轴对刀灯闪烁。
- (4) 移动刀架,在毛坯上车出端面。
- (5) 按字母【Z】键,记忆此时 Z 轴位置,Z 轴对刀灯闪烁。
- (6) 退出刀具,停止主轴。
- (7) 测量直径,按【X 测量】(F2),输入直径,按确定键。
- (8) 测量长度,按【Z 测量】(F1),输入长度,按确定键。
- (9) 不在手动或者手轮方式,此方法不能用。

# (7)<br>(8)<br>(9)<br>4 刀补偏工<br>(1) 进<br>(1) 4 刀补偏移

测量加工工件,发现尺寸偏大或偏小,可以用增量修改刀补。

www.xcmcu.com (1) 进入【刀补】界面。自动方式下用【↑】、【↓】选择刀补号。

 $M_{A}$ 

WW.

WW.

<span id="page-24-0"></span>, 可以<br>
<sub>\*为准,</sub> (2) 按【Z 增量】或者【X 增量】,输入偏差值,X 方向,外圆偏大,输入负值,偏小输入正值; 内圆偏大输入正值, 偏小负值; Z 轴方向偏大输入负值, 偏小正值。 注:如果不是停止状态,修改后刀具补偿不能立即生效,必须在对应 T 代码执行后才生效。用刀补,可以 不用设置工件坐标系。

www.comcu.com

## 3.7 回程序零点

**WWW.WWW.XCMC**<br>3.7 回程为在<br>可以在在在在 |输入正值,偏小负值,2 轴方向偏大输入负值,偏小正值。<br>|<br>不是停止状态,修改后刀具补偿不能立即生效,必须在对应 T 代码执行后才生效。|<br>|工件坐标系。<br>|<br>|时碰撞,一般要在机床固定位置换刀。这个固定位置就是程序零点。程序零点是以机中,各轴参数里查看和修改机床零点。同时,G50 指令也会设置这个参数。<br>|下,按【X 程序零点】或者【Z 程序零点】,刀尖以 G0 速度回到各轴程序零点。<br>| G26 指令回程序零点】或者【Z 程序零点 为防止换刀时碰撞,一般要在机床固定位置换刀。这个固定位置就是程序零点。程序零点是以机床坐标为准, 可以在【参数】中,各轴参数里查看和修改机床零点。同时,G50 指令也会设置这个参数。<br>在手动方式下,按【X 程序零点】或者【Z 程序零点】,刀尖以 G0 速度回到各轴程序零点。<br>在程序中用 G26 指令回程序零点。 在手动方式下,按【X 程序零点】或者【Z 程序零点】,刀尖以 G0 速度回到各轴程序零点。 在程序中用 G26 指令回程序零点。

## 3.8 三档位开关

.com

<del>アニ増开美2美 状态 -</del><br>美 三档开关2天 状态三<br>美 三档开关2开 状态三<br>5. 允许主轴运转<br>6. 允许主轴运转 如果设置了输入口配置了三档开关 1,则激活了三档开关模式。 实际上系统采用两线控制,状态为 三档开关 1 开 三档开关 2 关 状态一 三档开关 1 关 三档开关 2 关 状态二

三档开关 1 关 三档开关 2 开 状态三

www.xcmcu.com 状态一つ しょうしゃ しゅうしょう しんしょう 运行程序运行,允许主轴运转 状态二つ しょうしょう トーク・シーム 程序暂停 ,允许主轴运转 状态三 マントン しょうしょう しんしょう しんしょう 程序暂停 ,不允许主轴运转

**WARE COLLECTED** www.xcmcu.com 如果在状态二,程序停止,按启动键,系统报警【三位开关不在运行上】。 从状态二切换到状态一,如果程序是暂停状态,程序运行。 从状态三切换到状态二,主轴恢复。如果在状态三改变主轴状态,主轴按新状态运行。

WW.

 $M_{A}$ 

WW.

WW.

WW.

## <span id="page-25-0"></span>第四章 自动运行

机床在程序控制下运行被称为自动运行。自动运行分 2 个类型, 包括程序运行、MDI 运行。

4.1 程序运行

自动方式下,运行事先存储到内存中的某个程序,称为程序运行。

## 操作步骤

4.1程序运机床在内方式 机床在动方式 电动方式 自动方式 1 将程序存储到内存中(可直接在系统中编辑,也可从 U 盘导程序)或者直接 USBDNC。 2 按【自动】键,进入自动方式。

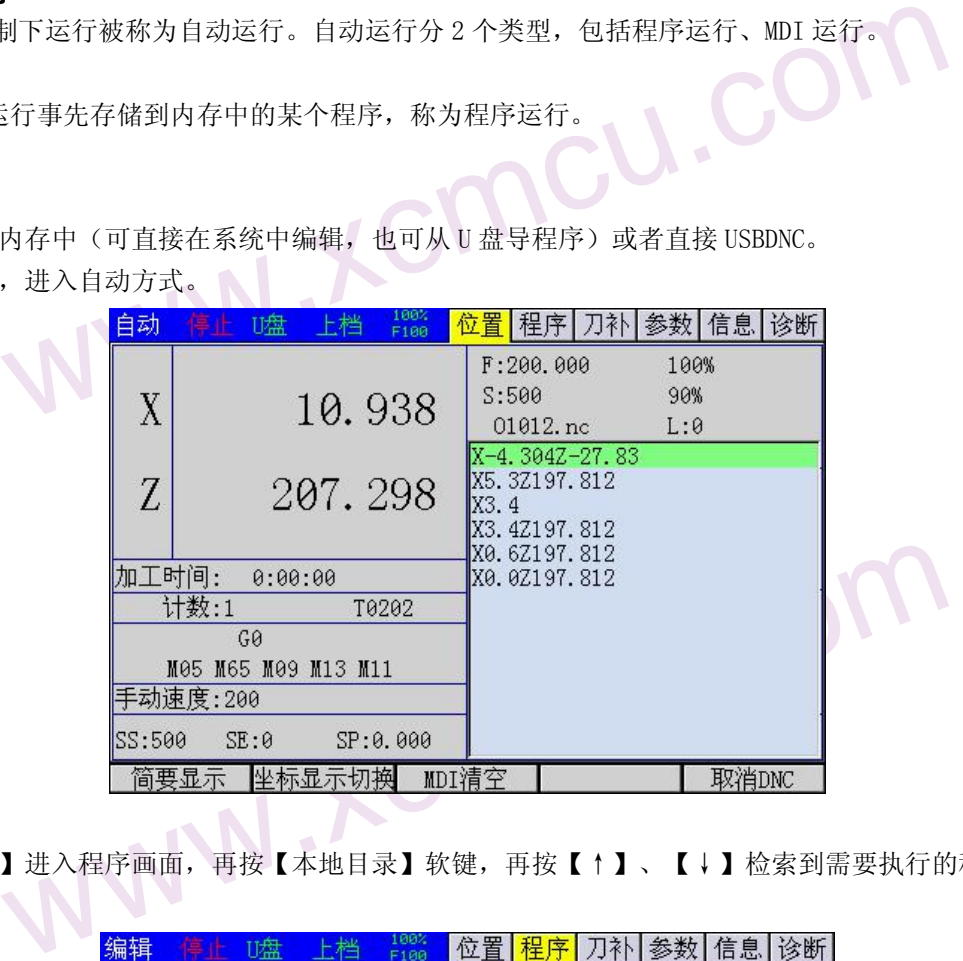

www.comcu.com

**COM** 3 按【功能切换】进入程序画面,再按【本地目录】软键,再按【↑】、【↓】检索到需要执行的程序。

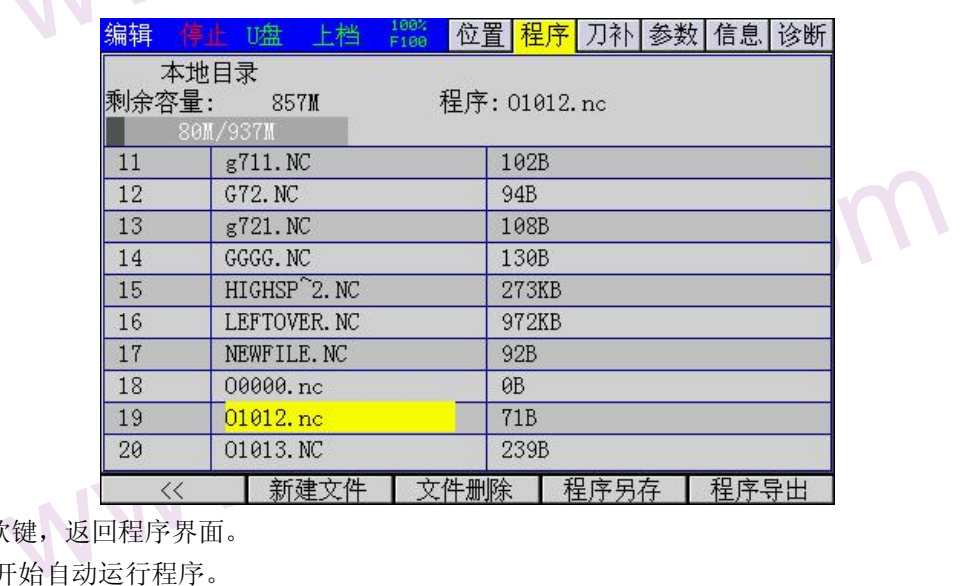

 $\text{conv}_{\text{max}}$ 4 再按【《 】软键, 返回程序界面。

5【启动】键,开始自动运行程序。

## 相关解释

## ▲自动运行停止的方法

⑴程序员事先在要停止的地方输入停止命令,包括 M00(程序暂停)、M01(可选停止)、M02/M30(程序结束)。

1 M00(程序暂停)

(1)程序员(1)程序员(1)<br>
(1)程序员(1)<br>
(1)<br>
(2) M00 含有<br>
(2) M02 WWW 含有 M00 的程序段执行后, 自动运行暂停, 模态信息全部被保存起来。按【启动】, 能再次开始自动运行。 M01(可选停止)

WWW.X 当程序选停开关打开时, M01 的作用相当于 M02; 当程序选停开关关闭时, M01 没有任何作用。

2 M02 (程序结束)

 $M_{A}$ 

WW.

含有 M02 的程序段执行后,表示主程序结束,自动运行停止,程序光标在当前程序段。

3 M30(程序结束)

<span id="page-26-0"></span>清束)<br>清束)<br>清早段执行后,表示主程序结束,自动运行停止,并关闭主轴和冷却。程序光标返<br>上的按键,使程序停止,包括【暂停】和【复位】<br>【暂停)<br>】键,系统将尽可能以最快速度最安全地停止机床移动,停止执行暂停,进入进给作<br>】键,可立即结束自动运行,刀具减速停止。<br>第三程序中有 M99,那么 M99 执行完后,将跳转到程序开头继续执行,计数加一,不是<br>注程序中有 M99,那么 M99 执行完后,将跳转到程序开头继续执行,计数加一,不 <sup>を开头。</sup><br><br><br><br><br>执行主 含有 M30 的程序段执行后,表示主程序结束,自动运行停止,并关闭主轴和冷却。程序光标返回程序开头。 ⑵利用操作面板上的按键,使程序停止,包括【暂停】和【复位】

www.comcu.com

1 进给保持(暂停)

按【暂停】键,系统将尽可能以最快速度最安全地停止机床移动,停止执行暂停,进入进给保持状态。

2 复位

按【复位】键,可立即结束自动运行,刀具减速停止。

## ▲主程序中的 M99

③ M30 含有操 进 线 复 位 有 操 进 按 复 位 目 序运行程序,如做指程序,如做指 程序运行时,若主程序中有 M99,那么 M99 执行完后,将跳转到程序开头继续执行, 计数加一, 不断重复执行主 程序, 如做指定了 L, 按 L 次数执行完毕后停止

## 4.2 MDI 多段运行

● 「程序格式<br>程序格式<br>1按 【功<br>1按 【功 www.xcmcu.com 在 MDI 方式下,通过 MDI 面板可以编制多行程序并执行,这种执行方式称为 MDI 多段运行或 MDI 运行。MDI 运行的 程序格式和通常的程序ー样。MDI 运行适用于简单的测试操作。

## 操作步骤

1 按【功能切换】键讲入程序画面, 如下图所示。

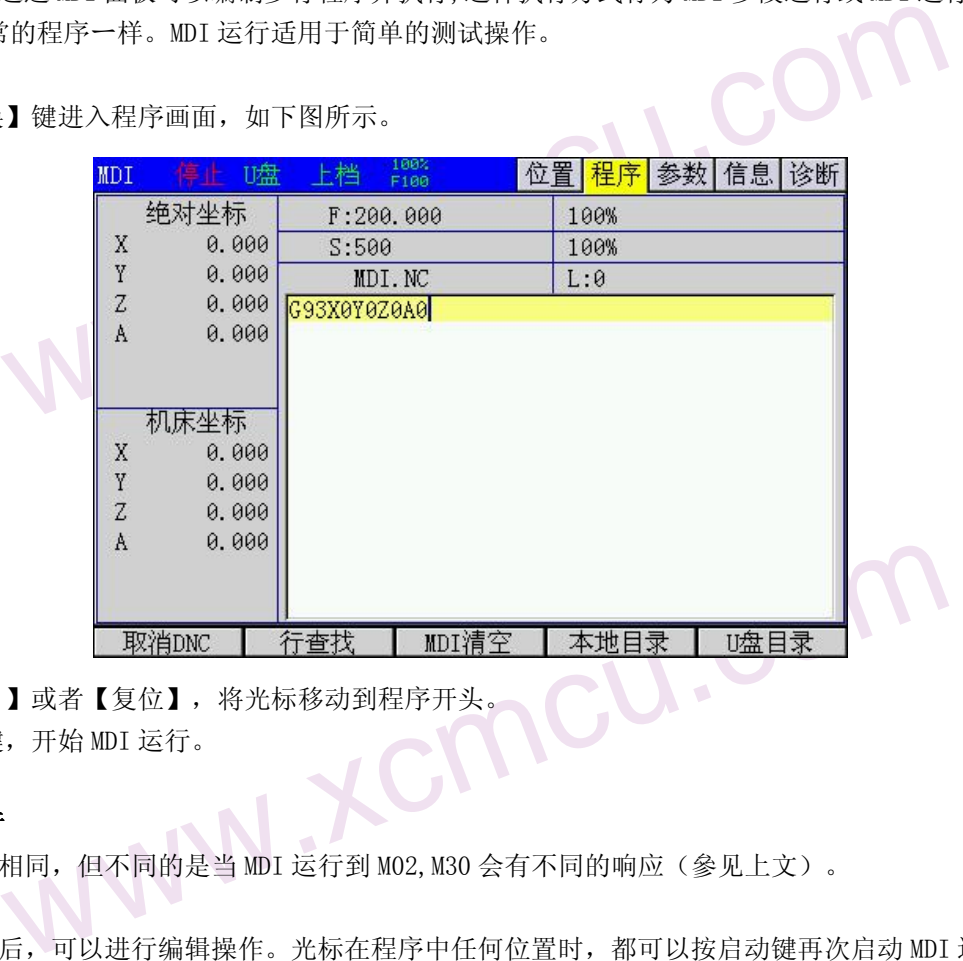

2 按光标键【↑】或者【复位】, 将光标移动到程序开头

3 按【启动】键,开始 MDI 运行。

## 相关解释

.com

# W<br>
2 按光方法按【启】<br>
2 按释<br>
3 解释<br>
3 解释血原超新居<br>
A重新居<br>
A重新居<br>
MDI运 ▲停止 MDI 运行

和程序运行时相同,但不同的是当 MDI 运行到 M02,M30 会有不同的响应(參见上文)。

## ▲重新启动

www.xcmcu.com MDI 运行停止后,可以进行编辑操作。光标在程序中任何位置时,都可以按启动键再次启动 MDI 运行,系统将 会从当前的光标所在程序段的开头重新执行程序。

www.xcmcu.com -27-

 $M_{A}$ 

WW.

WW.

## <span id="page-27-0"></span>第五章 试运行

实际加工之前,为了测试加工程序的正确性,可使用本章所述的功能来调试加工程序。

## 5.1 进给速度倍率

3. 1 计给通过。率实际加速过。率际加速过。<br>实际进行通过。率实 用户通过设置进给速度倍率(进给倍率),可以按百分比方式改变由程序指定的进给速度,从而达到验证程序 的目的。

www.comcu.com

,为了测试加工程序的正确性,可使用本章所述的功能来调试加工程序。<br><br><br>整<br>生给速度倍率(进给倍率),可以按百分比方式改变由程序指定的进给速度,从而<br><br>《统操作面板上的进给倍率键控制,进给倍率可在 10%~150%范围内变动,每档的相<br>速度最终值=程序指定的进给速度\进给倍率。<br><br><br><br><br>进给倍率(快速倍率),临时减小快速进给的速度,这将影响到程序中所有类型的 证程序<br>0%的变<br>移动的 进给倍率可由系统操作面板上的进给倍率键控制,进给倍率可在 10%~150%范围内变动,每档的相差是 10%的变 化量。实际进给速度最终值=程序指定的进给速度\进给倍率。

## 5.2 快速进给倍率

用户可设置快速进给倍率(快速倍率),临时减小快速进给的速度,这将影响到程序中所有类型的快速移动的 速度。包括:

1 G00 快速进给;

2 固定循环中的快速进给;

3 手动快速进给;

## 操作步骤

在自动运行之前或在自动运行时,按系统操作面板上的快速倍率键,调整快速倍率至所需的百分比。

## 5.3 单程序段

操作步骤 15.3 单程 停 程序 维生素 当次单单 当操作步骤 当操作步骤 当操作步骤 鱼鱼鱼 人名英格兰人称 人名卡拉 ……<br>『或在自动运行时,按系统操作面板上的快速倍率键,调整快速倍率至所需的百分比<br>『打开时,执行完一个程序段后,系统将会停止,再启动后,执行完下一个程序段后』<br>『以一个程序段一个程序段地执行整个程序,常用于检查多个程序段的执行结果是否<br>』由机床上的【单段】键控制,该键如同带自锁的按钮,多次按下时,会在"开→关→<br>『亮时,表示单程序段开关打开,键灭时表示单程序段开关关闭。<br><br>『前,按下【单段】键,使键上指示灯亮,程序开始启动执行后,执行完 将会再<br>理。<br>中切换,<br><<br><<br><<br/> 停止。 当单程序段开关打开时,执行完一个程序段后,系统将会停止,再启动后,执行完下一个程序段后,系统将会再 次停止。用户可以一个程序段一个程序段地执行整个程序,常用于检查多个程序段的执行结果是否满足期望。 单程序段的开关由机床上的【单段】键控制,该键如同带自锁的按钮,多次按下时,会在"开→关→开"中切换, 当键上的指示灯亮时,表示单程序段开关打开,键灭时表示单程序段开关关闭。

## 操作步骤

▲在自动方式之前, 按下【单段】键, 使键上指示灯亮, 程序开始启动执行后, 执行完第一个程序段就会停止 ▲自动运行时, 按下【单段】键, 使键上指示灯亮, 在执行完当前正在执行的程序段后来, 就会停止。

WWW.XCmcu.com

-28-

## 5.4 选停

.com

www.comcu.com<br>在程序中<br>此功能可 #<sub>\$</sub>, 如果开启选停功能,在程序运行到 MOLO <sub>&</sub> COMPARE<br><br><br>WWW.XCMCU.com<br>WWW.XCMCU.com 在程序中用 M01 指令,如果开启选停功能,在程序运行到 M01 段时,程序结束。 此功能可以在循环形程序中从一个完整过程中停止。

cu.com

 $M_{A}$ 

WW.

## <span id="page-28-0"></span>第六章 安全操作

## 6.1 开机

该系统通电前, 应确认:

- 1 机床状态正常。
- 2 电源电压符合要求。

3 接线正确、牢固。

系统上电后显示开机画面(开机画面用户可自行修改)。

此时系统自检、初始化。自检、初始化完成后,显示综合位置页面。<br>**关机**<br>关机前,应确认:

## 6.2 关机

www.xcmcu.com 关机前,应确认: 1CNC 的进给轴处于停止状态。 2 辅助功能关闭。

3 先切断 CNC 电源, 再切断机床电源。

## 6.3 超程序保护

为了避免各进给轴超出行程而损坏机床,必须采取超程防护措施。

## 6.3.1 硬件超程防护

5.3.1硬片、6.3.1硬片、6.3.1硬片、6.3.1硬片、6.3.1硬片、6.3.1硬片、6.3.1硬件上、动地板上、动地板上、动地板板上、动地板板板板板板板板板板板上、6.3.2软件超和床坐上 www.xcmcu.com 定的范<br>离限位<br>问限位<br>L床坐 机床上,一般各轴正、负方向上都安装了限位开关(行程开关),刀具只能在由各轴正、负限位开关限定的范 围内移动。当刀具试图越过限位开关时,限位信号有效,系统立即停止刀具移动,并显示超程报警信息。 当出现超程时,反向移动刀具(如正向超程,则负向移动;负向超程,则正向移动)脱离限位开关。脱离限位 后可复位解除警报。

www.comcu.com

## 6.3.2 软件超程防护

软件超程防护和硬件超程防护类似。软件超程的正负向限位坐标对应硬件超程的限位开关。各轴正、负向限位 坐标分别在參数中设定,它们所限定的范围称为软限位。

当机床坐标将要超出软限位时,系统立即停止刀具移动,并显示超程报警。手动反向移动刀具,使各轴机床坐 标进入限定范围,可复位解除报警。

## 6.4 紧急操作

www.xcmcu.com www.xcmcu.com 《大学の文化などの<br>制造厂<br>冷却、 在加工过程中,由于用户编程、操作不当或产品故障等原因,可能会出现一些意想不到的结果。此时必须使系 统立即停止工作。本节描述的是在紧急情况下系统所能进行的处理,机床在紧急情况下的处理请见机床制造厂 的相关说明。

## 6.4.1 复位

当机床异常输出或坐标轴异常动作时, 按【复位】键,可使系统立即复位,复位时:

1 所有轴运动停止;

2 冷却、主轴旋转停止输出;

3 自动运行结束。

## 6.4.2 急停

机床运行过程中, 在遇到危险或紧急情况下, 应按下急停按钮, 系统立即控制机床停止移动, 停止输出冷却、 停止主轴旋转等,并显示急停报警。

松开急停按钮后,急停报警解除,系统进入复位状态。为了确保坐标位置的正确性,急停报警解除后,应重新 执行机械回零操作(未安装机械零点的机床,不得回零)。

## 6.4.3 切断电源

机床运行过程中,在遇到危险或紧急情况下,也可立即切断机床电源,防止事故发生。

切断电源后,系统显示坐标与实际位置可能有较大偏差,必须进行重新对刀或者回零操作。

# 3. 1.5 %™+2 行为断电 5.5 安全 如果设置 6.6 压力焊设置 6.5 安全门

如果设置了安全门信号,在程序运行或者启动程序时,安全门有信号,系统报警并停止程序。

## 6.6 压力检测

www.xcmcu.com WW. 如果设置了压力信号,综合参数【P055】设置不为零,压力低信号触发并延时【P055】后,压力低报警。

## <span id="page-29-0"></span>第七章 程序编辑

XC609T 车床数控系统使用手册

 $M_{A}$ 

WW.

WW.

WWW.

# 1. 1 概述可在在内线的工作。<br>1. 1 概述可以在内线的时候,我们开始的执行。<br>1. 1 研究编辑 开护换 抑用<br>3. 切换利用<br>解释 7.1 概述

用户可在系统中直接编辑程序。

### 步骤

编辑程序的一般步骤如下:

- 1 打开程序保护开关
- 2 切换到位置画面或程序画面的程序区
- 3 切换到编辑方式、示教方式或 MDI(录入)方式
- ·<br><sub>理接编辑程序。</sub><br><sub>进入联如下:</sub><br><br>·武、示教方式或 MI (录入)方式<br>·武、示教方式或 MI (录入)方式<br>地址键、数字键、退格和各功能键,插入、删除程序 4 利用键盘的各地址键、数字键、退格和各功能键,插入、删除程序<br><<br><

### 解释 しょうしょう しょうしょう しんしょう しんしょう

.com

## ●程序区

程序区是指系统中程序显示和编辑的窗口。如下图所示。

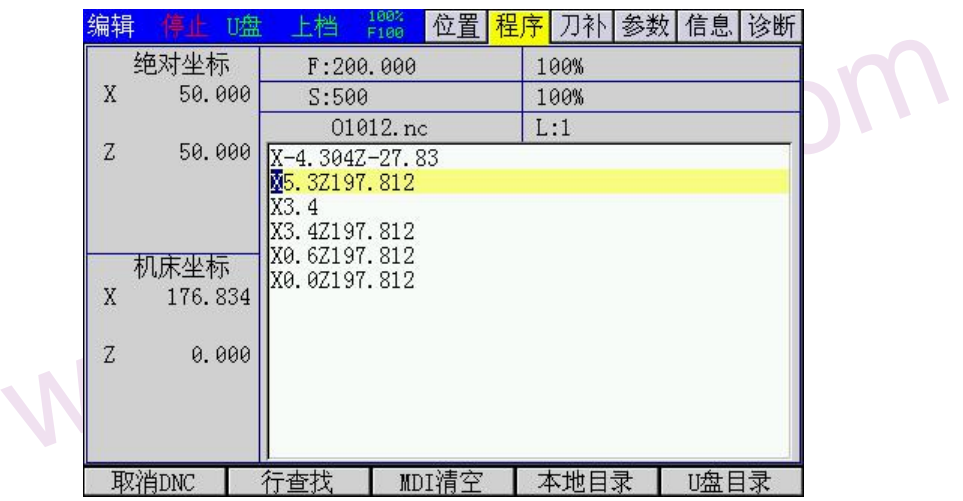

www.comcu.com

▲进入程序画面的程序区的步骤如下:

1 按【程序】键,进入程序画面

2 按【编辑/示教】键,进入右方程序区,此时可进行编辑操作,再次按【编辑/示教】和示教切换

3 按【程序切换】可以切换主副程序显示。

## ●工作方式和程序保护开关

www.xcmcu.com 关,而<br>[单]<br>再 必须切换系统到编辑方式或 MDI 方式,才能进行程序编辑。编辑 MDI 临时程序时不需要打开程序保护开关,而 辑普通程序时,必须打开程序保护开关。

程序开关(简称程序开关)可以保护程序不被意外修改。用户可以在第 2.7.3 章节系统信息画面中关闭它。

" 《公元六三品》<br>《】键,进入右方程序区,此时可进行编辑操作,再次按【编辑/示教】和示教切换<br>《】可以切换主副程序显示。<br><br>最**序保护开关**<br>《通用开关》可以保护程序不被意外修改。用户可以在第 2.7.3 章节系统信息画面中<br><br><u>你程序开关)可以保护程序不被意外修改。用户可以在第 2.7.3 章节系统信息画面中<br><br>【方式下,可以编辑普通程序,但一般不建议这么做。MDI 方式一般只用于编辑执行<br><br>】方式下,可以编辑普通程序,但一般不建议</u> 注 1 虽然 MDI 方式下,可以编辑普通程序,但一般不建议这么做。MDI 方式一般只用于编辑执行一些简单 的操作。

2 超大程序(大于 200KB), 不可以编辑, 只能通过 U 盘拷贝到个人计算机中利用记事本编辑修改。再 通过 U 盘下载到本 CNC 系统中。

3 本 CNC 系统可以储存 200 个程序。

4 本 CNC 系统标准配置存储器容量为 256M。

## 7.2 示教程序

示教编程可以方便编写一些不要求很精确的程序,可以自动输入绝对坐标值。

7.2 示教程<br>【新教编程<br>相和编辑<br>示教编程<br>示教编程 WWW. 【编辑/示教】切换到示教编程,示教灯闪烁,此时默认打开手动,也可以按【单步】切换到手轮。 轴和编辑混合键在手动灯打开时是轴选,如果是单手轮模式下也是轴选,如果是手持手轮则是编辑键。 示教编程一定是绝对编程。

 $M_{A}$ 

WW.

WW.

<span id="page-30-0"></span>当按字符键 X, Y, Z, A, I, J, K 时, 如果对应轴有效则会自动加入当前绝对坐标。 如果按【ESC】时,会一次输入所有有效轴位置。 示教编程用与圆弧编程时只能用 3 点圆插补指令 G05。因为无法输入相对坐标。 示教时,非有效轴按键和编辑模式没有区别可以正常输入。<br><br>新建程序

## 7.3 新建程序

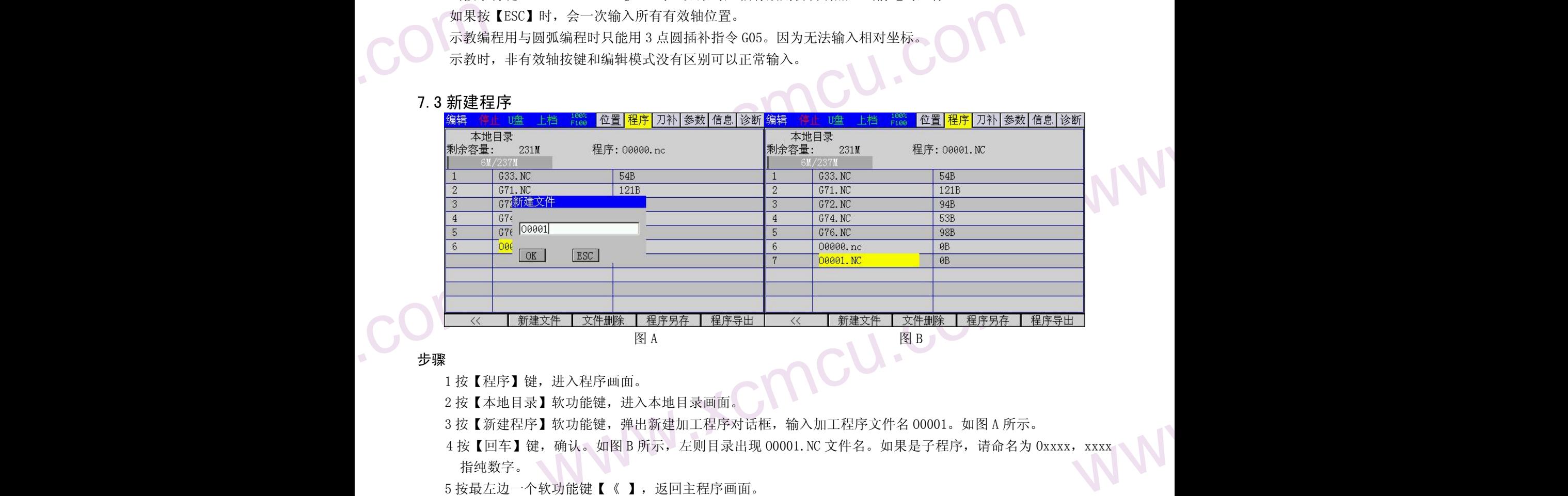

www.comcu.com

## 步骤

1 按【程序】键,进入程序画面。

2 按【本地目录】软功能键,进入本地目录画面。

3 按【新建程序】软功能键,弹出新建加工程序对话框,输入加工程序文件名 00001。如图 A 所示。

WWW. 4 按【回车】键,确认。如图 B 所示, 左则目录出现 00001. NC 文件名。如果是子程序, 请命名为 0xxxx, xxxx 指纯数字。

www.xcmcu.com

-31-

5 按最左边一个软功能键【《】,返回主程序画面。

## 7.4 插一行程序段

步骤

1 在程序编辑状态,按【←】、【→】光标键,移动光标到需要插入程序行的前面的地方。<br>2 按【回车】键,换行。原来程序下移,再向上编辑一行新程序。<br>3 利用键盘的各地址键、数字键、退格等功能键,编辑程序。<br><br>1 【退格】键是删除前一个字符。<br>2 【删除】键是切换插入和修改编辑方式。<br>3 【插入】键是切换插入和修改编辑方式。

2 按【回车】键,换行。原来程序下移,再向上编辑一行新程序

3 利用键盘的各地址键、数字键、退格等功能键,编辑程序。

## 解释 しょうしょう しゅうしょう しんしょう しんしゃく しんしゃ

.com

- 1【退格】键是删除前一个字符。
- 2【删除】键是删除后一个字符。
- 3【插入】键是切换插入和修改编辑方式。

 $M_{A}$ 

## <span id="page-31-0"></span>第三篇 编程说明

www.comcu.com

## <span id="page-31-1"></span>第一章 编程简介

1.1 轴的定义

第一章编辑<br>1.1 轴的定律<br>南。向工件靠向。<br>向。相同的。在以  $\begin{CD} \mathbf{S} = \mathbf{A} \mathbf{B} \mathbf{B} \mathbf{B} \mathbf{B} \mathbf{B} \mathbf{B} \mathbf{B} \mathbf{C} \mathbf{B} \mathbf{C} \mathbf{C} \mathbf{A} \mathbf{C} \mathbf{C} \mathbf{D} \mathbf{C} \mathbf{D} \mathbf{D} \mathbf{D} \mathbf{D} \mathbf{D} \mathbf{D} \mathbf{D} \mathbf{D} \mathbf{D} \mathbf{D} \mathbf{D} \mathbf{D} \mathbf{D} \mathbf{D} \mathbf{D} \mathbf{D} \mathbf{D} \mathbf{$ www.xcmcu.com 本系统使用 X 轴,Z轴组成的直角坐标系进行定位和插补运动。X 轴为水平面的前后方向,Z 轴为水平面的左右方 向。向工件靠近的方向为负方向,离开工件的方向为正方向。如图示,前后刀座的坐标系,X 方向正好相反,而 Z 方向是 相同的。在以后的图示和例子中,用后刀座来说明编程的应用,而前刀座车床系统可以类推。

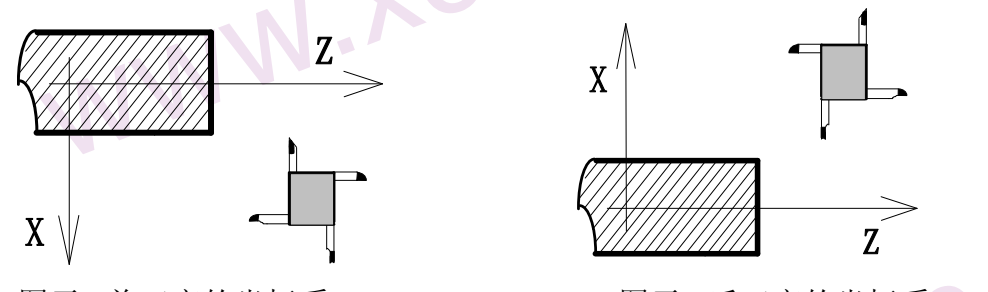

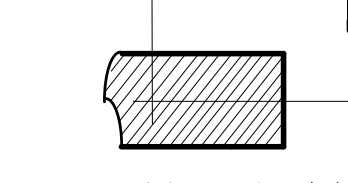

X

图示: 前刀座的坐标系 图示: 后刀座的坐标系

## 1.2 编程坐标

本系统可用绝对坐标(X,Z 字段),相对坐标(U,W 字段),或混合坐标(X/Z,U/W 字段,绝对和相对坐标同时使用)进 行编程。相对坐标是相对于当前位置的坐标,对于 X 轴,还可使用直径编程或半径编程。

(1)绝对坐标值

"距坐标系原点的距离"即刀具要移动到的坐标位置

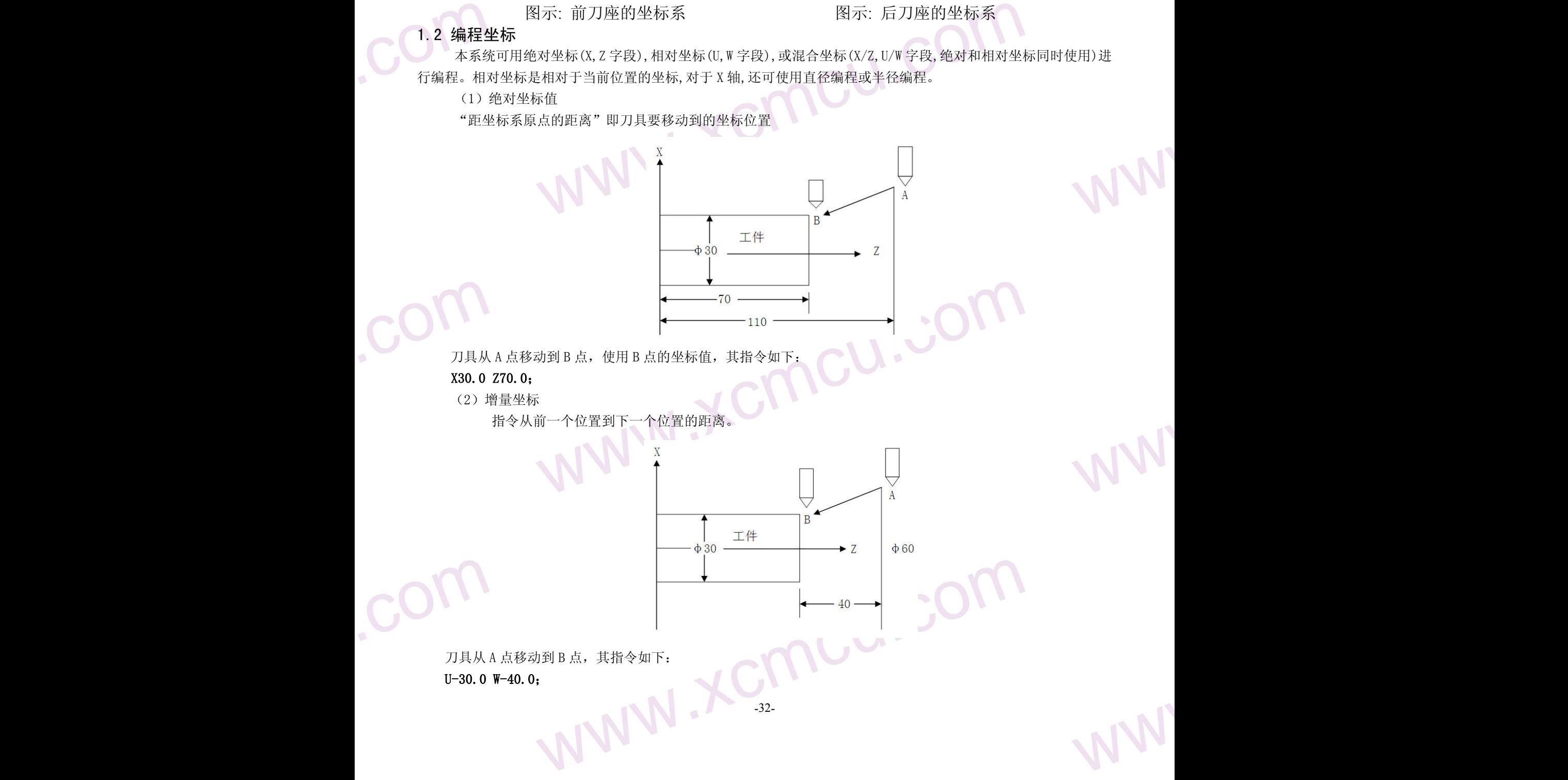

 $M_{A}$ 

WW.

WW.

WW.

WW.

<span id="page-32-0"></span>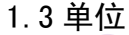

www.xcmcu.com 单位为 0.001mm, 编程的最大范围是±99999.999<br>W单位 0.001mm 最小移动单位 0.0005mm (直径编程)。<br>W单位 0.001mm 最小移动单位 0.001mm (半径编程)<br>W单位 0.001mm 最小移动单位 0.001mm<br>道线和圆弧运动。<br>A道线和圆弧运动。 本系统的最小单位为 0.001mm, 编程的最大范围是±99999.999<br>X轴:最小设定单位 0.001mm 最小移动单位 0.0005mm(直径编程)。<br>最小设定单位 0.001mm 最小移动单位 0.001mm(半径编程)<br>Z轴:最小设定单位 0.001mm 最小移动单位 0.001mm(半径编程) X 轴:最小设定单位 0.001mm 最小移动单位 0.0005mm(直径编程)。 最小设定单位 0.001mm 最小移动单位 0.001mm(半径编程) Z轴:最小设定单位 0.001mm 最小移动单位 0.001mm (

www.comcu.com

## 1.4 插补功能

刀具沿着构成工件的直线和圆弧运动。

(1)刀具沿着直线运动

 $\frac{1}{2}$ 程序指令:**G01Z**\_

 $\begin{picture}(160,10) \put(0,0){\line(1,0){10}} \put(10,0){\line(1,0){10}} \put(10,0){\line(1,0){10}} \put(10,0){\line(1,0){10}} \put(10,0){\line(1,0){10}} \put(10,0){\line(1,0){10}} \put(10,0){\line(1,0){10}} \put(10,0){\line(1,0){10}} \put(10,0){\line(1,0){10}} \put(10,0){\line(1,0){10}} \put(10,0){\line(1,0){10}} \put(10,0){\line($ (2)刀具沿着圆弧运动

## 程序指令:**G02X\_Z\_R\_;** 或 **G03X\_Z\_R\_;**

www.xcmcu.com **x \_z \_R \_; 或 G03X\_Z\_R \_; <br>k\_z\_R \_; 或 G03X\_Z\_R \_; <br>h<sub>旋转同步,可以切螺纹。</sub>** (3)切螺纹 根据刀具运动与主轴旋转同步,可以切螺纹。 切直螺纹

**COM** WWW.XCmcu.com 程序指令:G32 Z\_; 切锥螺纹

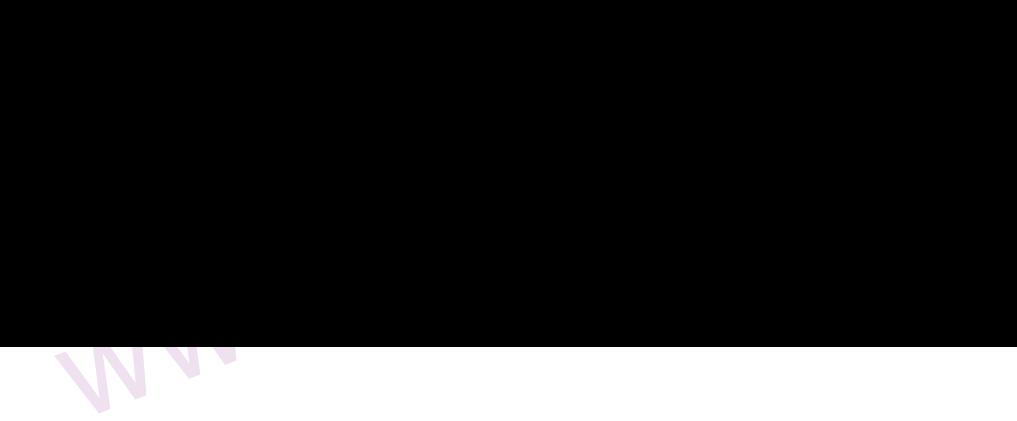

 $M_{A}$ 

WW.

WW.

WW.

WW.

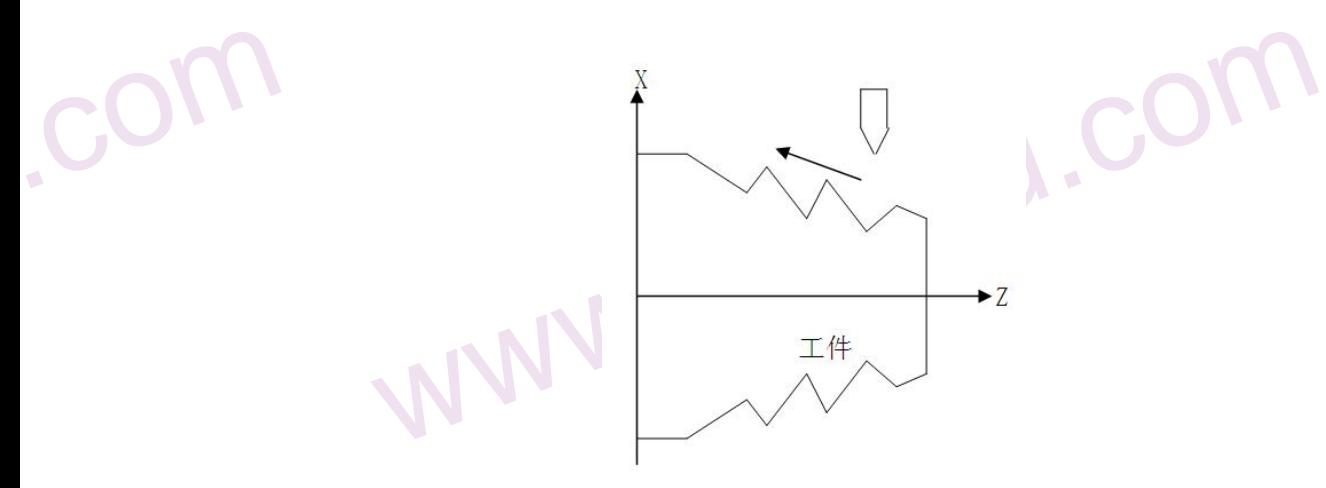

## 程序指令:G32 X\_ Z\_;

com

.com

**www.comedia<br>编程指令 GO** www.xcmcu.com 把刀具这样沿着直线、圆弧运动的功能称为插补功能。 编程指令 G01, G02…等被称为准备功能, 用于指示数控装置进行何种插补。

www.xcmcu.com

WWW.XCmcu.com

-34-

## <span id="page-34-0"></span>第二章 程序的构成

2.1 程序

程序由多个程序段构成,程序段由字构成,各程序段用程序段结束代码隔开

## 2.1.1 程序号

\*\*\*<br><sup>序</sup>段构成,程序段由字构成,各程序段用程序段结束代码隔开。<br>里可以存储 N 个程序,用地址 0 及后续四位数值构成的程序号(U 盘导入的程序名可<br><sup>序。程序以程序号开始,以 M30 或 M02 结束。<br><br><br><br>号地址符。<br>号(1~9999,前导零可省略)</sup> www.xcmcu.com 系统的存储器里可以存储 N 个程序,用地址 0 及后续四位数值构成的程序号(U 盘导入的程序名可以为中文) 来区别这些程序。程序以程序号开始,以 M30 或 M02 结束。

www.comcu.com

XC609T 车床数控系统使用手册

 $M_{A}$ 

## あいしゃ おおや おおや おおや あいしん あいしん あいしん しょうかい おおし しんしゅう しょうかい しょうしょう

2.1程序<br>2.1.1程序<br>2.1.1程序<br>3. 系统图式<br>水区别式<br>6. 水区别式<br>0. XXXX **OXXXX** O :程序号地址符。 XXXX :程序号(1~9999,前导零可省略)

## 2.1.2 程序号和程序段

程序是多个程序段构成。程序段之间以程序段结束符(;)隔开。 在程序段的开头可以用地址 N 和后续五位数构成顺序号,前导零可省略。

## 格式

NXXXXX N :程序号地址符。

XXXXX :顺序号(前导零可省略)

## 解释 しょうしょう しょうしょう かいしん しょうしょう

educer be computed by the computation of the computation of the computation of the computation of the computation of the computation of the computation of the computation of the computation of the computation of the compu +以上,从一个人的人的人的人物,我们的人的人物,我们以用地址下和后续五位数构成顺序号,前导零可省略。<br><br><br>序号地址符。<br><br><br>地方带上顺序号是方便的。<br><br><br>地方带上顺序号是方便的。 WWW. 顺序号的顺序可以是任意的,其间隔也可不等。可以在全部程序段都插入顺序号,也可仅在重要的 程序段插入。 在程序的重要地方带上顺序号是方便的。

## 2.1.3 字和地址

字是构成程序段的要素,由地址和其后面的数值构成,数值可以为负数。

## 格式

X1000

X:地址 1000:数值

## 解释 しょうしょう しんしゃく しゅうしょく しんしゃく しんしゃく

地址是英文字母(A〜Z)中的一个字母,它规定了其后数值的意义。根据不同的准备功能,有时同一个地址也有 不同的意义。在本系统中,可以使用的地址和它的意义如下表所示。

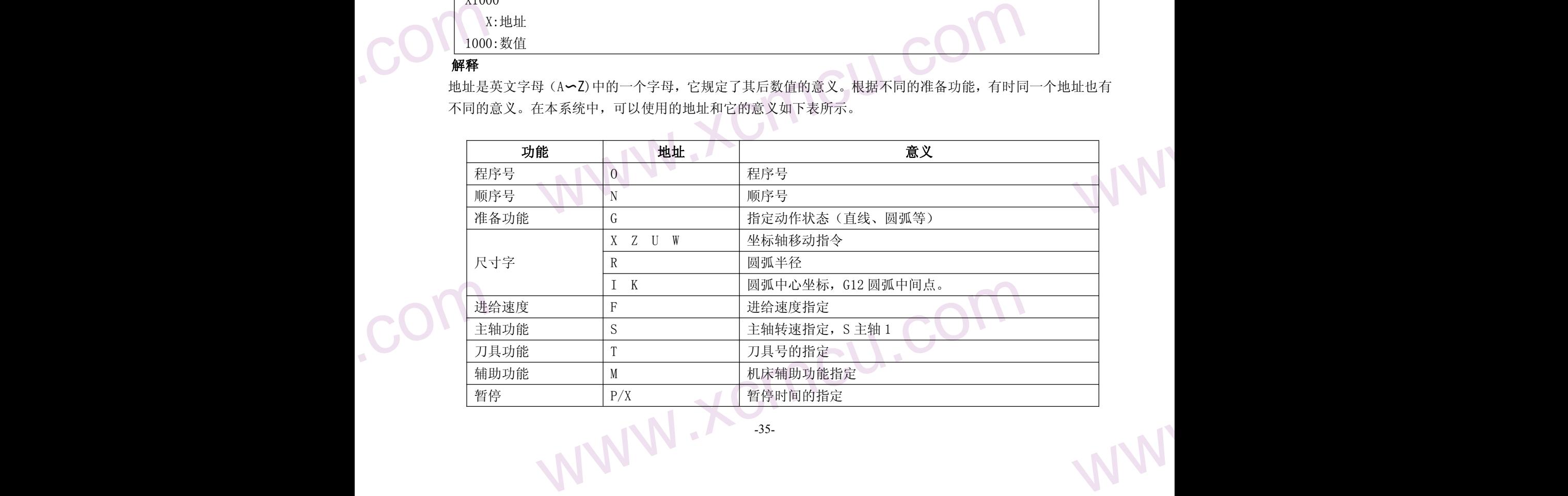

 $M_{A}$ 

WW.

<span id="page-35-0"></span>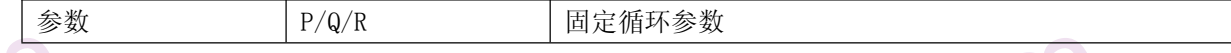

www.comcu.com

## 2.1.4 基本地址和指令值范围

- <del>本个地址和指令</del>值范围<br>基本地址和指令值范围如下表所示

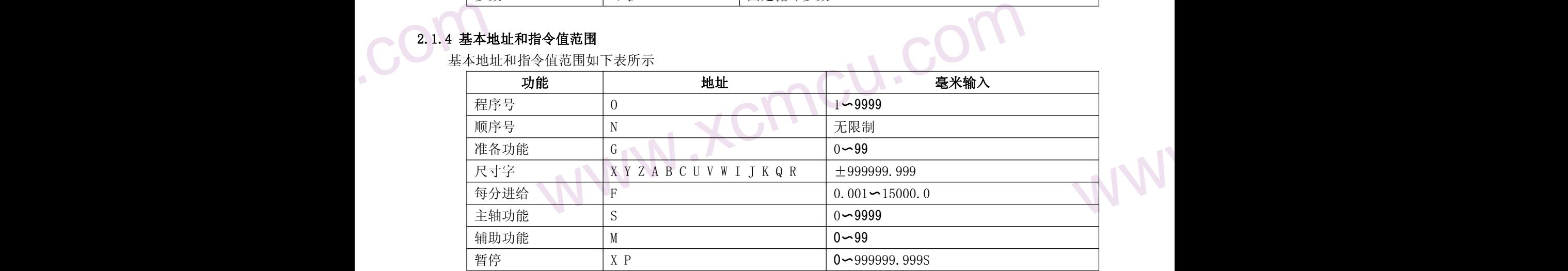

区<br>
2.2 程序 <br>
2.2 程序 <br>
格式<br>
M30;<br>
解释 执行程序 mcu.c www.xcmcu.com 这些參数是数控系统可指令的范围,与机床的实际工作范围无关。例如系统可以指令又轴移动量约到 100m,而 实际机床 X 轴行程可能只有 2m。编写程序时要同时參照本说明书和机床说明书。

## 2.2 程序结束

程序以 M30 或者 M02 结束。

## わいしゃ おおや おおや おおや おおや しんじょう はんしょう しょうしょう

M30; 程序结束

## 解释 医心理学 医心理学 医心理学 医心理学 医心理学 医心理学 医心理学

.com

com.

执行程序中,如果遇到上述程序代码,系统结束程序执行。

WW.

www.xcmcu.com
### 第三章 准备功能 (G代码)

XC609T 车床数控系统使用手册

 $M_{A}$ 

准备功能由 G 代码表示,包括 G 地址及其后数值。G代码包括模态和非模态两种。

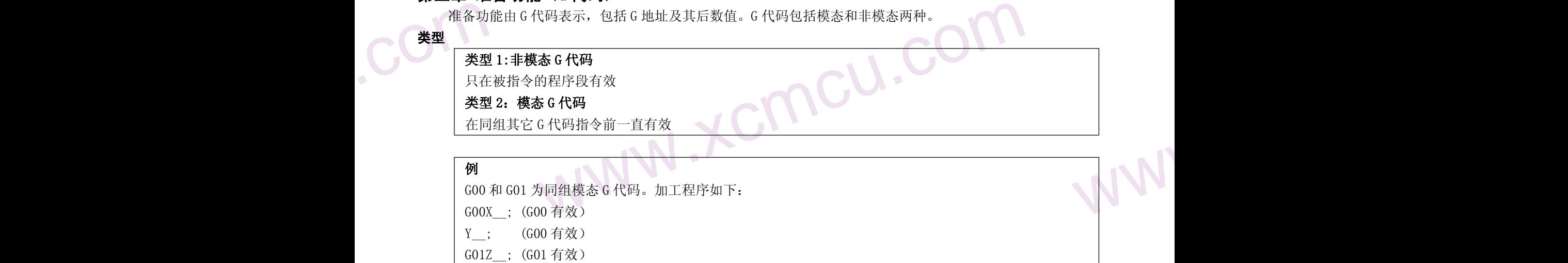

www.comcu.com

X\_\_; (G01 有效)

### 3.1 G 代码列表

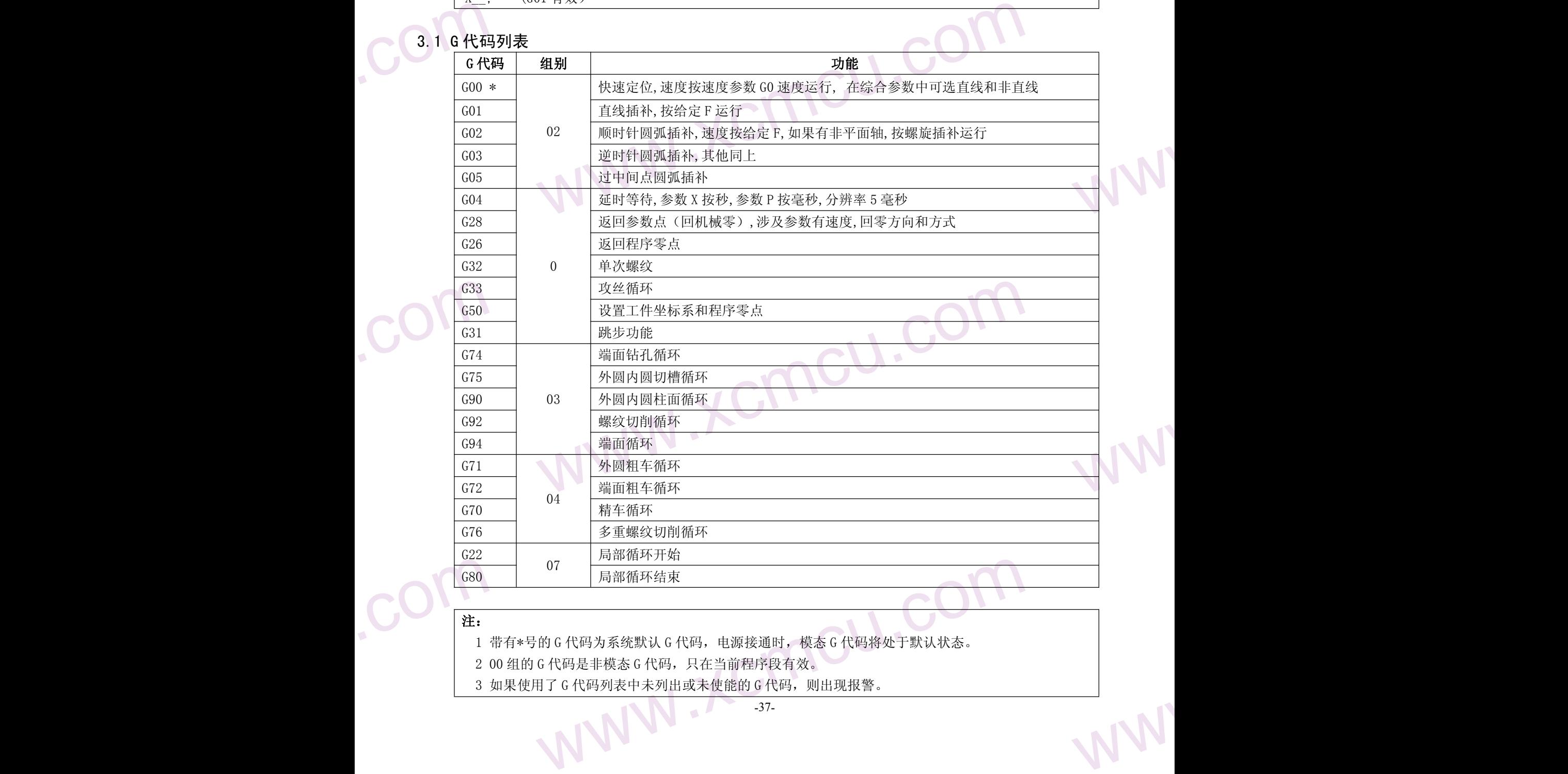

### 注: カランド アイスト こうしょう こうしょう こうしょう こうしょう

1 带有\*号的 G 代码为系统默认 G 代码,电源接通时,模态 G 代码将处于默认状态。

2 00 组的 G 代码是非模态 G 代码, 只在当前程序段有效。

3 如果使用了 G 代码列表中未列出或未使能的 G 代码, 则出现报警。

-37-

 $M_{A}$ 

WW.

4 同一个程序段中可以指令几个不同组的 G 代码。如果在同一个程序段中指令了多个同组的 G 代码,则 最后一个 G 代码有效。

www.comcu.com

## www.xcmcu.com 3.2 G00-快速定位

G00 是快速定位指令。它以当前点为起点,以按速度参数 G0 速度移动到指定的位置。

指令格式

G00 IP\_\_;

www.xcmcu.com www.xcmcu.com IP:X、Z、U、W 等,表示任意轴的组合。对绝对值指令为刀具移动的终点坐标值,对增量值指令为刀具 的移动量。

分号(;):表示程序段结束。

### 指令说明

### ▲非直线插补定位

在综合参数中可选直线和非直线。

COM A直线插 在600 在6<br>在线在 GOO<br>两种两种 WWW G00 执行时,各轴以独立的快速移动速度定位。若同时指定 X,Z 轴时,通常刀具的轨迹不是直线。也就是说 在 G00 过程中,同时移动轴是不做直线插补运算的,而是选取最优路径。通常用于步进电机系统中。

### ▲直线插补定位

在综合参数中可选直线和非直线

G00 执行时,刀具轨迹与 G01 相同,刀具以不大于每轴快速移动的速度在最短的时间定位。

两种方式在参数(P0025)中定义。 两种定位方式示意图如下:

],各细以独立的快速移动速度定位。右回时指定 x, z 细时,通常刀具的轨迹不定且<br>星中,同时移动轴是不做直线插补运算的,而是选取最优路径。通常用于步进电机系<br><br><br>t中可选直线和非直线<br>: y 刀具轨迹与 G01 相同,刀具以不大于每轴快速移动的速度在最短的时间定位。<br><br>i 交数 (P0025) 中定义。<br>j式示意图如下:<br>coo直线式定位 非直线式定位

注 せいしんしょう しゅうしょう しんしょう しんしょう

www.xcmcu.com www.<br>Www.aking.com<br>With the company of the company of the company of the company of the company of the company of the company of<br>Seconds the company of the company of the company of the company of the company of the compan 1.G00 各轴快速移动的速度由參数设定,用 F 指定的进给速度无效。G00 快速移动的速度可分为 100%、 75%、50%、25%、F0 四档。

2.G00 是模态指令,下一段指令也是 G00 时,可省略不写。G00 可编写成 G0。

3.指令 G00 时应注意刀具的安全位置,以免撞刀。

## Let the model of the model of the company of the company of the company of the company of the company of the company of the company of the company of the company of the company of the company of the company of the company  $3.3$  GO1 $-$ 直线插补

G01X(U) Z(W) F ;

利用这条指令可以进行直线插补。根据指令的(X,Z)或(U,W)分别为绝对值或增量值,由F 指定进 给速度,F 在没有新的指令以前,总是有效的,因此不需一一指定。

(程序实例)

WWW.XCmcu.com -38-

# www.comcu.com

### XC609T 车床数控系统使用手册

 $M_{A}$ 

WW.

WW.

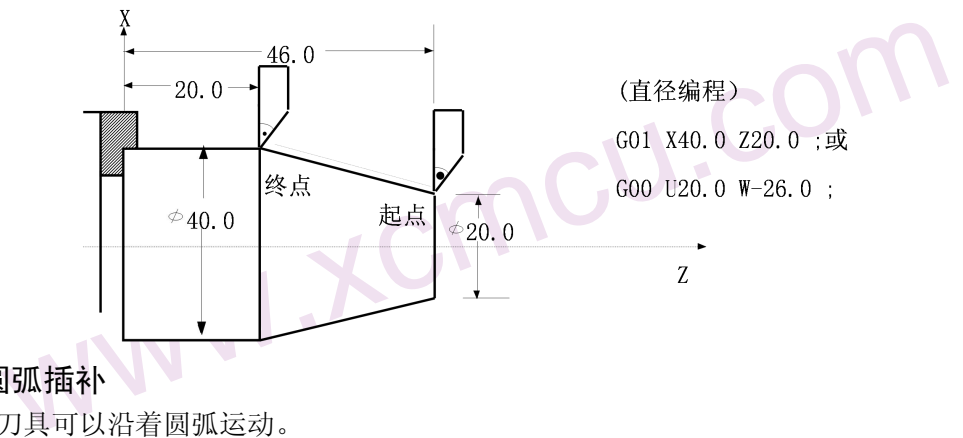

**COM** 3.4 G02/G03 一圆弧插补

.com

用下面指令,刀具可以沿着圆弧运动。

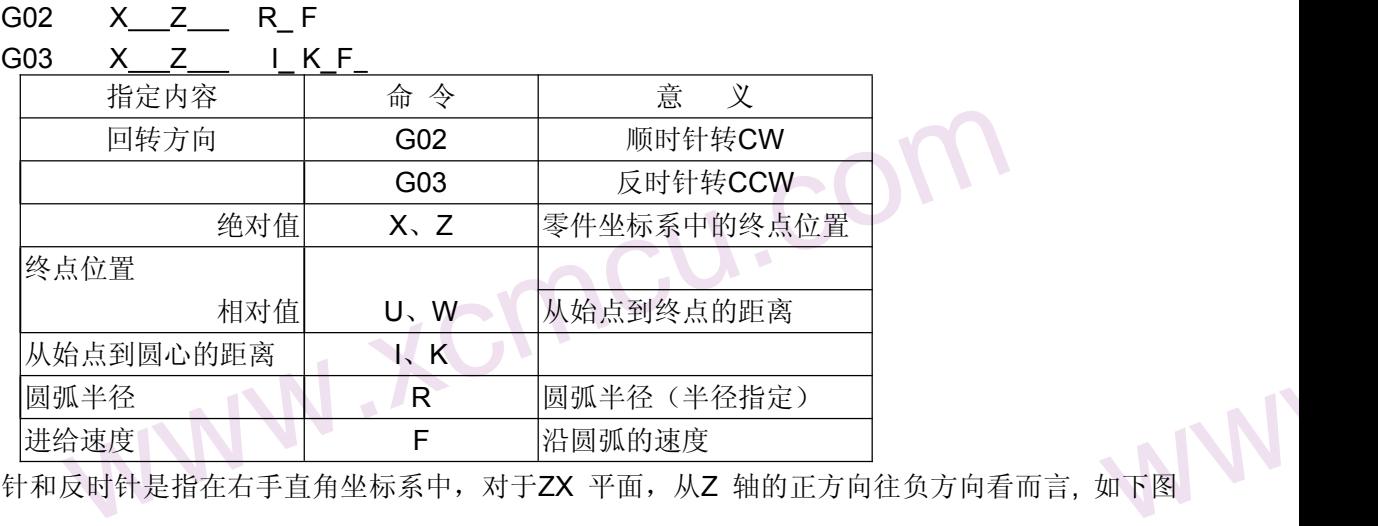

**COM** w下图<br>如下图 所谓顺时针和反时针是指在右手直角坐标系中,对于ZX 平面, 从Z 轴的正方向往负方向看而言, 如下图 例。

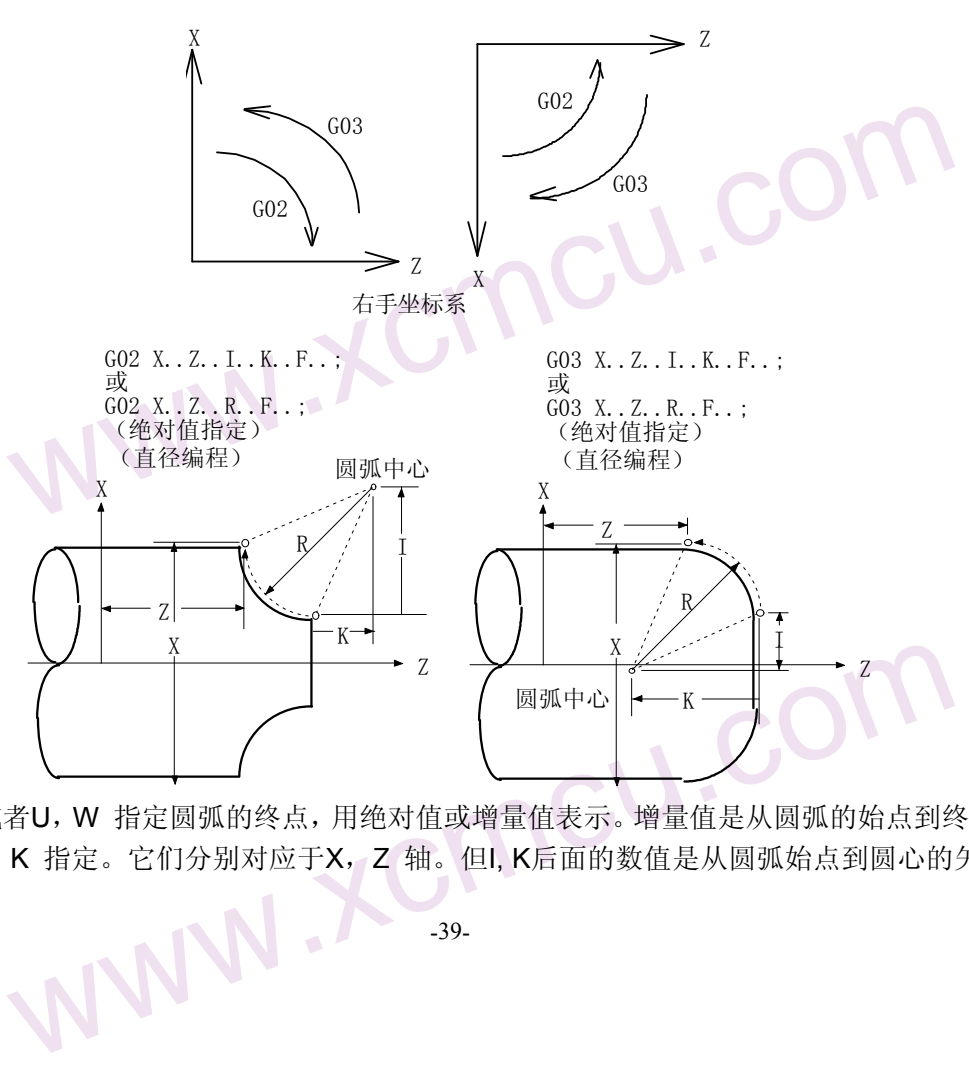

**CONTRANS** www.xcmcu.com 用地址X, Z或者U, W 指定圆弧的终点, 用绝对值或增量值表示。增量值是从圆弧的始点到终点的距离值。 圆弧中心用地址I, K 指定。它们分别对应于X, Z 轴。但I, K后面的数值是从圆弧始点到圆心的矢量分量, 是

 $M_{A}$ 

WW.

WW.

增量值 I=圆心X坐标——始点的X坐标, K=圆心Z坐标——始点Z坐标。如下图:

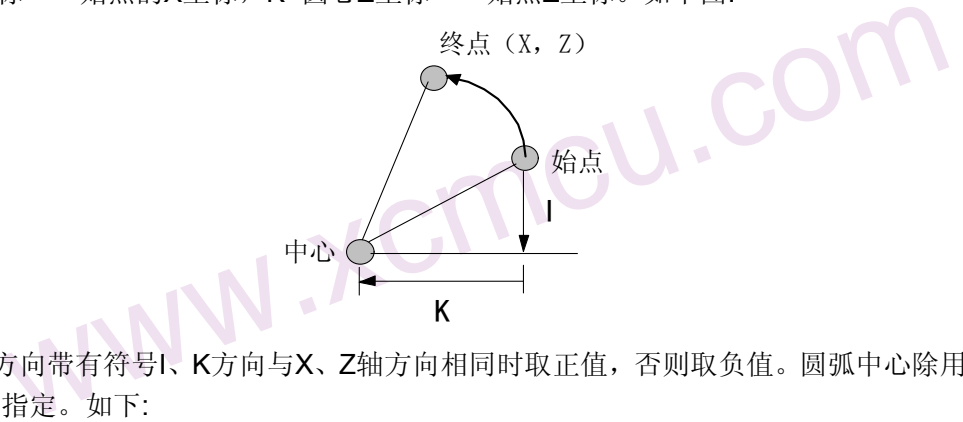

www.comcu.com

WARE WELL AS <sub>绽外,</sub> I, K 根据方向带有符号I、K方向与X、Z轴方向相同时取正值, 否则取负值。圆弧中心除用I, K指定外, 还可以用半径R 来指定。如下:

 $GO2 X_Z Z_R F_{...}$ 

G03 X\_ Z\_ R\_ F\_ ;

com<sup>e</sup> 此时可画出下面两个圆弧,大于180°的圆和小于180°的圆。对于大于180 °的圆弧不能指定。

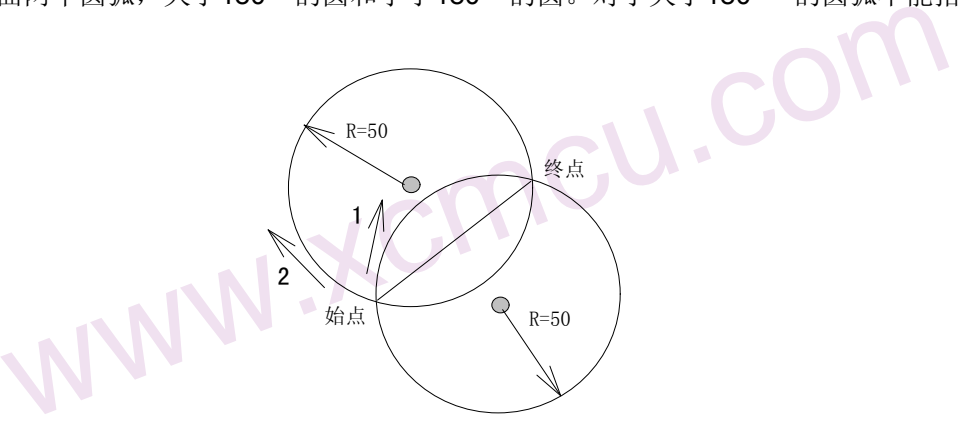

(程序的实例)

.com

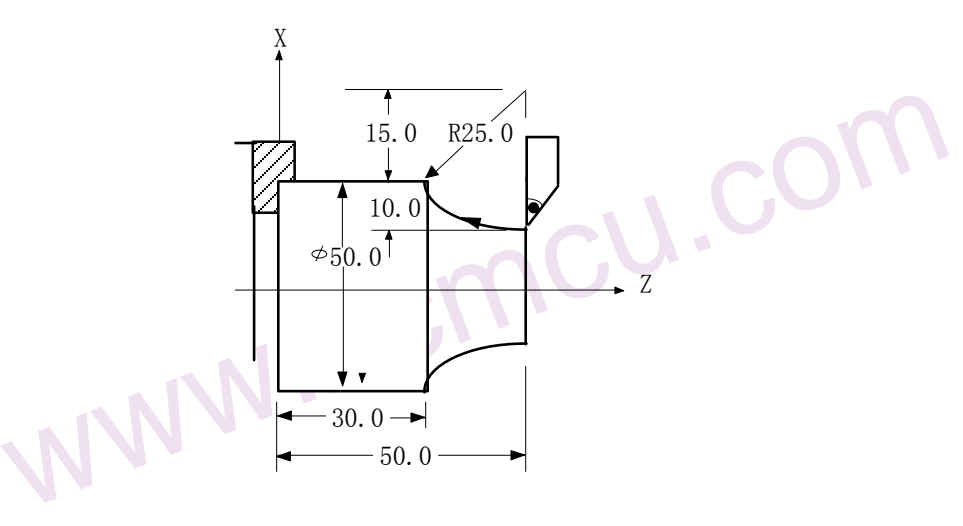

把图上的轨迹分别用绝对值方式和增量方式编程:

www.xcmcu.com G02 X50.0 Z30.0 I25.0 F30; 或 G02 U20.0 W-20.0 I25.0 F30: 或 G02 X50.0 Z30.0 R25.0 F30 ; 或 G02 U20.0 W-20.0 R25.0 F30 ; 圆弧插补的进给速度用F 指定,为刀具沿着圆弧切线方向的速度。

3.5 G05-3 点圆弧插补

www. G05 过中间一点圆弧插补指令。它们在指定平面上,控制刀具沿着圆弧进行切削运动。

 $M_{A}$ 

WWW.

WWW.

副程序不能运行本指令。

### 指令格式

### ZX 平面的圆弧 G05 I K X Z

I,K 是圆弧中间一点,注意是绝对值。

X,Z 是圆弧终点。

本指令主要用于示教编程。

**孤**<br><br>司一点,注意是绝对值。<br><br><br>"示教编程。<br>那最中间的点减小计算误差,注意,起点,中间点,终点不能共线。<br><br>特待<br>各令,可以推迟下个程序段的执行,推迟时间为指令的时间。 中间点最好取圆弧最中间的点减小计算误差,注意,起点,中间点,终点不能共线。

## www.xcmcu.com 3.6 G04-延时等待

利用延时等待指令,可以推迟下个程序段的执行,推迟时间为指令的时间。

指令格式

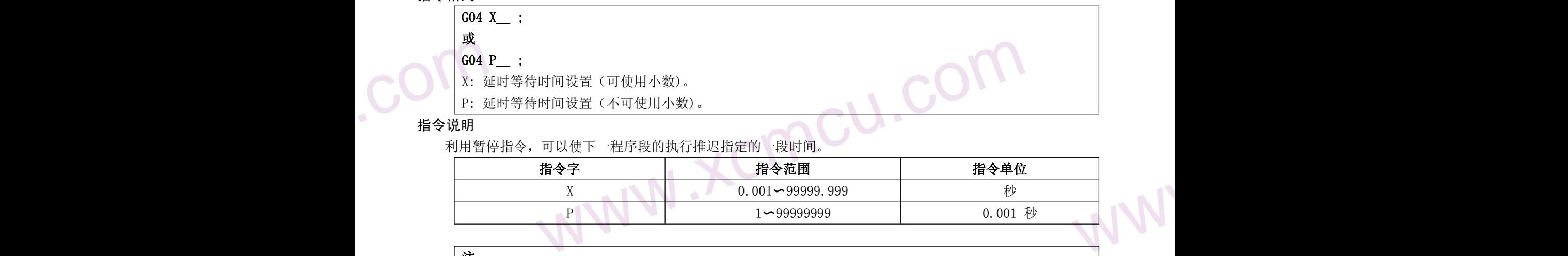

www.comcu.com

### 指令说明

利用暂停指令,可以使下一程序段的执行推迟指定的一段时间。

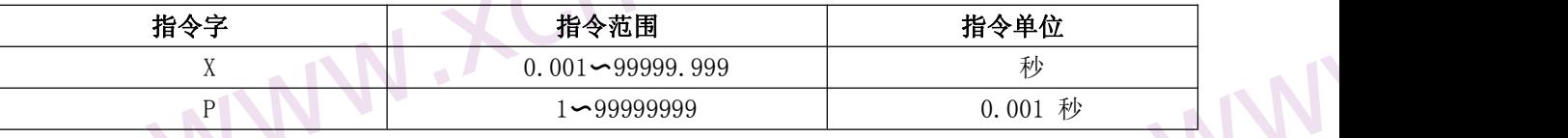

### 注 せいしんしょう しゅうしょう しんしょう しんしょう

1 X/P 指令单位与直线轴或旋转轴的最小单位无关。

2 如果省略了 P、X 指令则可看作是准确停。

3 执行 G04 指令将自动禁止预读与缓冲。

## 33<br>3.7 切螺纹<br>用 G32 3.7 切螺纹(G32)

用 G32指令,可以切削相等导程的直螺纹,锥螺纹和端面螺纹。

www.xcmcu.com  $L \leftarrow \rightarrow L \leftarrow$ 

用下列指<br>G32<br>I是长轴<br>X(U)、Q起始角<br>(程序3 I 代码后面的数值指定的牙数,进行英制螺纹切削。<br>) \_\_Z (W) \_\_I\_\_ Q ; (英制螺纹)<br>)每英寸牙数 (0.060~254000.000牙/英寸)<br>)是螺纹终点的绝对/相对坐标<br>0~360.000<br>0~360.000<br>(ANN) 用下列指令按F 代码后面的数值指定的螺距,进行公制螺纹切削。 G32 X (U) Z (W) F Q; (公制螺纹) F是长轴方向的导程(0.001~500.000mm)。 用下列指令按I 代码后面的数值指定的牙数,进行英制螺纹切削。 G32 X (U) \_\_ Z (W) \_\_ I \_\_ Q; (英制螺纹) I是长轴方向的每英寸牙数(0.060~254000.000牙/英寸) X(U)、Z(W)是螺纹终点的绝对/相对坐标 Q 起始角度,0~360.000 (程序实例)

## www.comcu.com

XC609T 车床数控系统使用手册

 $M_{A}$ 

WW.

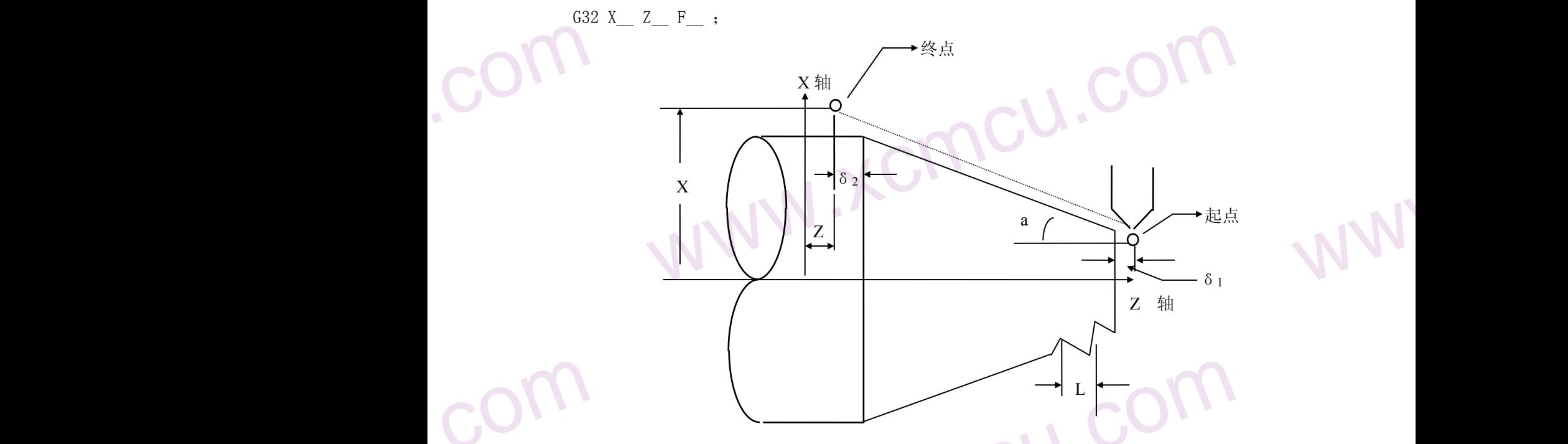

www.xcmcu.com 时,从粗车到精车,用同一轨迹要进行多次螺纹切削。因为螺纹切削开始是从<br>信号后才开始的,因此即使进行多次螺纹切削,零件圆周上的切削点仍是相同的。但是从粗车到精车,主轴的转速必须是一定的。当主轴转速变化时,有时蜱是指长轴方向的。<br>最指长轴方向的。 主轴上的或 人名英格兰人姓氏卡尔斯的变体 一般加工螺纹时,从粗车到精车,用同一轨迹要进行多次螺纹切削。因为螺纹切削开始是从检测出主轴上 的位置编码器一转信号后才开始的,因此即使进行多次螺纹切削,零件圆周上的切削点仍是相同的,工件上的 螺纹轨迹也是相同的。但是从粗车到精车,主轴的转速必须是一定的。当主轴转速变化时,有时螺纹会或多或 少产生偏差。

螺纹的导程,是指长轴方向的。

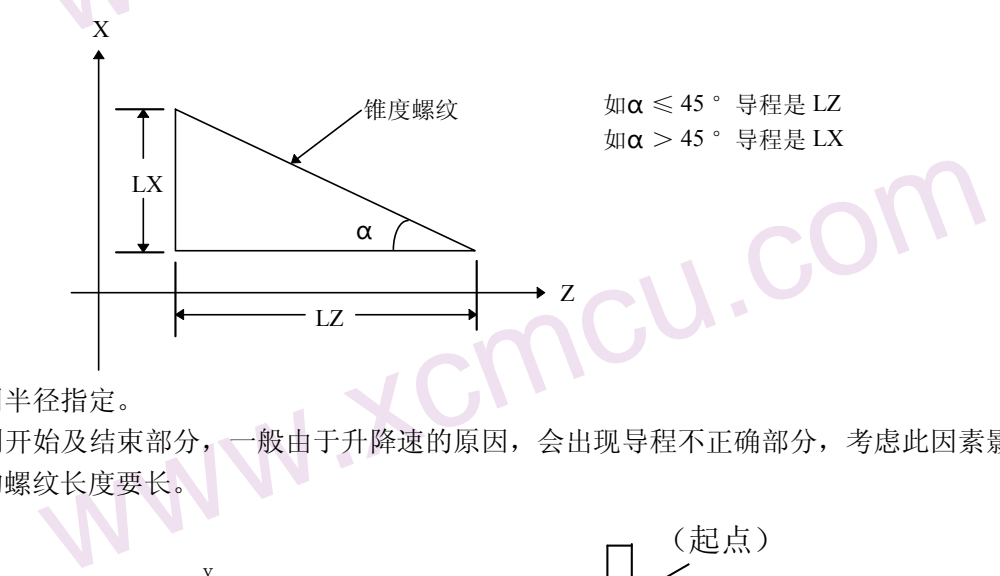

导程通常用半径指定。

在螺纹切削开始及结束部分,一般由于升降速的原因,会出现导程不正确部分,考虑此因素影响,指令螺<br>度比需要的螺纹长度要长。<br><br><br><br><br>整纹切削 纹长度比需要的螺纹长度要长。

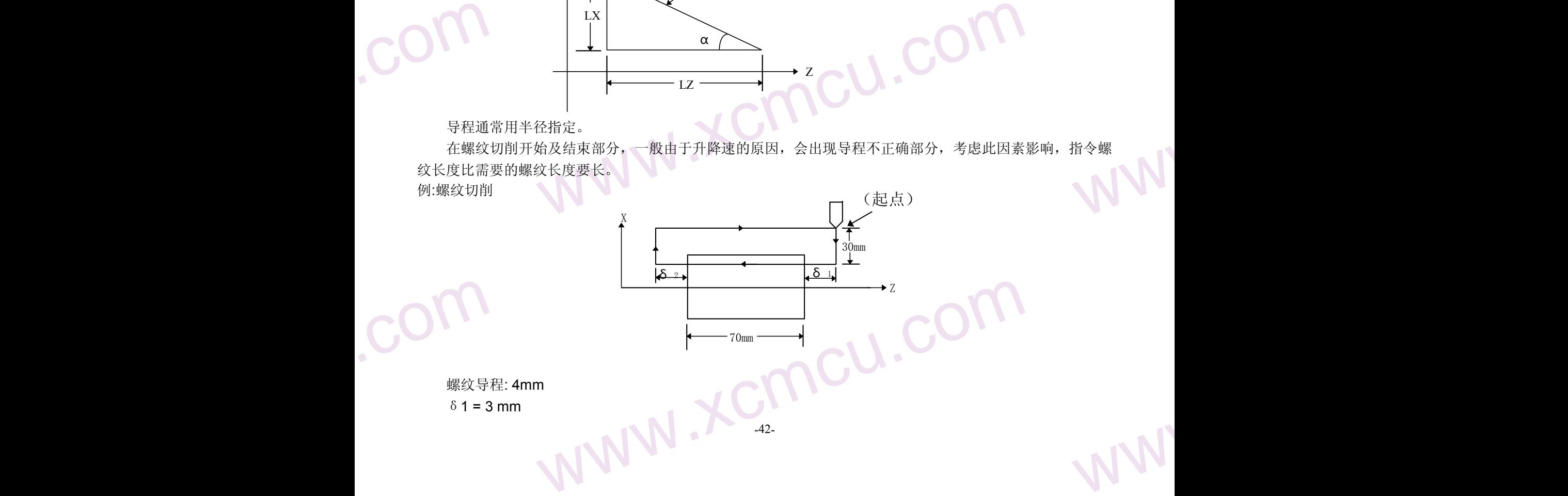

 $M_{A}$ 

WW.

WW.

WW.

WW.

在X方<br>(公制箱<br>G32<br>G32<br>G00<br>W7<br>U-6<br>G32<br>G00 www.xcmcu.com δ2 = 1.5 mm 在 X 方向切深: 1mm(两次切入) (公制输入, 直径编程) G00 U-62.0 ; 定位至第一次螺纹切深处 G32 W-74.5 F4.0; 螺纹切削 G00 U62.0; 退刀回 X 轴起点 W74.5; Z 轴起点 U-64.0; (第二次再切入 1mm) G32 W-74.5 F4.0; 螺纹第二次切削 G00 U64.0 ; N 2 2 退刀回 X 轴起点 W74.5; 回 Z 轴起点

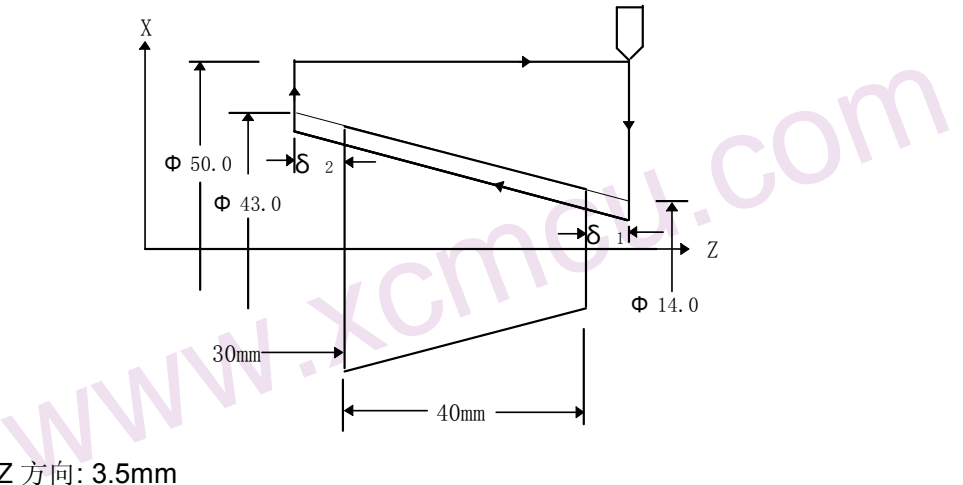

www.comcu.com

**COM** www.xcmcu.com www.xcmcu.com 螺纹导程: 在 Z 方向: 3.5mm δ1 = 2 mm δ2 = 1 mm 在 X 方向切深: 1mm(两次切入) 根据上述参数编程如下: (公制输入, 直径编程) G00 X12.0 Z72.0; 定位至第一次螺纹深处<br>G32 X41.0 Z29 0 E3 5 · G32 X41.0 Z29.0 F3.5 ; 第一次螺纹切削 G00 X50.0 Z72.0; X、Z 轴退刀 X10.0; (第二次再切入 1mm) G32 X39.0 Z29.0; 第二次螺纹切削 G00 X50.0 Z72.0; X、Z 轴退刀

### 3.8 攻丝循环 G33

b 环反 1 英制螺距 (0.00 下螺距 1 英制螺距 (0.00 ) 其数 头数 力能: フート 小型 小型 (4) 小型 2 大码 功能: フート 内孔的螺纹力 G33 Z(U)\_\_F\_\_L\_\_ 公制螺纹 G33 Z(U)\_\_I\_\_L\_\_ 英制螺纹 U 深度 F 螺距 (0.001~500.000mm)。 I 英制螺距(0.060~254000.000 牙/英寸) L 头数

E WWW. 代码功能:刀具的运动轨迹是从起点到终点,再从终点回到起点。运动过程中主轴每转一圈Z轴移动 一个螺距,与丝锥的螺距始终保持一致,在工件内孔形成一条螺旋切槽,可一次切削完成 内孔的螺纹加工。

 $M_{A}$ 

WW.

WW.

循环过程:

- 
- 1: Z 轴进刀攻牙(G33 代码前必须指定主轴开);<br>2: 到达编程指定的Z 轴坐标终点后, M05 信号输出;<br>3: 检测主轴完全停止后;<br>4: 顺时针转信号输出(与原来主轴旋转的方向相反);<br>5: Z 轴退刀到起点;<br>6: M05 信号输出, 主轴停转;<br>7: 恢复原来主轴状态;<br>8: 如为多头螺纹, 重复①~⑥步骤。<br>3. 9 自动返回机械原点(G28) 2:到达编程指定的Z 轴坐标终点后,M05 信号输出;
- 1: Z轴进 和程轴 轴 2: 到达编程轴 轴 2: 到达编程轴 转 刀<br>3: 检测主机 眼时针 好 刀<br>4: 顺时针 好 刀<br>5: Z 帕 超 信来 头<br>6: M05 信来 头<br>7: 恢复原来 头<br>8: 如为多 3:检测主轴完全停止后;
	- 4:顺时针转信号输出(与原来主轴旋转的方向相反);
	- 5:Z 轴退刀到起点;
	- 6:M05 信号输出,主轴停转;
	- 7:恢复原来主轴状态;
	- 8:如为多头螺纹,重复①~⑥步骤。

### 3.9 自动返回机械原点(G28)

### G28 X(U) Z(W) ;

WW. 利用上面指令,可以使指令的轴自动返回到参考点。X(U) \_\_ Z(W) \_\_ 指定返回到参考点中途经过的中间 点, 用绝对值指令或增量值指令。

www.comcu.com

(1) 快速从当前位置定位到指令轴的中间点位置(A 点→B 点)。

 $(1)$ <br>(2)<br>(3) (2) 快速从中间点定位到参考点(B 点→R 点)。

(3)返回参考点完毕时,回零指示开启。

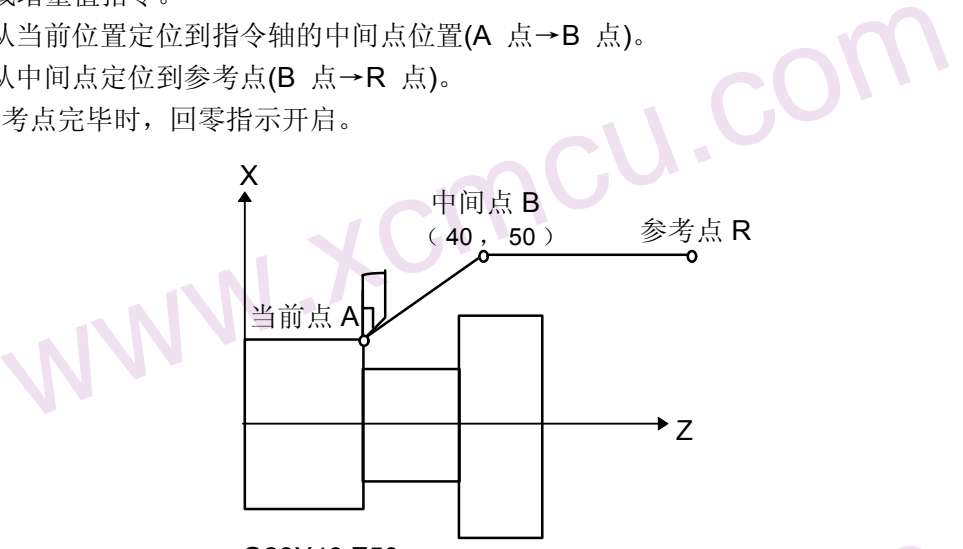

G28X40.Z50.

返回机床参考点的动作

### 3.10 自动返回程序零点(G26)

### G28  $X(U)$   $Z(W)$ ;

www.xcmcu.com G28X40.Z50.<br><br>|- Z(W)\_\_\_;<br>| \_\_Z(W)\_\_\_;<br>|,可以使指令的轴自动返回到程序零点。X(U)\_\_\_Z(W)\_\_\_ 指定返回到参考点中<br>|<br>|全或增量值指令。<br>|<br>|人中间点定位到参考点程序零点。 www.xcmcu.com 利用上面指令,可以使指令的轴自动返回到程序零点。X(U) Z(W) 指定返回到参考点中途经过的中 间点, 用绝对值指令或增量值指令。

- (1) 快速从当前位置定位到指令轴的中间点位置。
- (2) 快速从中间点定位到参考点程序零点。

### 3.11 跳转插补 G31

red → The Total Control Consults → The Total Control Consults → The Total Control Control Control Control Cont<br>
+ GG01 代码<br>
+ GG01 代码止止<br>
+ GG1 化电止止<br>
- 3. 12 工件生 HATLATH 的动物的 - The March 2017, Andrea 1001, ATLATH ATT工作尺寸的动态测量(如磨床)、对刀测量等。<br>G 代码(00 组);<br>式一致,使用也类似。<br>度,进给速度不宜设置过大;<br>**设定 (G50)** 代码格式: G31 X(U) Z(W) F; 代码功能: 在该代码执行期间,若输入了外部跳转信号(G31), 则中断该代码的执行,转而执行下一 程序段。该功能可用于工件尺寸的动态测量(如磨床)、对刀测量等。 代码说明:非模态G 代码(00 组); 与G01 代码地址格式一致,使用也类似。 为保证停止位置精度,进给速度不宜设置过大;

3.12 工件坐标系设定(G50)

 $M_{A}$ 

WW.

用下列指令设定坐标系

G50 X(x) Z(z) ;

www.xcmcu.com 前机床<br>点位置<br>1 根据此指令,建立一个坐标系, 使刀具上的某一点, 例如刀尖在此坐标系中的坐标为(x , z )。并把当前机床 坐标设置为程序零点。

www.comcu.com

www.xcmcu.com 此坐标系称为零件坐标系。坐标系一旦建立后,后面指令中绝对值指令的位置都是用此坐标系中该点位置 的坐标值来表示的。

当直径指定时,X 值是直径值,半径指定时是半径值。

(例) 直径指定时的坐标系设定

G50 X100.0 Z150.0 ;

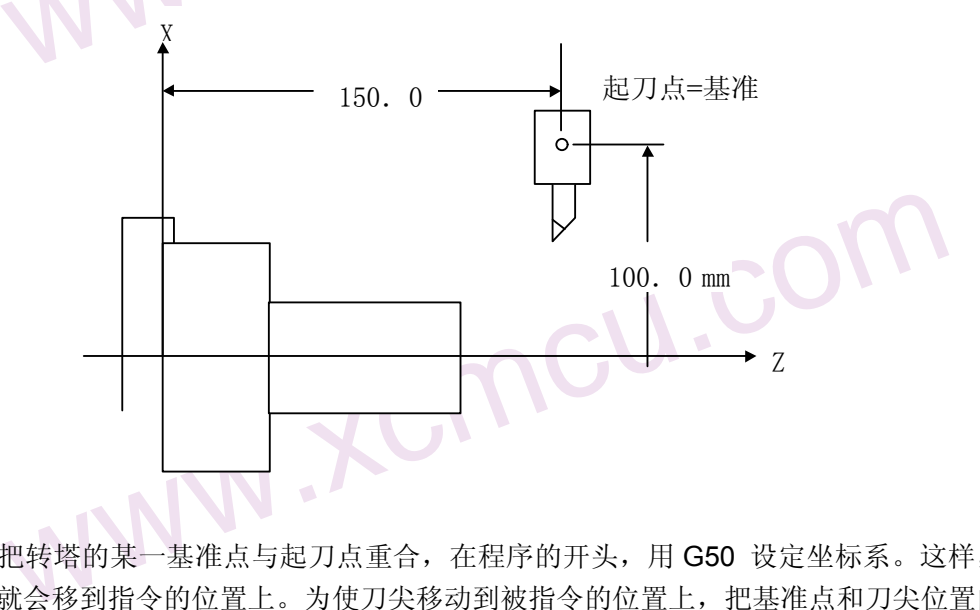

**COM** 果用绝<br>用力具<br>用刀具 如上图所示,把转塔的某一基准点与起刀点重合,在程序的开头,用 G50 设定坐标系。这样,如果用绝 对值指令,基准点就会移到指令的位置上。为使刀尖移动到被指令的位置上,把基准点和刀尖位置的差用刀具 补偿功能进行补偿。

### 3.13 G22-G80 局部循环

```
www.xcmcu.com
                                          WARREAD MARKER WARREAD MARKER MARKER WARRANGER MARKER WARRANGER WARRANGER WARRANGER WARRANGER WARRANGER WARRANGER
                                    本指令对可以实现程序循环。
                                    G22L3
                                    ..
                                    ..
                                   G80
                                  中间程序循环执行 3 次。                        
                                  忽略 L 时,为无限循环。
                                  也可以嵌套使用,但是不能超过 4 层。
                                   G22L3
                                   G22L5
                                    ..
                                    ..
                                   G80
                                   G80
```
### 3.14 单一型固定循环(G74, G75 G90, G92, G94)

3.14 单一 H<br>在有些作程序段<br>一个程序段<br>固定循环对作 **WWW.** <sub>能,用</sub><br>. \*^<br>WW 在有些特殊的粗车加工中, 由于切削量大, 同一加工路线要反复切削多次, 此时可利用固定循环功能, 用 一个程序段可实现通常由3~10多个程序段指令才能完成的加工路线。并且在重复切削时, 只需改变数值。这个 固定循环对简化程序非常有效。

 $M_{A}$ 

WW.

在下面的说明图中,是用直径指定的。半径指定时, 用 U/2 替代 U, X/2 替代 X。

(1)端面深孔加工循环(G74)

按照下面程序指令, 进行如图所示的动作。在此循环中, 可以处理外形切削的断屑, 另外, 如果省略X(U),P, 只是Z轴动作, 则为深孔钻循环。

www.comcu.com

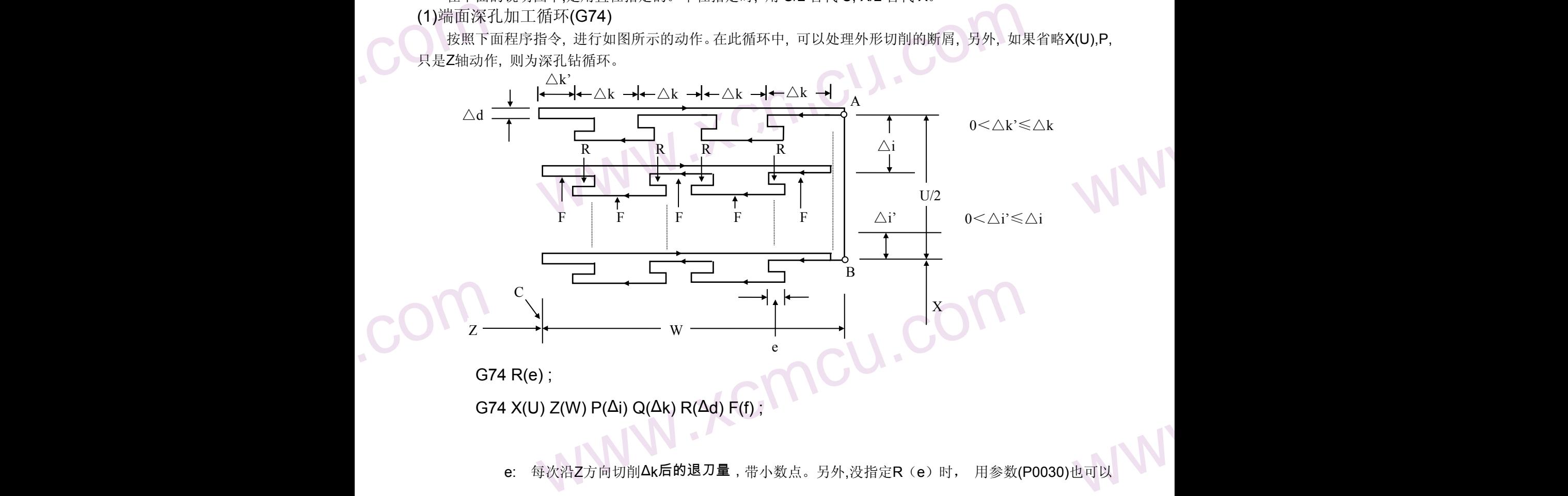

G74 X(U)  $Z(W) P(\Delta i) Q(\Delta k) R(\Delta d) F(f)$ :

e: 每次沿Z方向切削Δk后的退刀量,带小数点。另外,没指定R(e)时, 用参数(P0030)也可以

设定, 根据程序指令, 参数值也改变。

X: B点的X方向绝对座标值。

U: A到B的增量。

Z: C点的Z方向绝对座标值。

W: A到C的增量。

Δi: X方向的每次循环移动量(无符号), 无小数点, 单位0.001 (半径)

△k:Z方向的每次切削移动量(无符号), 无小数点, 单位0.001。

Δd:切削到终点时X方向的退刀量,无小数点,单位0.001, 通常不指定, 省略X(U)和ΔI时,则视为0。

www.xcmcu.com

-46-

f: 进给速度。

.com

**CONTENTIAL**<br>
A LA A d<br>
f:<br>
注1:e 和 A d<br>
指令 X(U),<br>
注2:循环动 5Z方向绝对座标值。<br>C的增量。<br>的每次循环移动量(无符号) ,无小数点,单位0.001(半径)。<br>|的每次切削移动量(无符号) ,无小数点,单位0.001。<br><br><br><br>地址 R 指定,它们的区别根据有无指定 X(U),也就是说,如果 X(U)被指令了,则<br><br><br><br>X(U)指定的 G74 指令进行。 <sub>为0。</sub><br>d, 如无 注 **1:e** 和Δ**d** 都用地址 **R** 指定**,** 它们的区别根据有无指定 **X(U),** 也就是说**,** 如果 **X(U)**被指令了**,** 则为Δ**d**,如无 指令 **X(U)**,则为 **e**

注 **2:**循环动作用含 **X(U)**指定的 **G74** 指令进行。

 $M_{A}$ 

WW.

### (2) 外圆、内圆切槽循环(G75)

www.computer.com<br>
根据下的<br>
675<br>
G75<br>
G75 www.xcmcu.com 根据下面程序指令, 进行如图所示的动作。相当于在G74中, 把X和Z调换, 在此循环中, 可以进行端面切 削的断屑处理, 并且可以对外径进行沟槽加工和切断加工( 省略Z、W、Q)。

www.comcu.com

G75 R(e) ;

G75 X(U) Z(W) P( $\Delta$ i) Q( $\Delta$ k) R( $\Delta$ d) F(f);

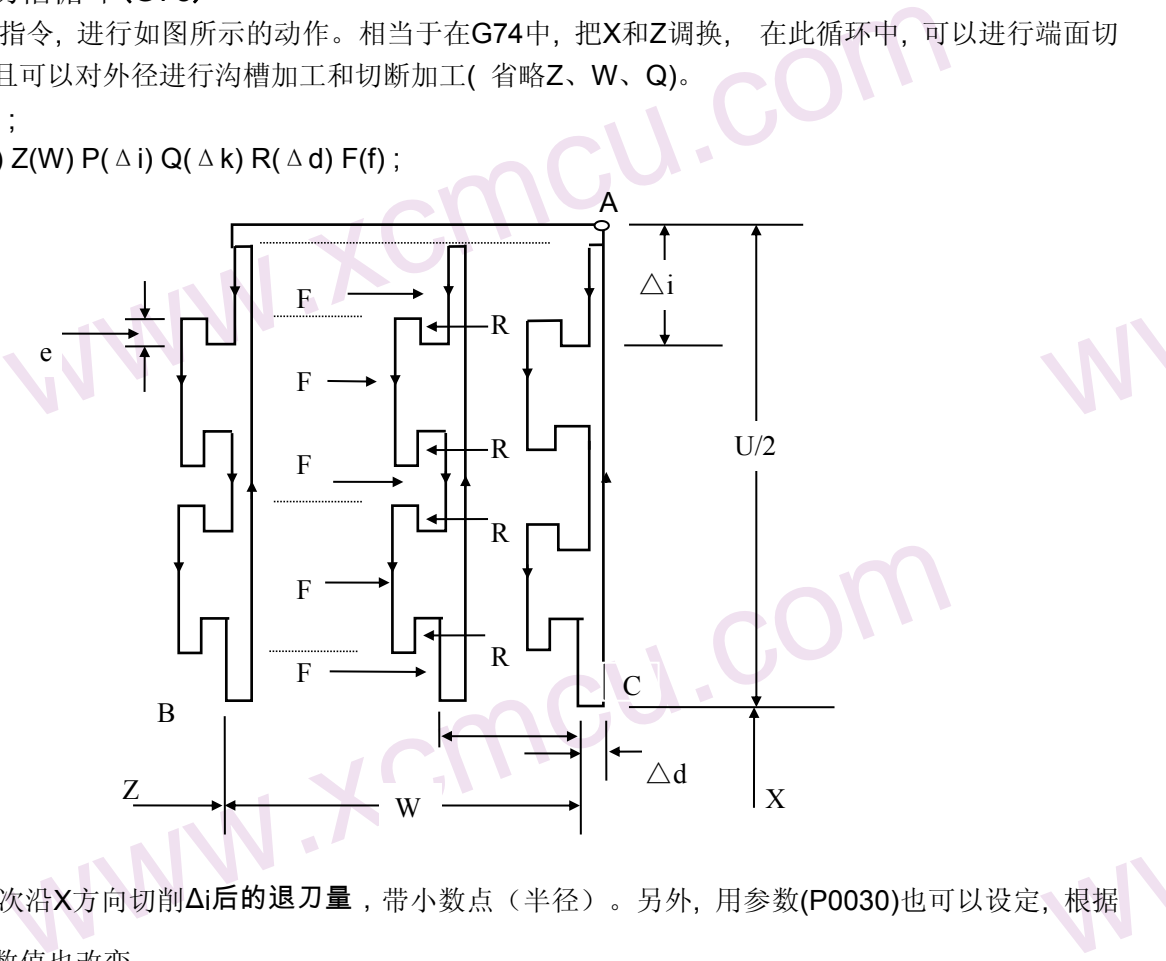

www.xcmcu.com e: 每次沿X方向切削Δi后的退刀量,带小数点(半径)。另外,用参数(P0030)也可以设定, 根据

www.com 程序指令, 参数值也改变。

X:C点的X方向绝对座标值。

U:A到C的增量。

Z:B点的Z方向绝对座标值。

W:A到B的增量。

Δi: X方向的每次循环移动量(无符号), 无小数点, 单位0.001 (半径)。

△k: Z方向的每次切削移动量(无符号), 无小数点, 单位0.001。

Z万同绝对座标值。<br>的增量。<br>向的每次循环移动量(无符号),无小数点,单位0.001(半径)。<br>向的每次切削移动量(无符号) ,无小数点,单位0.001。<br>到终点时Z方向的退刀量,无小数点,单位0.001,通常用不指定,省略X(U)和△|<br><br>!度。<br>用于切断、切槽或孔加工。可以使刀具进行自动退刀。<br><br><br><br>可以进行圆柱切削循环。 WWW  $\Delta$ d: 切削到终点时Z方向的退刀量, 无小数点, 单位0.001, 通常用不指定, 省略X(U)和 ΔI时,则视为0。 F:进给速度。

- (3) 外圆、内圆车削循环(G90)
- www.xcmcu.com G74, G75都可用于切断、切槽或孔加工。可以使刀具进行自动退刀。<br>外圆、内圆车削循环(G90)<br>用下述指令, 可以进行圆柱切削循环。<br>-(a) 用下述指令, 可以进行圆柱切削循环。  $G90X(U)$   $Z(W)$   $F$  ; 其中: X(U)、Z(W) 循环终点的绝对/相对坐标值

F:进给速度

WWW.XCmcu.com -47-

## www.comcu.com

### XC609T 车床数控系统使用手册

 $M_{A}$ 

WW.

WW.

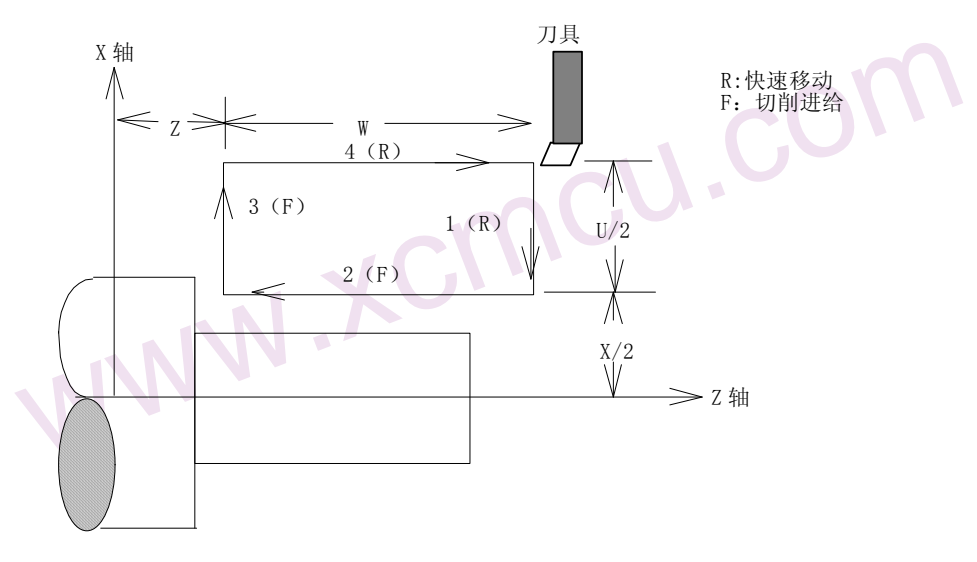

増量値<br>在单程<br>(b) 用下述指<br>G90X(U<br>其中: X<br>F EA. 增量值指令时, 地址U、W后的数值的方向, 由轨迹1和2的方向来决定。在上述循环中, U是负, W也是负。 在单程序段时, 用循环起动进行1,2,3,4动作。

(b) 用下述指令, 可以进行圆锥切削循环。

.com

.com

 $G90X(U)$   $Z(W)$   $R$   $F$  ;

- 其中: X(U)、Z(W) 循环终点的绝对/相对坐标
	- R:循环起点与终点的半径之差

F:进给速度

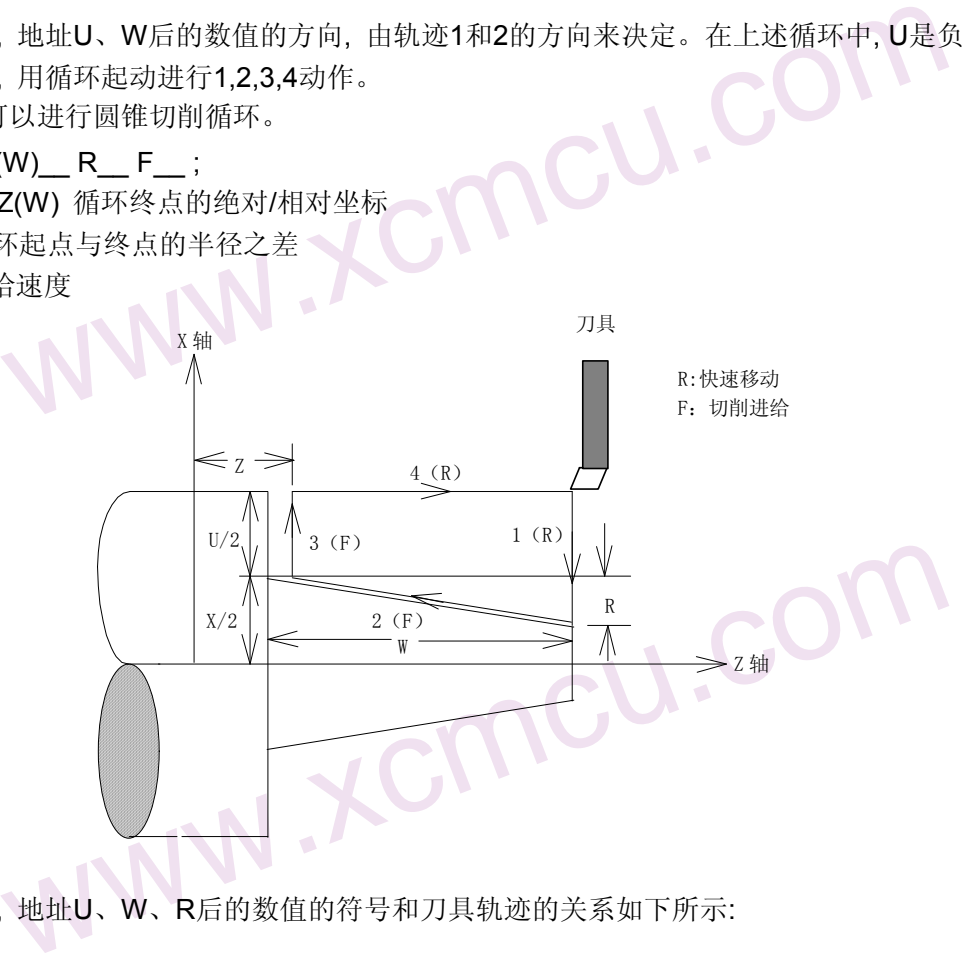

**EOM** 增量值指定时, 地址U、W、R后的数值的符号和刀具轨迹的关系如下所示:

WW.

www.comcu.com

 $M_{A}$ 

WW.

WW.

WW.

WW.

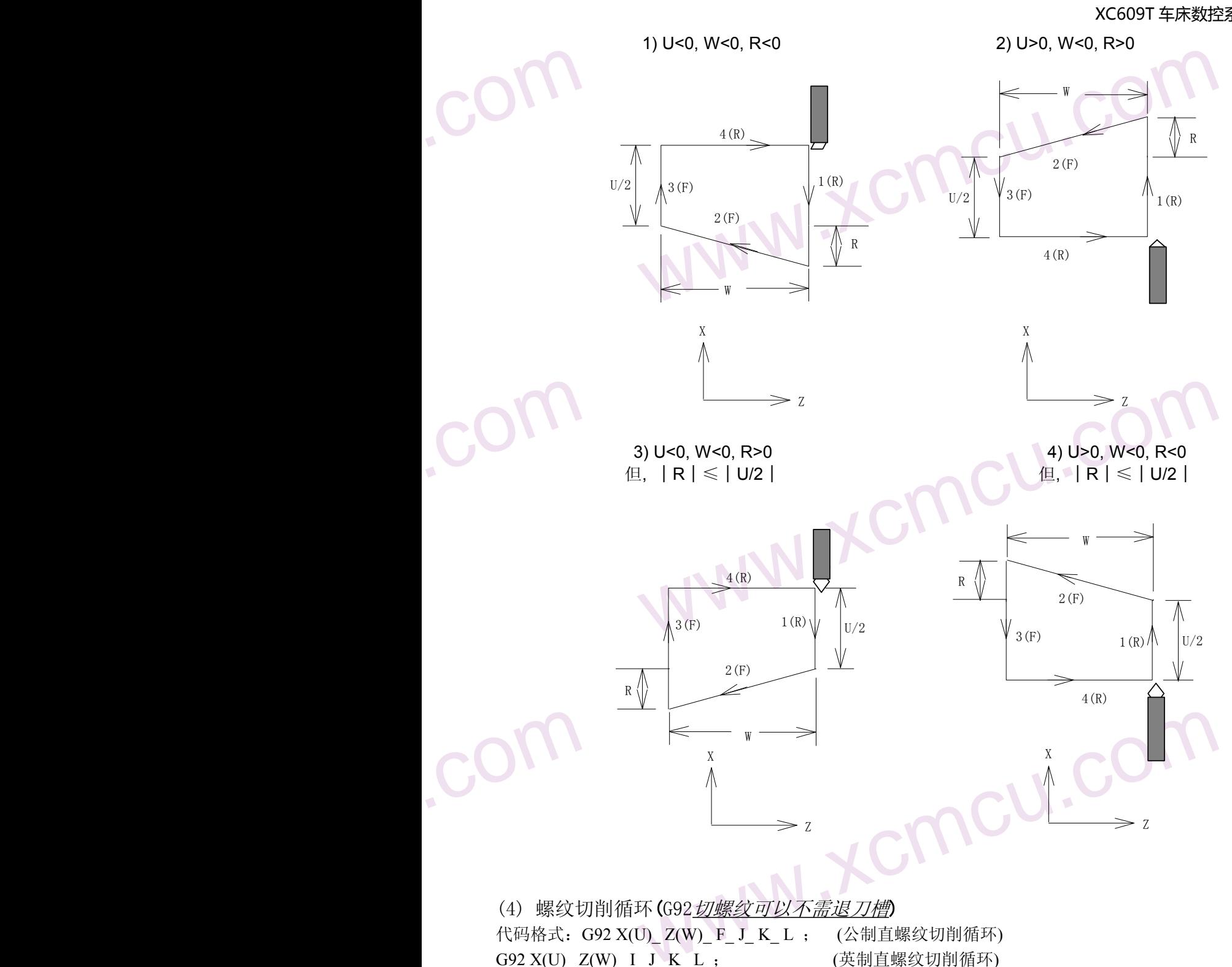

 $\begin{array}{c} \begin{array}{c} \text{COT} \ \text{COT} \end{array} \ \begin{array}{c} \text{QFT} \ \text{d} \ \text{d}$ www.xcmcu.com **K.unw.x** (4) 螺纹切削循环 (G92切螺纹可以不需退刀槽) 代码格式: G92 X(U)\_Z(W) F J K L ; (公制直螺纹切削循环) G92 X(U) Z(W) I J K L ; (英制直螺纹切削循环) G92 X(U)\_ Z(W)\_ R\_ F\_ J\_ K\_ L ; (公制锥螺纹切削循环) G92 X(U) Z(W) R I J K L ; (英制锥螺纹切削循环) 代码功能: 从切削起点开始, 进行径向(X 轴)进刀、轴向(Z 轴或X、Z 轴同时)切削, 实现等螺距的直 螺纹、锥螺纹切削循环。执行G92 代码, 在螺纹加工未端有螺纹退尾过程: 在距离螺纹切 削终点固定长度(称为螺纹的退尾长度)处, 在Z 轴继续进行螺纹插补的同时, X 轴沿退刀 方向指数或线性(由参数设置)加速退出, Z 轴到达切削终点后, X 轴再以快速移动速度退刀。 代码说明:G92 为模态G 代码; 切削起点:螺纹插补的起始位置;

切削终点:螺纹插补的结束位置;

 $M_{A}$ 

WW.

WW.

- X:切削终点X 轴绝对坐标;
- U:切削终点与起点X 轴绝对坐标的差值;
- Z:切削终点Z 轴绝对坐标;
- W:切削终点与起点Z 轴绝对坐标的差值;

www.xcmcu.com 5.X 轴绝对坐标的差值;<br><br>使对坐标;<br>点Z 轴绝对坐标的差值(半径值), 当R 与U 的符号不一致时, 要求 | R | < | l终点X 轴绝对坐标的差值(半径值), 当R 与U 的符号不一致时, 要求 | R | < | l<br>|终点X 轴绝对坐标的差值(半径值), 当R 与U 的符号不一致时, 要求 | R | < | l<br>|定值执行后保持, 可省略输入;<br>!抽方向的移动量, 不带小数点, 单位0.001, 不带方向(根<br>动确定退 REARY WARRANT R:切削起点与切削终点X 轴绝对坐标的差值(半径值),当R 与U 的符号不一致时,要求∣R│≤│U/2│,尾退方 向与R方向一至;

www.comcu.com

- F:螺纹导程,F 指定值执行后保持,可省略输入;
- I:螺纹每英寸牙数,I 指定值执行后保持,可省略输入;
- J: 螺纹退尾时在短轴方向的移动量,不带小数点,单位0.001,不带方向(根<br>据程序起点位置自动确定退尾方向), 如果短轴是X 轴, 则该值为半径指定.<br>K. 螺纹退星叶大以为
- 据程序起点位置自动确定退尾方向),如果短轴是X 轴,则该值为半径指定;
- K:螺纹退尾时在长轴方向的长度,不带小数点,单位0.001不带方向,如长轴是X 轴,该值为半径指定;
- L:多头螺纹的头数,该值的范围是:1~99,模态参数。(省略L 时默认为单头螺纹)
- 系统复位、急停或驱动报警时,螺纹切削减速停止。

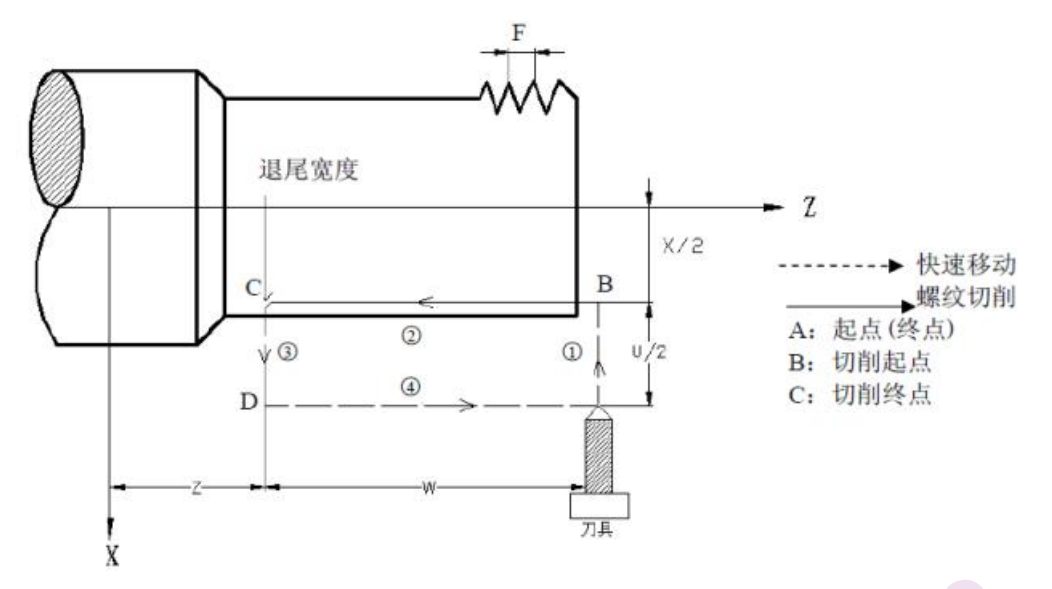

<sup>西方向</sup> 以下 代码轨迹:U、W、R 反应螺纹切削终点与起点的相对位置,在符号不同时刀具轨迹与退尾方向 如图:

com.

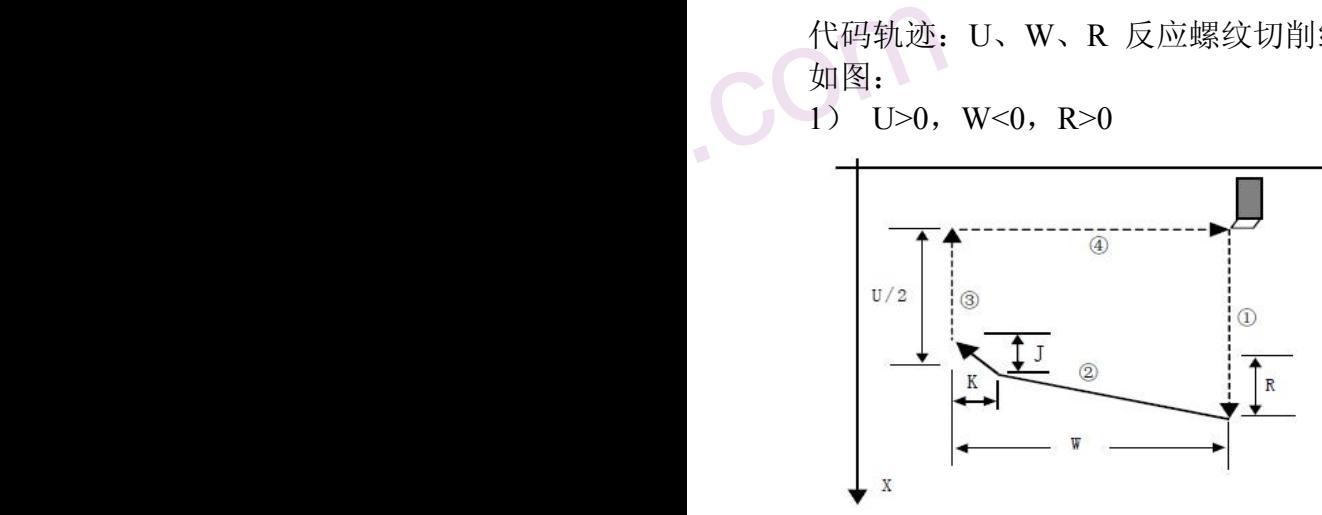

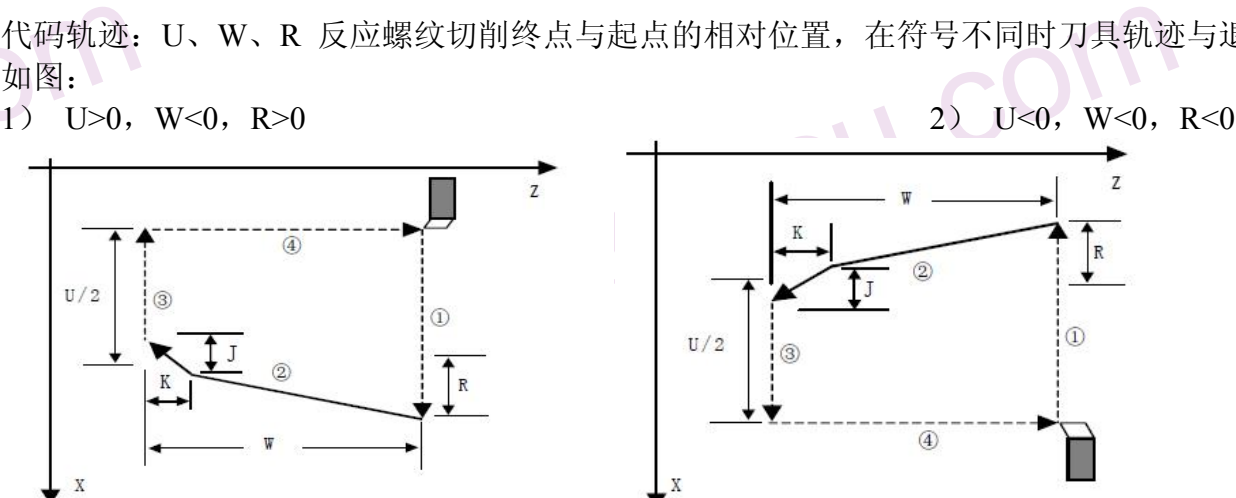

(5) 端面车削循环(G94)

(a) 用下述指令, 可以进行端面切削循环。

G94 X(U)\_\_ Z(W)\_\_ F\_\_ ;

(5) 端面<br>(a) 用下述指<br>G94 X(L<br>其中: X<br>F www.xcmcu.com 其中:X(U)、 Z(W) 循环终点的绝对/相对坐标值 F:进给速度

$$
-50 -
$$

 $M_{A}$ 

WW.

WW.

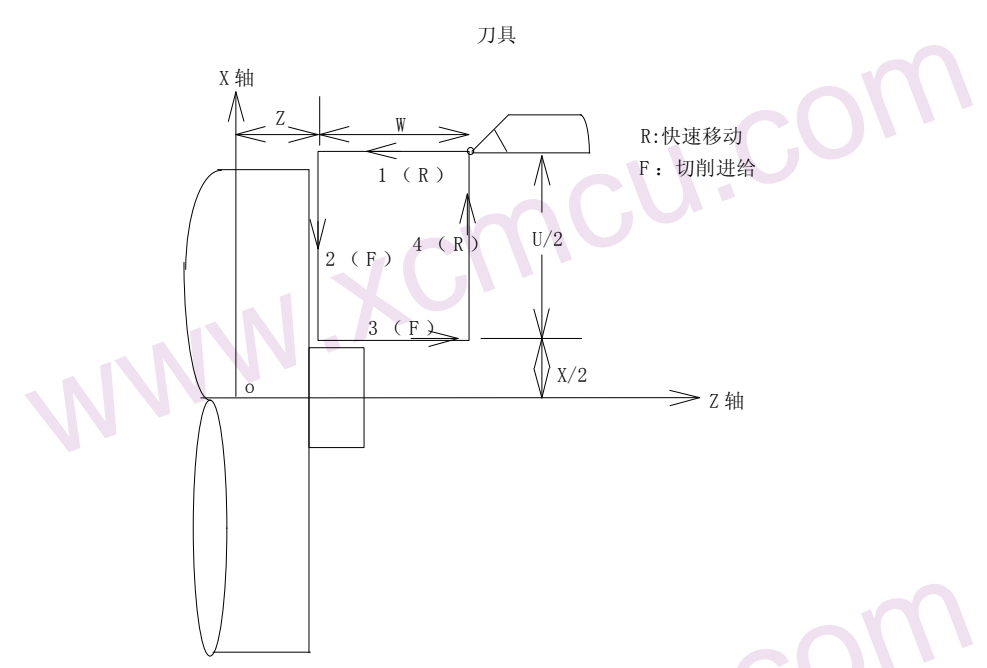

Wattry Warm Market Market Market Market Market Market Market Market Market Market Market Market Market Market Market Market Market Market Market Market Market Market Market Market Market Market Market Market Market Market www.xcmcu.com 增量指令时, 地址U、W后面数值的符号由轨迹1和2的方向来决定。即, 如果轨迹1的方向是Z轴的负向, 则 W为负值。单程序段时, 用循环起动进行1,2,3,4动作。

www.comcu.com

(b) 用下述指令时, 可以进行锥度端面切削循环。

.com

.com

**COM**增量指令<br>W为负值。单<br>(b) 用下述指<br>G94 X(<br>其中:X<br>F G94  $X(U)$   $Z(W)$   $R$   $F$  ; 其中: X(U)、Z(W) 循环终点的绝对/相对坐标值 F:进给速度 R:循环起点与循环终点的Z轴方向之差。

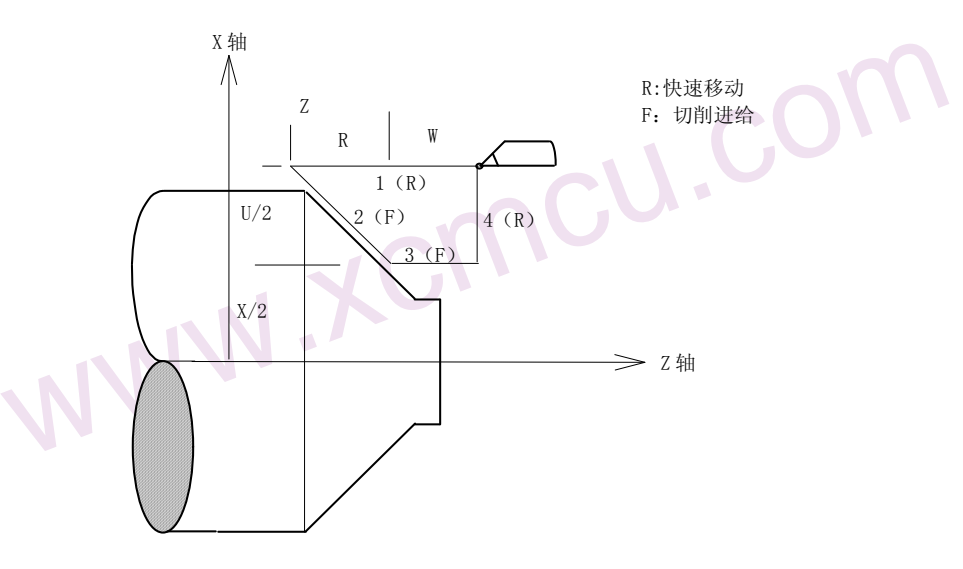

worked the model of the model of the model of the model of the model of the model of the model of the model of <br>The model of the model of the model of the model of the model of the model of the model of the model of the m WWWWWW.XCMCU.COM 增量值指定时, 地址U、W、R后面数值的符号和刀具轨迹的关系如下所示。

WW.

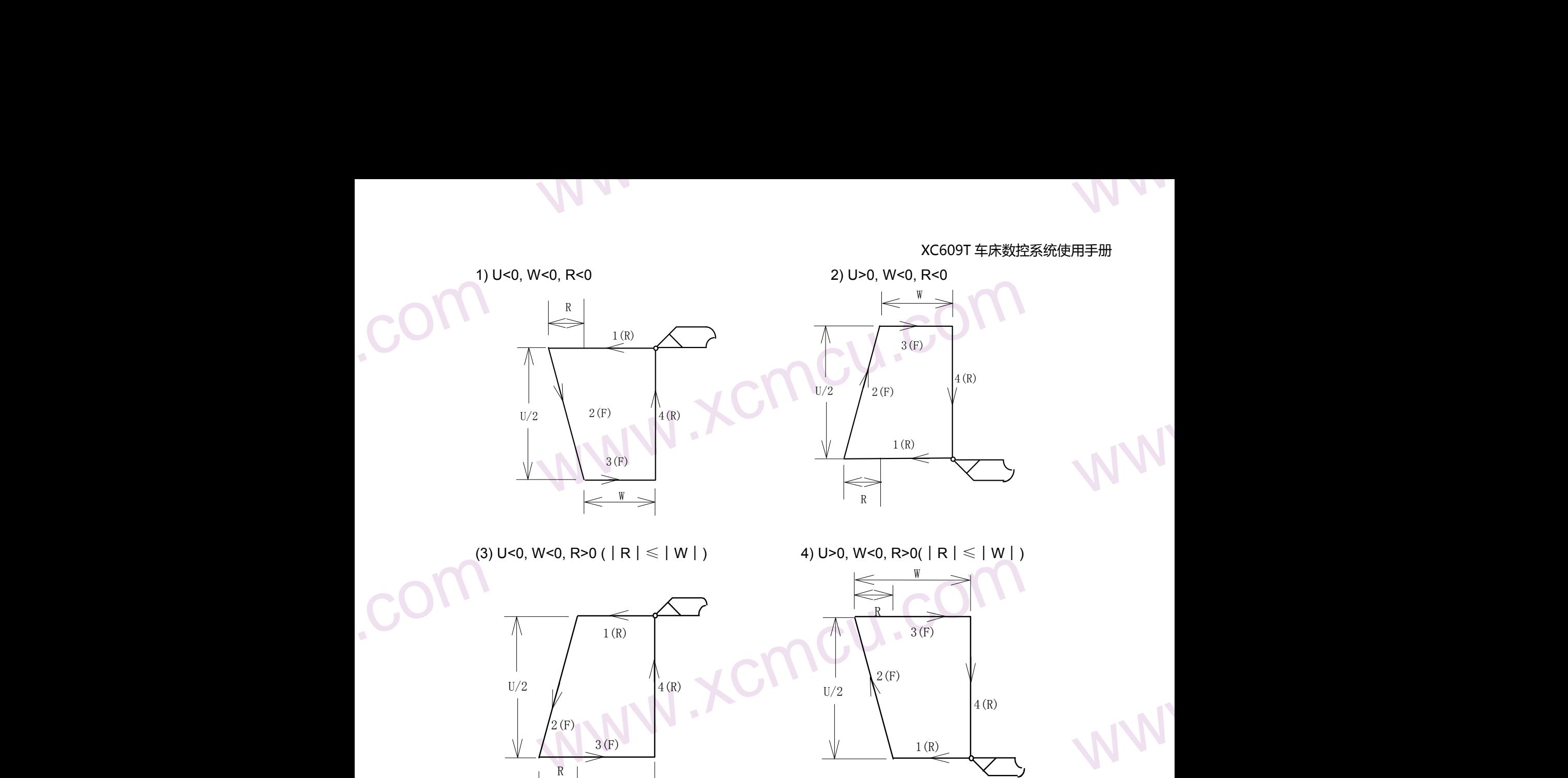

注 **1:**固定循环中的数据 **X(U),Z(W),R** 和 **G90,G92,G94** 一样**,** 都是模态值**,** 所以当没有指定新的 **X(U),Z(W),R** 时**,** 前面指令的数据均有效。

W

在下面例子的程序中**, Z** 轴移动量相同**,** 根据 **X** 轴移动指令变化**,** 可以重复固定循环。另外**,** 对于 **X(U),Z(W),R** 的数据**,** 当指令了 **G04** 以外的非模态 **G** 代码或 **G90,G92,G94** 以外的 **01** 组的代码时**,** 被清除。 (例)

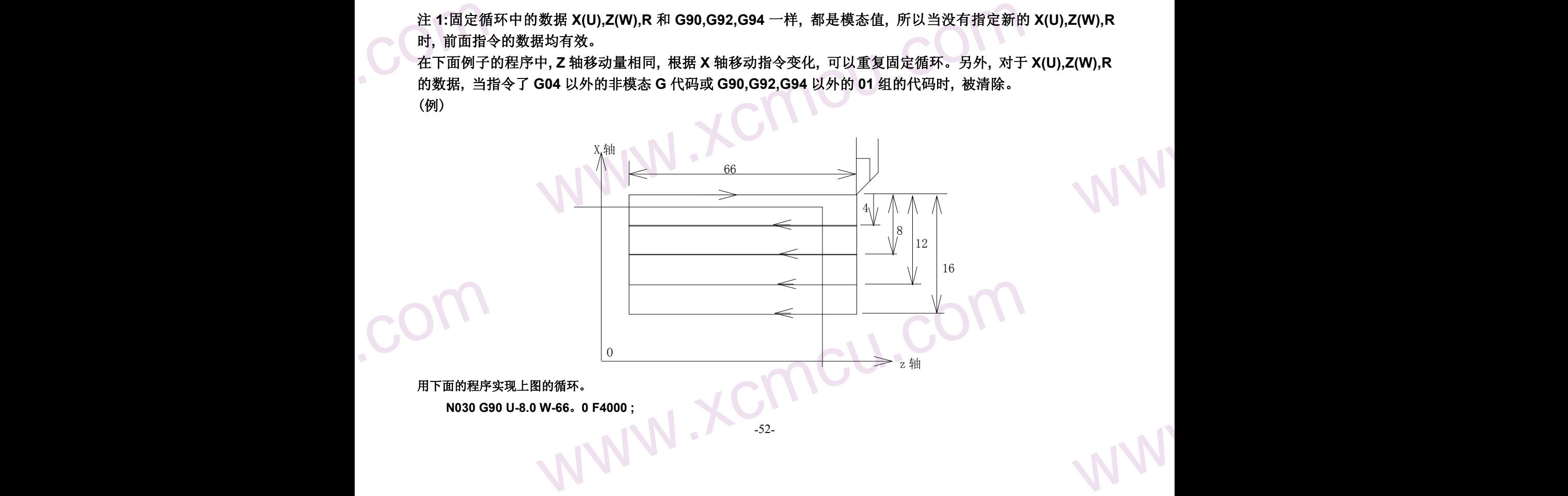

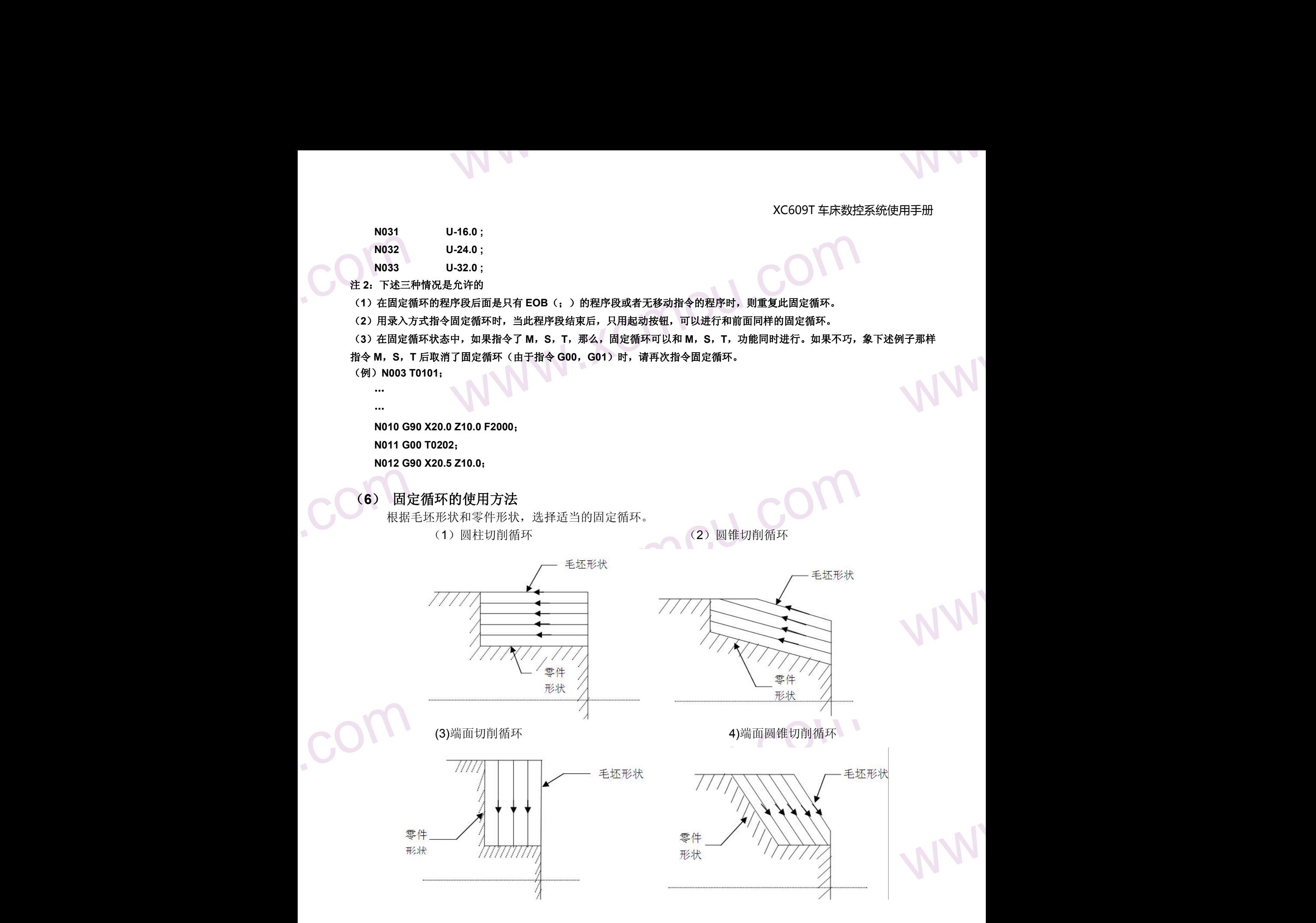

### 3.15 复合型车削固定循环(G70~G76)

9.13 复白 13 女白 13 女白 13 女白 13 女白 14 化选择作用 车的 相相 和 相 相 相 相 相 相 相 相 相 相 相 相 相 相 www.xcmcu.com 这个选择功能是为更简化编程而提供的固定循环。例如, 只要给出精加工形状的轨迹, 便可以自动决定中 途进行粗车的刀具轨迹。

### (1) 外圆粗车循环(G71)

WWW. 如图所示, 在程序中, 给出A→A'→B之间的精加工形状, 留出ΔU/2, ΔW精加工余量,用ΔD表示每次的切 削切深量。

www.comcu.com

 $M_{A}$ 

WW.

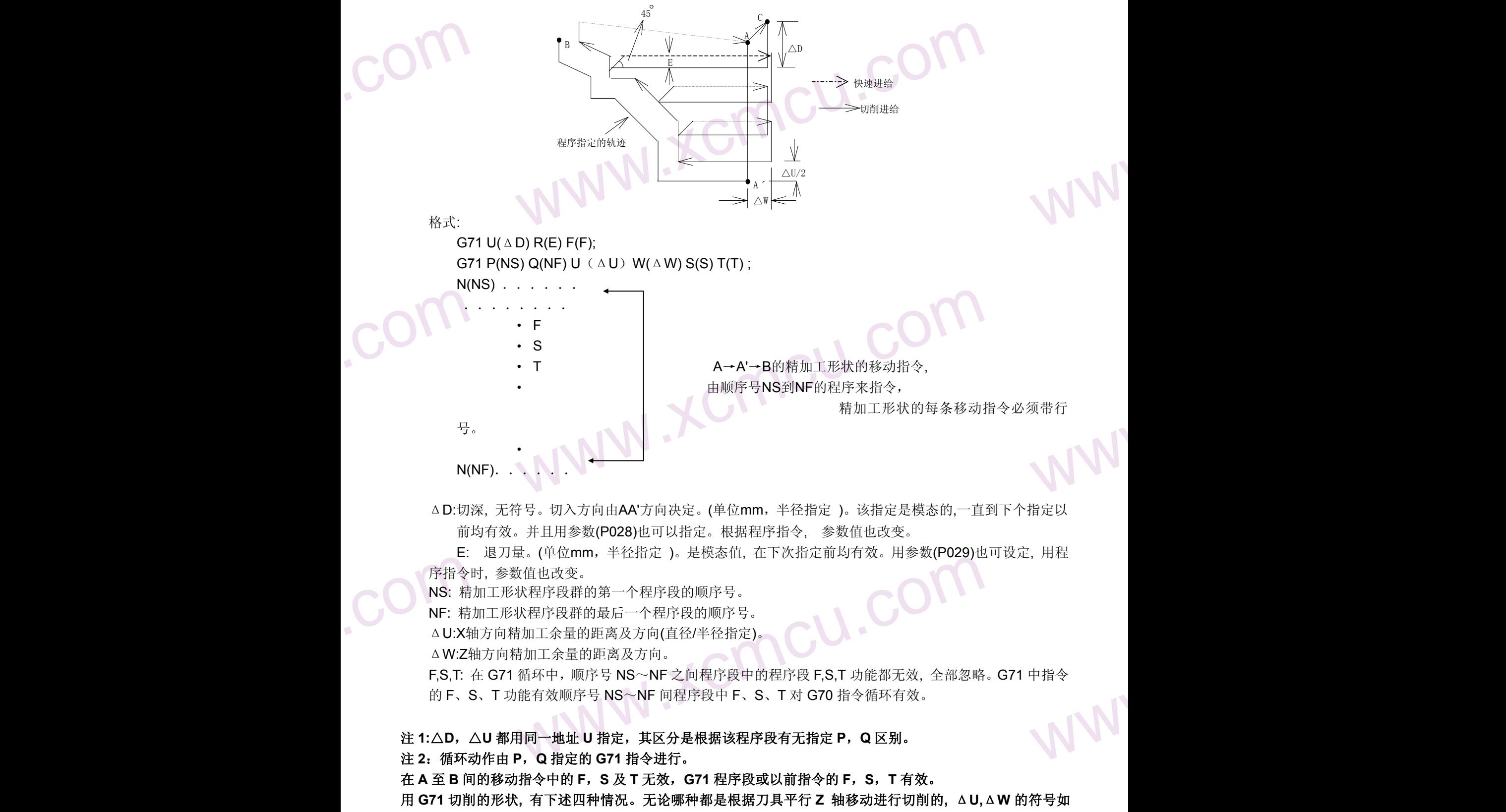

WWW.XCmcu.com -54-

ww.com

下**:**

## www.comcu.com

### XC609T 车床数控系统使用手册

 $M_{A}$ 

WW.

WW.

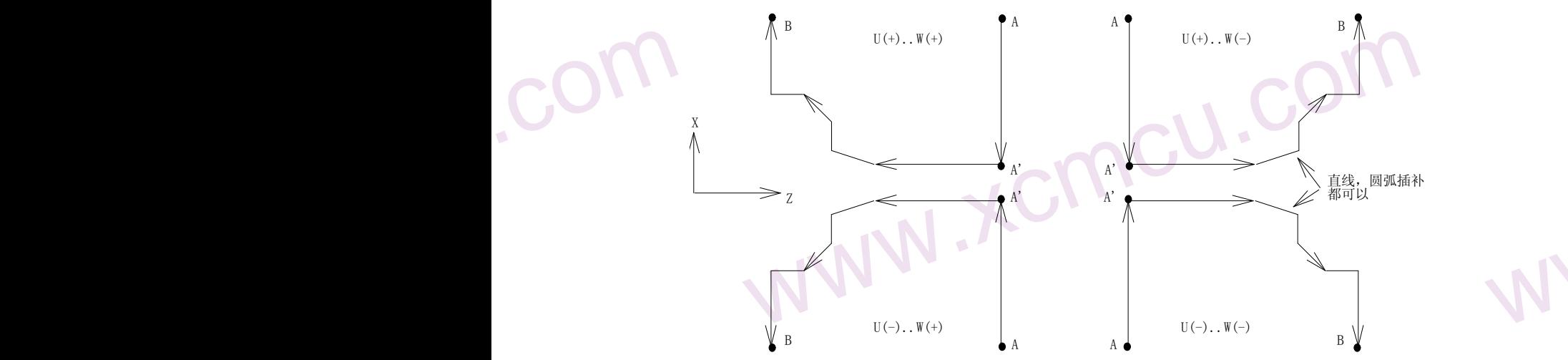

在 **A** 至 **A'**间**,** 顺序号 **NS** 的程序段中**,** 可含有 **G00** 或 **G01** 指令**,** 但不能含有 **Z** 轴指令。在 **A'**至 **B** 间**, X** 轴**, Z** 轴必须都是单调增大或减小。

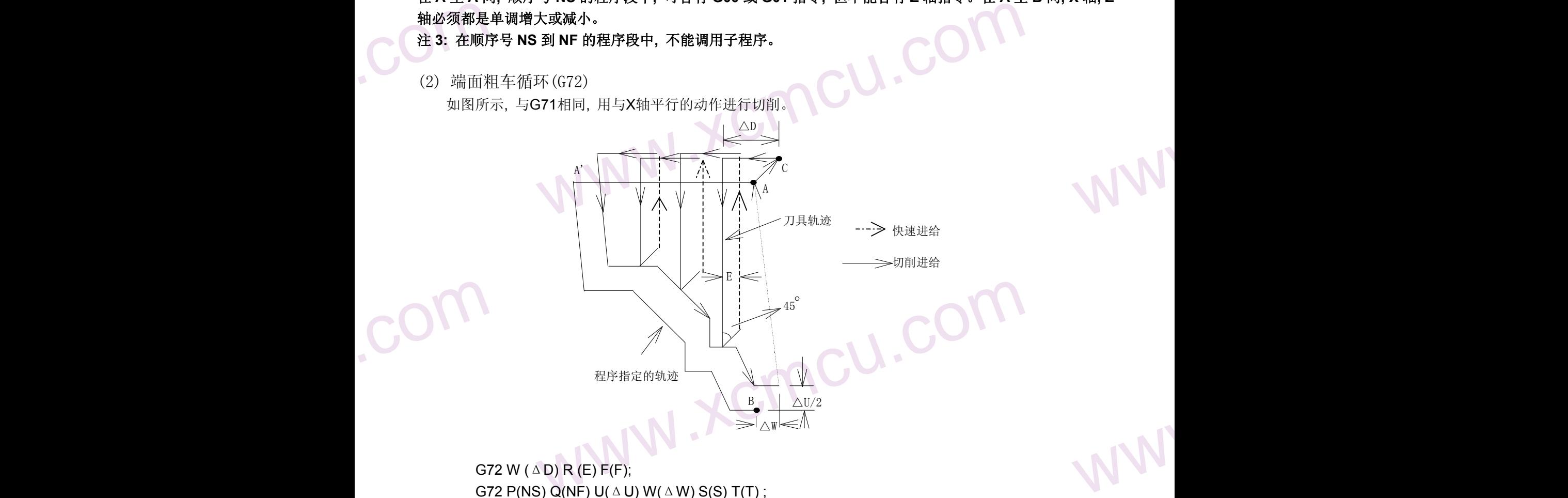

ΔD, E, NS, ΔU, ΔW, F, S, T和G71相同。 用G72切削的形状, 有下列四种情况。无论哪种, 都是根据刀具重复平行于X轴的动作进行切削。

COM<sup>20</sup> ΔU, ΔW的符号如下:

www.xcmcu.com -55-

## www.comcu.com

### XC609T 车床数控系统使用手册

 $M_{A}$ 

WW.

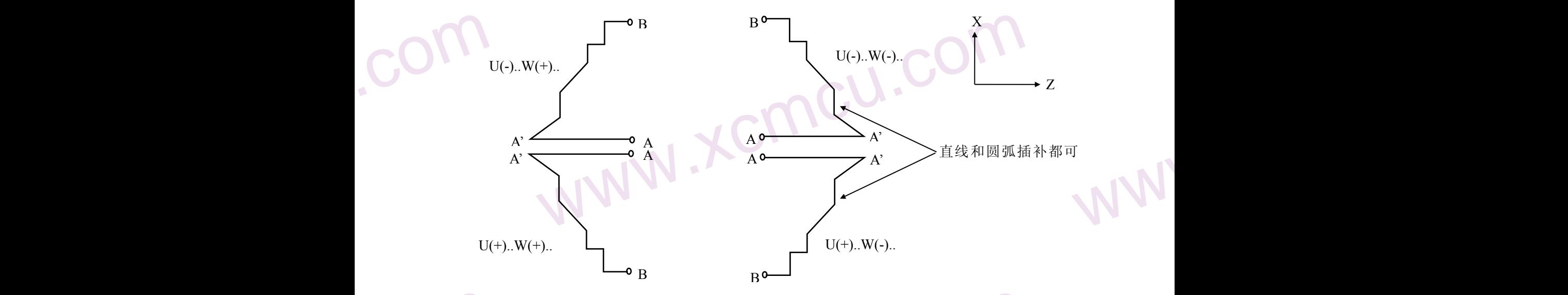

在A至A<br>
轴, Z轴方向」<br>
(3) 精加工<br>
在用G7<br>
G7<br>
NS: 构,<br>
NF: 构,<br>
<br>
<br>
注 1:在含 G7 在顺序号NS的程序段中,可含有G00或G01指令,但不能含有X轴的指令。在A<br>是单调增大或减小的图形。<br>(G70)<br>进行粗加工后时,可以用下述指令精车。<br>)Q(nf);<br>工形状的程序段群的最后一个程序段的顺序号。<br>工形状的程序段群的最后一个程序段的顺序号。<br><br>2.G73 程序段中指令的 F.S.T 对于 G70 的程序段无效,而顺序号 NS~NF 间;  $e^{i\pi}$ <br> $e^{i\pi}$ <br> $e^{i\pi}$ <br> $e^{i\pi}$ <br> $e^{i\pi}$ <br> $e^{i\pi}$ 在A至A'之间, 在顺序号NS的程序段中, 可含有G00或G01指令, 但不能含有X轴的指令。在A'至B之间, X 轴, Z轴方向必须都是单调增大或减小的图形。

### (3) 精加工循环(G70)

在用G71,G72进行粗加工后时, 可以用下述指令精车。

G70 P(ns) Q(nf) ;

NS: 构成精加工形状的程序段群的第一个程序段的顺序号。

NF: 构成精加工形状的程序段群的最后一个程序段的顺序号。

注 **1:**在含 **G71,G72,G73** 程序段中指令的 **F,S,T** 对于 **G70** 的程序段无效**,** 而顺序号 **NS**~**NF** 间指令的 **F,S,T** 为有效。

注**2:G70**的循环一结束**,** 刀具就用快速进给返回始点**,** 并开始读入**G70** 循环的下个程序段。

例:复合型固 例: 复合型固定循环G71的实例

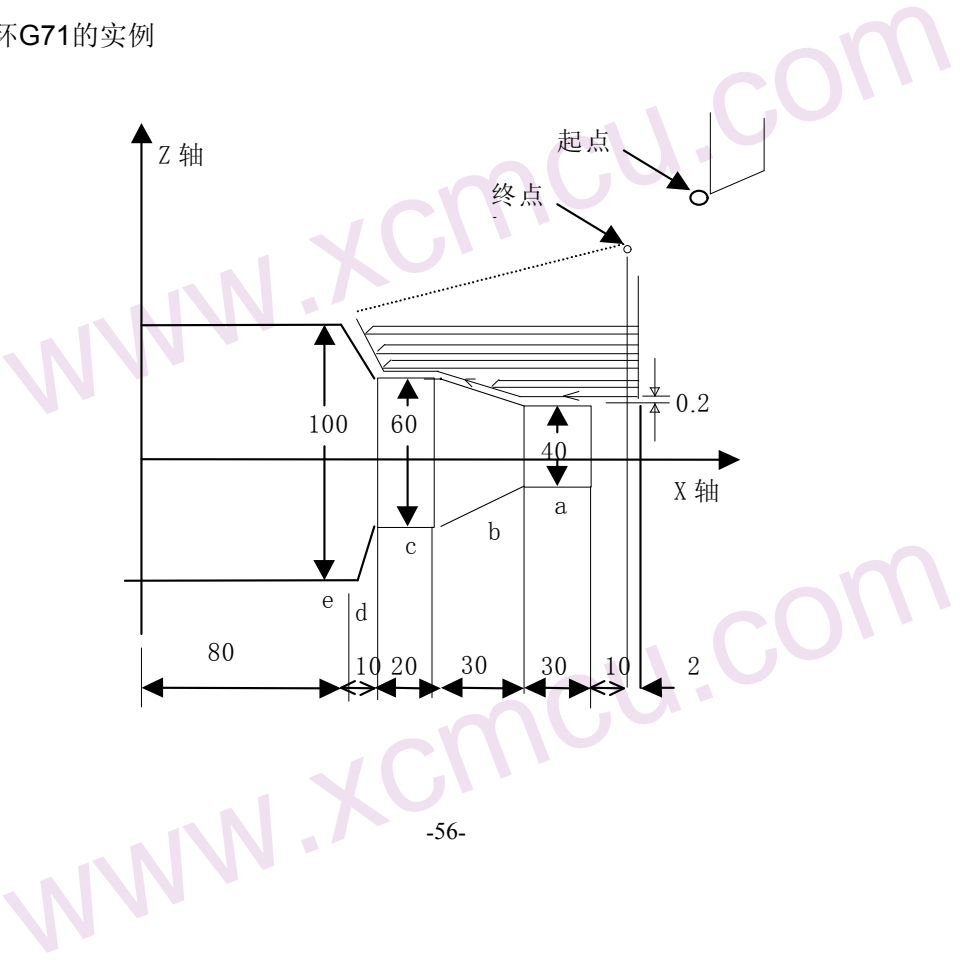

 $M_{A}$ 

WW.

WW.

WW.

WW.

N010 G50 X<br>
N020 M3 S3<br>
N030 M8,<br>
N040 T0101<br>
N050 G00 X<br>
N060 G71 U<br>
N070 G71 P<br>
N080 G00 X<br>
N090 G01 Z<br>
N100 X60.0 EM.CO M140 T0202<br>M150G00 Z1<br>M160 G70<br>M170 G00 X<br>M180 M09;<br>M190 T0100<br>N200 M30;<br>例:复合固定 www.xcmcu.com (直径指定, 公制输入) N010 G50 X200.0 Z220.0: (设定座标系) N020 M3 S300; (主轴正转,转速; 300转/分钟) N030 M8: (开冷却) N040 T0101; (调入粗车刀) N050 G00 X160.0 Z180.0; (快速定位,接近工件) N060 G71 U4.0 R1.0; (每次切深8mm[直径], 退刀1mm) N070 G71 P080 Q120 U0。2 W2.0 F100 S200 ;(对a---d粗车加工,余量X方向0.2mm,Z方向 N080 G00 X40.0 ; N090 G01 Z140.0 F100 S200 ; N100 X60.0 W-30.0 ; N110 W-20.0 ; N120 X100.0 W-10.0 ; N130 G00 X200.0 Z220.0 (快速退刀到安全位置) N140 T0202; (调入2号刀, 执行2号刀偏) N150G00 Z175.0 (快速定位) N160 G70 P80 Q120; (对a---d精车加工) N170 G00 X200.0 Z220.0 M05 S0; (快速回程序起点,关主轴,停转速) N180 M09; (关闭冷却) N190 T0100;(换回基准刀,清刀偏) N200 M30: (程序结束) 例: 复合固定循环(G70,G72)的实例 起点

www.comcu.com

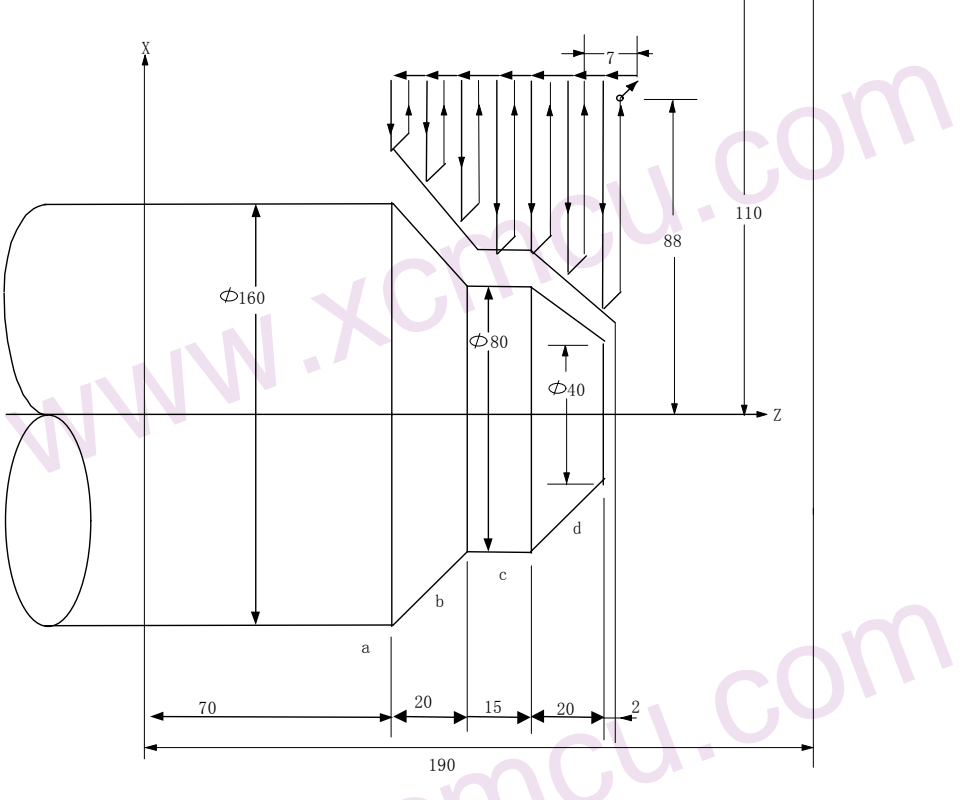

### WORK WWW. O0002; N010 G50 X220.0 Z190.0 ;(设定坐标系)

 $M_{A}$ 

WW.

WW.

WW.

WW.

N017 M03 S<br>
N020 G00 X<br>
N030 G72 W<br>
N040 G72 P<br>
N050 G00 Z<br>
N060 G01 X<br>
N070 X80.0<br>
N080 Z105.0<br>
N090 X40.02<br>
N100 G0 X2 (主轴正转,转速200)<br>2132.0;(快速定位,接近工件)<br>1.0;(进刀量7mm,退刀量1mm)<br>090 U4.0 W2.0 F100 S200;(对a--d粗车,留X4mm,Z2mm余量)<br>2200;(快速定位)<br>F120;(进刀至a点)<br>);(加工a—b)<br>加工b—c)(加工c—d)<br>(190.0; (快速退刀至起点) M120 G0 X2<br>
M130 M5 S0<br>
M140 T0200<br>
M150 M30;<br>
(4) 复合型<br>梭照下面<br>
G76 376)<br>进行如图所示的螺纹切削循环。<br>R(△dmin) R(d);<br>(i) P(k) Q(△d) F(L)/l(L) L(c);<br>E N015 T0202; (换2号刀,执行2号刀偏) N017 M03 S200: (主轴正转,转速200) N020 G00 X176.0 Z132.0; (快速定位,接近工件) N030 G72 W7.0 R1.0 ; (进刀量7mm,退刀量1mm) N040 G72 P050 Q090 U4.0 W2.0 F100 S200; (对a--d粗车, 留X4mm, Z2mm余量) N050 G00 Z70.0 S200 ; (快速定位) N060 G01 X160.0 F120 ; (进刀至a点) N070 X80.0 W20.0; (加工a—b) N080 Z105.0; (加工b—c) N090 X40.0Z125.0; (加工c—d) N100 G0 X220.0 Z190.0; (快速退刀至起点) N105 T0303; (换3号刀,执行3号刀偏) N107 G00 X176 Z132 ; (快速定位) N110 G70 P050 Q090 ; (精加工a—d) N120 G0 X220.0 Z190.0; (快速返回起点) N130 M5 S0; (停主轴) N140 T0200; (换2号刀, 取消刀补) N150 M30; (程序结束)

www.comcu.com

(4)复合型螺丝切削环(G76)

按照下面的程序,可以进行如图所示的螺纹切削循环。 G76 P(m) (r) (a)  $Q(\triangle$ dmin) R(d); G76 X(U) Z(W) R(i)  $P(k) Q(\triangle d) F(L)/I(L) L(c);$ 

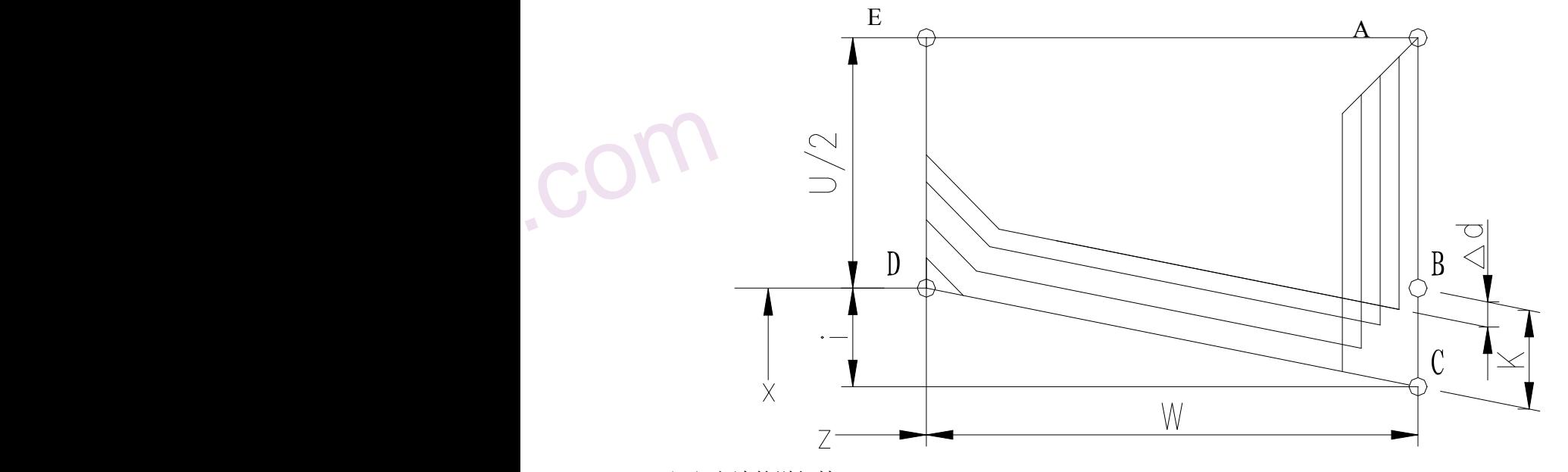

(切入方法的详细情况)

 $M_{A}$ 

WW.

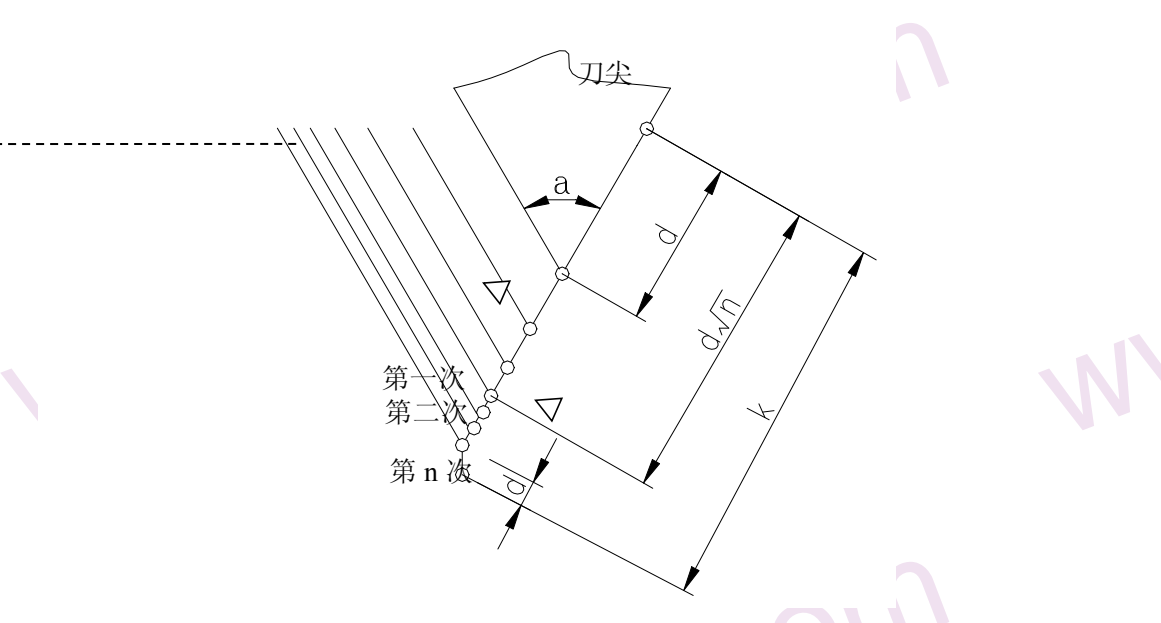

www.comcu.com

- P(m): 最后精加工的重复次数 1~99, 此指定值是模态的, 在下次指定前均有效。另外用参数(P031) 也 可以设定,根据程序指令,参数值也改变。
- P(m): 1<br>P(r): 螺<br><br><br><br><br><br><br><br><br><br><br><br><br><br><br><br><br><br><br><br><br><br><br><br><br><br><br><br><br><br><br><br> 加工的重复次数 1~99,此指定值是模态的,在下次指定前均有效。另外用参数<br>根据程序指令,参数值也改变。<br>5量。如果把螺距 L 作为导程,在 0.01~9.9L 的范围内,以 0.1L 为一挡,可以用<br>、该指定是模态的,在下次指定前一直有效。另外,用参数(P032)也可以设定<br>改变参数值。<br>角度(螺纹牙的角度)。可以设置 0~99。把此角度值原数用两位数指定。此指定<br>指定前均有效。另外,用参数(P033)也可以设定,根据程序指令也可改变参 31) 也<br>99 两位<br>据程序<br>态的, P(r): 螺纹倒角量。如果把螺距 L 作为导程, 在 0.01~9.9L 的范围内, 以 0.1L 为一挡, 可以用 00~99 两位 数值指定。该指定是模态的, 在下次指定前一直有效。另外, 用参数(P032)也可以设定, 根据程序 指令也可改变参数值。
	- P(a):刀尖的角度(螺纹牙的角度)。可以设置 0~99。把此角度值原数用两位数指定。此指定是模态的, 在下次被指定前均有效。另外,用参数(P033)也可以设定,根据程序指令也可改变参数值。 M,r,a 同用地址 p 一次指定。
	- Q( $\triangle$ dmin): 最小切入量。当一次切入量( $\triangle$ D $\times$  $\sqrt{\rm N}$  D $\times$  $\sqrt{\rm N-1}$ )比 $\triangle$ dmin 还小时, 则用 $\triangle$ dmin 作为 一次切入量。该指定是模态的,在下次被指定前均有效。另外,用参数(P035)也可以设定,用程序 指令也改变参数值。(半径值,单位 0.001, 1000 表示 1 毫米)。
- 指令<br>
R(d): 精<br>
指令<br>
R(i): 螺<br>
示1<br>
P(k): 示4<br>
<br>
Q(△d): 变参数值。(半径值,单位 0.001,1000 表示 1 毫米)。<br>余量。此指定是模态的,在下次被指定前均有效。并且用参数(P034)也可以让<br>改变参数值。取值范围为 0.0~99.999,(单位:mm,无符号,半径值)。<br><br>美,螺纹起点与螺纹终点 X 轴绝对坐标的差值,取值范围为±999999999,单位 0.<br>=0 为切削直螺纹。<br>高,螺纹总切削深度<sub>,</sub>取值范围为1~999999999,单位0.001,1000表示1mm (半 www.xcmcu.com R(d):精加工余量。此指定是模态的,在下次被指定前均有效。并且用参数(P034)也可以设定,用程序 指令,也改变参数值。取值范围为 0.0~99.999,(单位:mm,无符号,半径值)。
	- R(i):螺纹锥度,螺纹起点与螺纹终点 X 轴绝对坐标的差值, 取值范围为±99999999,单位 0.001,1000 表 示 1mm。i=0 为切削直螺纹。
	- P(k):螺纹牙高,螺纹总切削深度, 取值范围为1~99999999,单位0.001,1000表示1mm (半径值、无符号)。 未输入 P(k)时,系统报警;
	- $Q(\triangle d)$ : 第一次螺纹切削深度, 取值范围为1~99999999, 单位0.001,1000表示1mm (半径值、无符 未输入△d 时,系统报警;
	- F(L)/I(L):螺距,单位毫米。I表示英制螺纹。
	- L(c): 螺纹头数,默认是 1

.com

### 注 **1**:用 **P**、**Q**、**R** 指定的数据,根据有无地址 **X**(**U**),**Z**(**W**)来区别。

### 注 **2**:循环动作由地址 **X**(**U**),**Z**(**W**)指定的 **G76** 指令进行。

注 2: 循环动<br>此循环力<br>每次切 中, 只在上<br>口, 也**址 X (U) , Z (W) 指定的 G76 指令进行。**<br>,刀具为单侧刃加工,刀尖的负载可以减轻。另外,第一次切入量为△d,第 N ><br>一定的。考虑各地址的符号,有四种加工图形,也可以加工内螺纹。在上图所示<br>D 间用 F 指令的进给速度,其他为快速进给。<br>示的循环中,增量的符号如下:<br>《(由轨迹 A 到 C,C 到 D 的方向决定)。59-89-89-89-89-8  $\mathbb{R}$ <br>WW 此循环加工中,刀具为单侧刃加工,刀尖的负载可以减轻。另外,第一次切入量为△d,第 N 次为△d√N, 每次切削量是一定的。考虑各地址的符号,有四种加工图形,也可以加工内螺纹。在上图所示的螺纹切削

- 中,只有 C, D 间用 F 指令的进给速度, 其他为快速进给。
	- 在上图所示的循环中,增量的符号如下:

U, W: 负(由轨迹 A 到 C, C 到 D 的方向决定)

 $M_{A}$ 

WW.

WW.

WW.

- R(I):负(由轨迹 A 到 C 的方向决定)
- P(K): 正(为正)

Q(△D):正(为正)

注 **3**:关于切螺纹的注意事项,与 **G32** 切螺纹和用 **G92** 螺纹切削循环相同。

www.comcu.com

- 注 4:螺纹倒角量的指定,对 G92 螺纹切削循环也有效。
	-

.com

.com

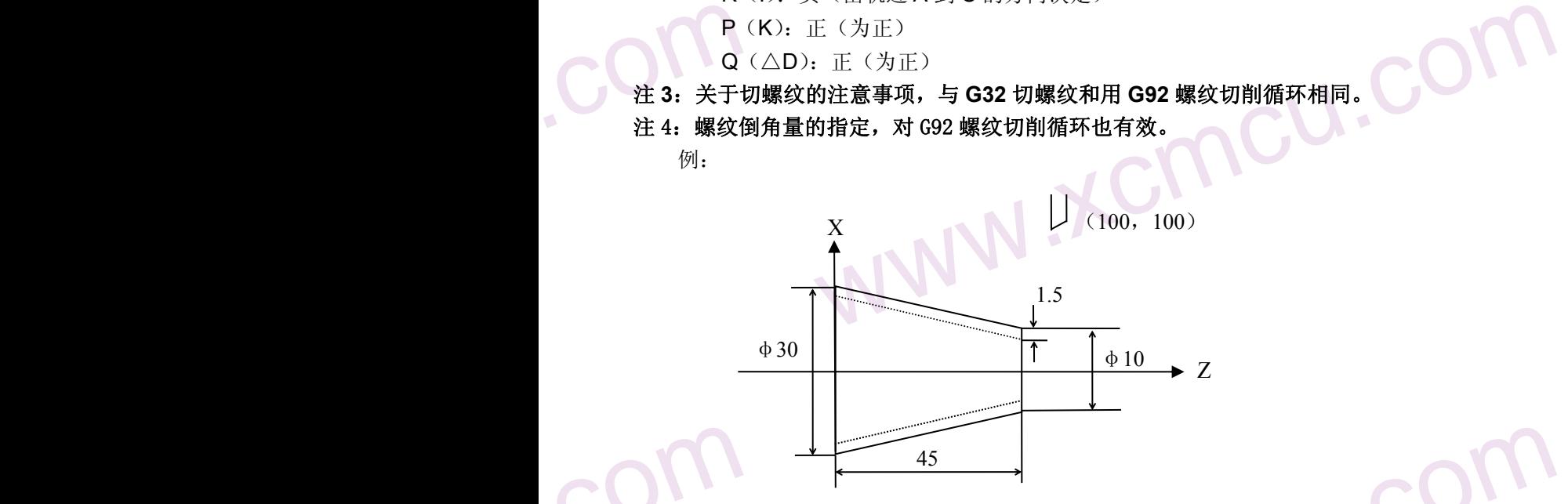

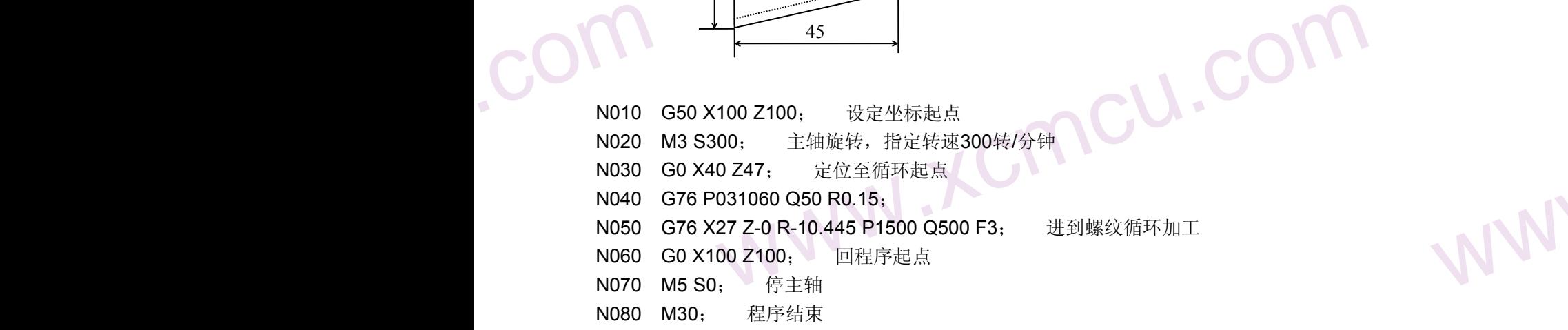

WW.

www.xcmcu.com

 $M_{A}$ 

### 第四章 辅助功能(M 代码)

如果在地址 M 后面指令了 2 位数值, 那么就把对应的信号送给机床, 用来控制机床辅助功能的开关。M 代码在 一个程序段中只允许一个有效。位置移动指令和 M 指令在同一个程序段中时,两者同时开始执行。

www.comcu.com

### 4.1 概述

以下是本系统所使用的 M 代码一览表。

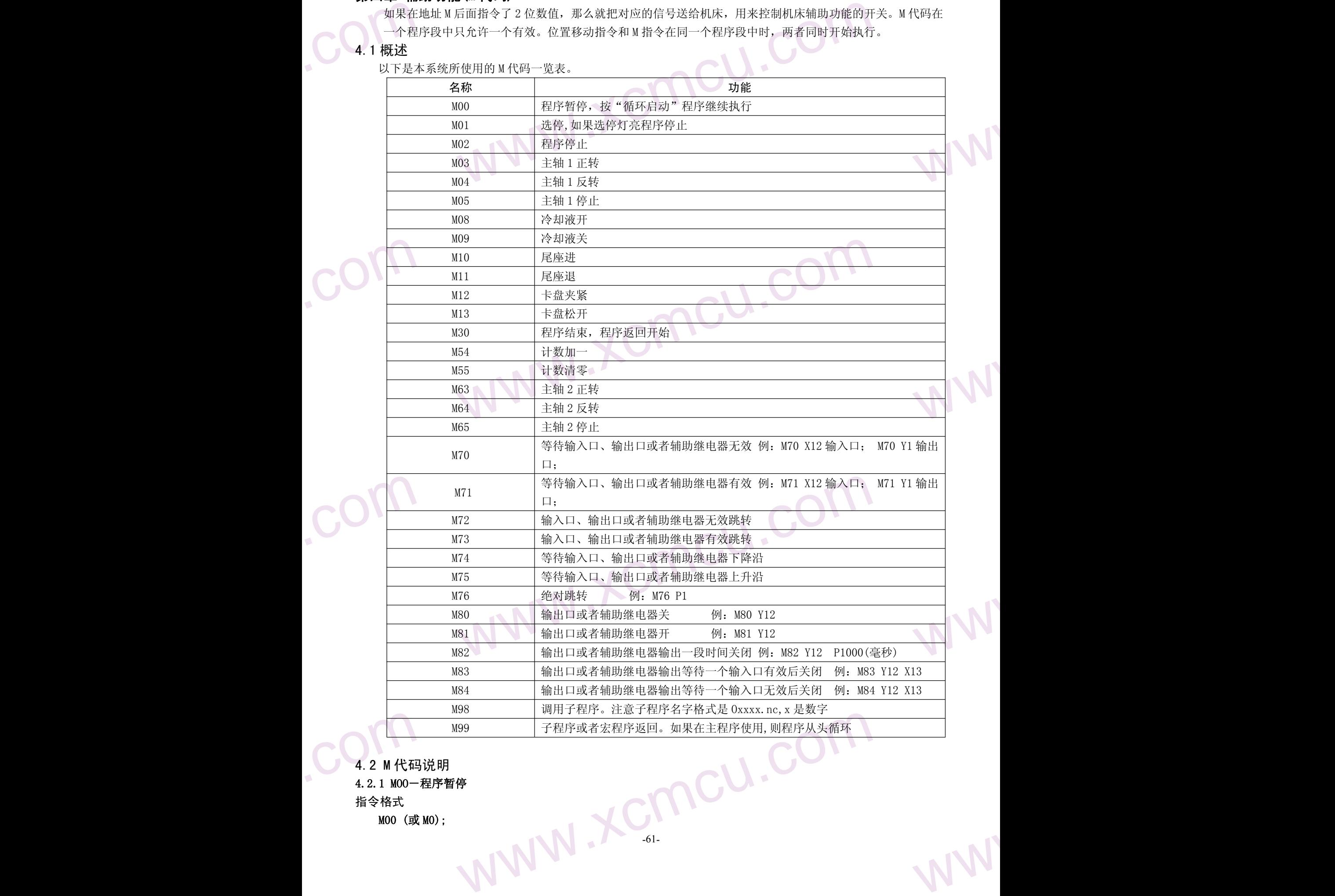

4.2 M 代码说明

4.2.1 MOO-程序暂停

指令格式 しょうしん しゅうしょう しょくしん

M00 (或 M0);

www.comcu.com

 $M_{A}$ 

WW.

WW.

指令功能

执行 M00 指令后,程序运行停止,显示"暂停"字样,按循环启动键后,程序继续运行。

## www.min M00<br>执行 M00<br>4.2.2 M01-7<br>指令格式<br>M01 (或<br>学者式<br>"选停当"选停<br>4.2.3 M02-7<br>指令格式 4.2.2 M01-程序选停

指令格式

### M01 (或 M1);

### 指令功能

当"选停"为开时,M01 指令有效。程序执行过程中遇到 M01 时, 系统执行完当前程序段停止运行。<br>3 MO2-程序结束<br>格式

ncu.c

### 4.2.3 M02-程序结束

指令格式

### M02 (或 M2):

### 指令功能

+ 3.2.4 M03-1<br>+ 数方式<br>+ 3.4 M03-1<br>+ 4.2.4 M03 (或<br>中心的能力能力<br>- 4.2.5 M04-1<br>+ 4.2.5 M04-1<br>- 指令格式 ncu.cor 在自动方式下,执行 M02 指令,当前程序段的其它指令执行完成后,自动运行结束,光标返回程序开头。 计数方式是自动时(P0003=0) ,计数器加一。

### 4.2.4 M03-主轴 1 正转

指令格式

### M03 (或 M3):

### 指令功能

ENERT CON 程序执行 M03 指令时,首先使主轴 1 正转继电器吸合,接着按 S 代码指定的速度控制主轴顺时针方向旋转。<br>5 M04-主轴 1 反转<br>\*\*

### 4.2.5 M04-主轴 1 反转

### 指令格式

### M04 (或 M4);

### 指令功能

控制主轴 1 反转。

### 4.2.6 M05-主轴 1 停止

### 指令格式 いっこう しゅうしょう しんこうかい しんしょう

### M05 (或 M5);

### 指令功能 いっこうしょう しゅうしょう しょうかい

4.2.6 M05-主轴 1 停止<br>指令格式<br>M05 (或 M5):<br>持令功能<br>关闭 M03 或 M04 的输出,使主轴 1 停止转动。<br>4.2.7 M08/M09-冷却液开/关<br>指令格式<br>M08 (或 M8):<br>M08 (或 M8): 关闭 M03 或 M04 的输出,使主轴 1 停止转动。

### 4.2.7 M08/M09-冷却液开/关

### 指令格式 いっこう いっぽん いっさん しんしょう しんしょう

### M08 (或 M8);

### M09 (或 M9);

### 指令功能

MO9 指令<br>4.2.8 M10/M1<br>指令格式<br>M10;<br>M11; WWW.XCMCU.COM M08 指令使冷却液打开。 M09 指令使冷却液关闭。

### 4.2.8 M10/M11-尾座进/ 退

### 指令格式

 $M10$ ;

M11;

WW.

www.comcu.com

XC609T 车床数控系统使用手册

 $M_{A}$ 

WW.

WW.

WW.

### 指令功能 しゅうしょう しゅうしょう しんしゅう おおし しんしゅう

M10尾座<br>M11尾座<br>4.2.9 M12/M1<br>4.2.9 M12/M1<br>指令格式<br>M12<br>M13<br>指令功能<br>M12 卡盘<br>M13 卡盘  $\texttt{M10}$  尾座进。  $M11$  尾座退。 $\,$ 

WWW.Xcmcu.com 4.2.9 M12/M13-卡盘夹紧/松开

指令格式

 $M12$ 

 $M13$ 

指令功能 しょうしょう トートー しょうしょう

M12 卡盘夹紧。 M13 卡盘松开。

### 4.2.10 M30-程序结束

指令格式

### M30

### 指令功能

■ M30<br>精令功能<br>有一同: 计数方式<br>计数方式<br>计数方式<br>计数方式<br>化单位<br>化合格式<br>M54 执行 M02 指令,当前程序段的其它指令执行完成后,自动运行结束,光标返回程序<br><br>u冷却。<br>**影加一**<br><br>影加一 在自动方式下,执行 M02 指令,当前程序段的其它指令执行完成后,自动运行结束,光标返回程序开头。 同时关闭主轴和冷却。

计数方式是自动时(P0003=0) ,计数器加一。

### 4.2.11 M54-计数器加一

### 指令格式 たいこう スコントン しゅうしょう しんしん しゅうかい しゅうしょう

### M54

### 指令功能 しょうしょう しゅうしょう しんしゅう おおし しんしゅう

工件计数值加一。

### 指令格式 いっこう しゅうしょう しんこうかん おおし おおし しんこうかい

### M55

### 指令功能 しゅうしょう しゅうしゅう しんしゅう おおし しんしゅう

工件计数值清零。

### 4.2.13 M63 M64 M65

4.2.12 M55<br>指令格式<br>M55<br>指令功能<br>工件计数<br>工件计数<br>163 主<br>M63 主<br>M64 主<br>M65 主 4.2.12 M55-计数器清零<br>指令功能<br>指令功能<br>14.2.13 M63 M64 M65<br>M63 主轴 2 正转<br>M64 主轴 2 反转<br>M64 主轴 2 反转<br>M65 主轴 2 停止 M63 主轴 2 正转 2 mm and a control of the control of the control of the control of the control of the control of t M64 主轴 2 反转 M65 主轴 2 停止

> 4.2.14 M70- 等待输入口, 输出口无效 指令格式 いっこう しゅうしょう しんこうしょう

 $M70$   $Xxx$ ; 输入口

### M70 Yxx; 输出口

### 指令功能 いっこうしょう しゅうしょう しんしゅう おおし しんしゅう

M70 Xxx;<br>M70 Yxx;<br>指令功能<br>xx:编号<br>当指定<br>当指定<br>一次只 www.xcmcu.com  $\text{xx:}$ 编号 01~96。 当指定端口有效时,程序等待。 当指定端口无效时,程序向下执行。 一次只能指定一个端口。

 $M_{A}$ 

WW.

WW.

WW.

WW.

指令格式 いっこうしょう しんこうかん しんこうかい

 $M71$   $Xxx$ ; 输入口

M71 Yxx; 输出口

指令功能 いっきょう しゅうしょう しょうしょう

4. 2. 15 M71-<br>指令格式<br>M71 Xxx;<br>M71 Yxx;<br><br>塔令功能<br>xx:编号<br>当指定<br>当指定<br>当指定<br> 4. 2. 15 M71-等待输入口, 输出口有效<br>指令格式<br>M71 Xxx; 输出口<br>K71 Xxx; 输出口<br>指令功能<br>xx:编号 01~96。<br>当指定端口无效时,程序等待。<br>当指定端口有效时,程序有下执行。<br>一次只能指定一个端口。  $\text{xx:}$ 编号 01~96。 当指定端口无效时,程序等待。 当指定端口有效时,程序向下执行。 一次只能指定一个端口。

4.2.16 M72-输入口,输出口无效跳转

指令格式

M72 Xxx Pn; 输入口

M72 Yxx Pn; 输出口

指令功能 しんしょう しゅうしょう しんしゅう しんしゅう

 $\text{xx:}$ 编号 01~96。

M72 Yxx<br>精令功能<br>xx:编号<br>当指定<br>当指定<br>(次)<br>子次<br>子次<br>子次<br><br>和73 Xxx<br>M73 Yxx 》<br>)<br>前出口<br>定一个端口。<br><br><br><br><br>前入口<br>前出口 当指定端口无效时,程序跳转到 P 指定的 N 号。有效向下执行。 ─次只能指定一个端口。 4.2.17 M73一输入口,输出口有效跳转

指令格式

M73 Xxx Pn; 输入口

M73 Yxx Pn; 输出口

指令功能

 $xx:$  编号 01 $\sim$ 96。

当指定端口有效时,程序跳转到 P 指定的 N 号。无效向下执行。

一次只能指定一个端口。

### 4.2.18 M74- 等待输入口, 输出口下降沿

指令格式 いっこう しゅうしょう しんこうしょう

 $M74$  Xxx; 输入口

M74 Yxx; 输出口 2.0 and 2.0 and 2.0 and 2.0 and 2.0 and 2.0 and 2.0 and 2.0 and 2.0 and 2.0 and 2.0 and

### 指令功能 しょうしょう いっぱん しょうしょく

 $xx:$ 编号 01~96。

www.xcmcu.com www.xcmcu.com 指定端口先等待一个有效信号,再等待一个无效信号。 一次只能指定一个端口。

4.2.19 M75-等待输入口,输出口上升

### 指令格式 いっこう しんこうしょう しんこうしょう

M75 Xxx;<br>M75 Yxx;<br>指令功能<br>指定端:<br>指定端<br>一次只  $M75$   $Xxx$ ; 输入口

M75 Yxx; 输出口

### 指令功能 しゅうしょう しゅうしょう しんしゅう おおし しんしゅう

 $\text{xx:}$ 编号 01~96。

www.xcmcu.com 指定端口先等待一个无效信号,再等待一个有效信号。

一次只能指定一个端口。

www.comcu.com

 $M_{A}$ 

WW.

WW.

WW.

4. 2. 20 M80-<br>指令格式<br>M80 Yxx;<br>指令功能<br>xx:编号<br>关闭一次只能<br>六个只能<br>一次只能<br>4. 2. 21 M81-<br>指令格式 www.xcmcu.com 4.2.20 M80-输出口关 打开一个 一次只能<br>4.2.22 M82-<br>指令格式<br>M82 Yxx<br>指令的能<br>Xx:编号<br>Paaaa:3<br>一次只能 打开一个输出口。<br>一次只能指定一个端口。<br>22 M82 一输出口输出一段时间关闭<br>格式<br>M82 Yxx Paaaa;输出口<br>功能<br>xx:编号 01~96。<br>Paaaa:延时时间,单位为毫秒。<br>一次只能指定一个端口。 指令格式 いっこうしょう しんこうかん しんこうかい M80 Yxx; 输出口 指令功能 しゅうしょう しゅうしょう しんしゅう おおし しんしゅう  $\text{xx:}$ 编号 01~96。 关闭一个输出口。 一次只能指定一个端口。 4.2.21 M81-输出口开 指令格式 M81 Yxx; 输出口 指令功能  $xx:$  编号 01~96。 一次只能指定一个端口。 4.2.22 M82-输出口输出一段时间关闭 指令格式 いっこう しゅうしょう しんこうしょう M82 Yxx Paaaa; 输出口 指令功能  $xx:$ 编号 01~96。 Paaaa:延时时间,单位为毫秒。 一次只能指定一个端口。

4.2.23 M83-输出口输出等待一个输入口有效后关闭

指令格式

M83 Yxx Xxx; 输出口

指令功能

xx:编号 01~96。

www.xcmcu.com 18 17<br>2006。<br>2013: 解释: 把 12 号输出口打开, 然后判断 13 号输入口是否有效, 如果有效则关闭<br>-个端口。<br>**1输出**等待一个输入口无效后关闭<br>输出口 12. 例: M83 Y12 X13; 解释: 把 12 号输出口打开, 然后判断 13 号输入口是否有效, 如果有效则关闭输出 12。 一次只能指定一个端口。

www.comcu.com

### 4.2.24 M84-输出口输出等待一个输入口无效后关闭

指令格式

### M84 Yxx Xxx; 输出口

指令功能

.com

xx:编号 01~96。

例: M84 Y12 X13; 解释: 把 12 号输出口打开, 然后判断 13 号输入口是否无效, 如果无效则关闭输出 12。 一次只能指定一个端口。

www.xcmcu.com -65-

 $M_{A}$ 

WW.

WW.

### 第五章 用户宏程序

5.1 定义

www.xcmcu.com www.xcmcu.com www.xcmcu.com 用户宏程序允许用户使用变量、算术运算、逻辑运算、位操作、条件转移、循环控制和程序调用等基本程序语 言特征,使得编制程序更方便、灵活、容易、快捷。可以极大的提高程序的通用性,只需要对不同的主程序赋 值,即可调用相同的子程序加工同类型的零件。

www.comcu.com

### 5.2 变量

指令格式 しょうしょう ふくしょう しょうしょう

 $\sharp$ i; is in the set of  $\mathbb{R}$ 

 $\varphi_1$  #  $\downarrow$  #  $\uparrow$  #  $\uparrow$  #  $\downarrow$  +  $\downarrow$   $\downarrow$ 

指令说明

⑴变量的类型:变量根据变量号可以分成四种类型。

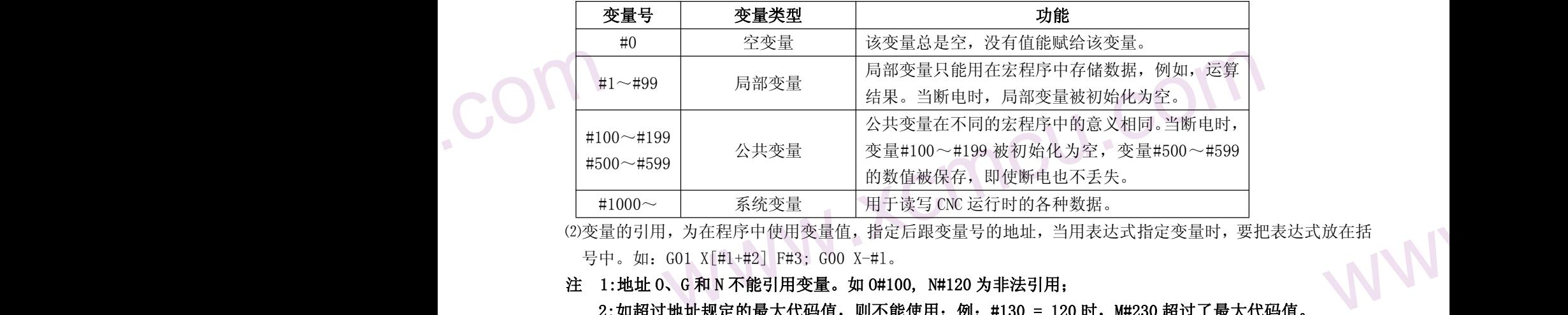

www.xcmcu.com (2)变量的引用,为在程序中使用变量值,指定后跟变量号的地址,当用表达式指定变量时,要把表达式放在括<br>号中。如: G01 X[#1+#2] F#3; G00 X-#1。<br>**注 1:地址 0、G和N不能引用变量。如 0#100,N#120 为非法引用.** 号中。如:G01 X[#l+#2] F#3; G00 X-#l。

### 注 1:地址 O、G 和 N 不能引用变量。如 O#100, N#120 为非法引用;

2: 如超过地址规定的最大代码值, 则不能使用; 例: #130 = 120 时, M#230 超过了最大代码值。

⑶空变量,当变量值未定义时,该变量为空变量,变量#0 总是为空变量,它不能写,只能读。 ▲当引用一个未定义的变量(空变量)时,地址本身也被忽略。

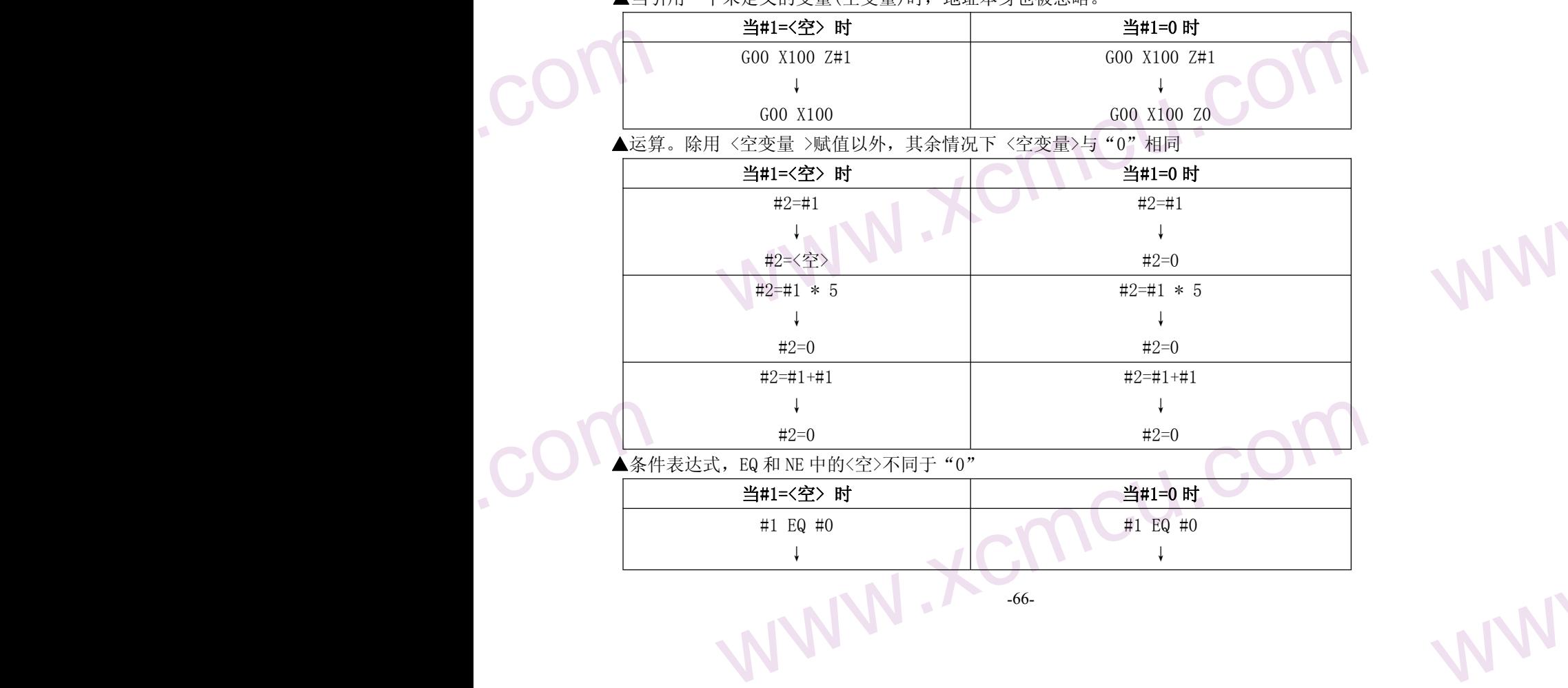

-66-

www.comcu.com

 $M_{A}$ 

WW.

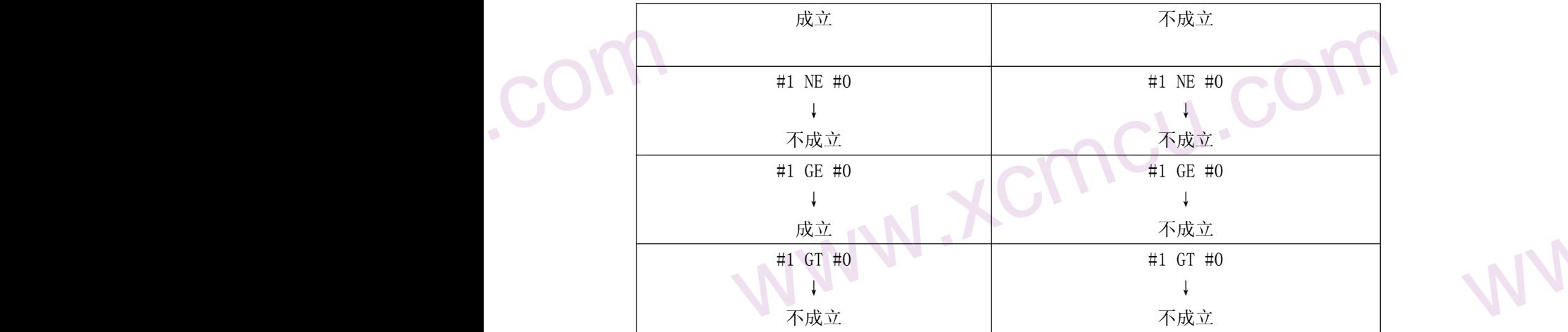

⑷变量值的显示;当变量显示空白时,该变量是空;当变量显示为"\*\*\*\*\*"时,表示变量值溢出。

### 5.3 系统变量

系统变量用于读和写 CNC 内部数据, 如: 输入口、输出口、刀具偏置值和当前坐标等, 但某些系统变量只能读。 说明:

### 5.3.1 接口信号系统宏变量

<sub>实</sub>和与UNL 内部数据, 如: 输入口、输出口、刀具偏直值和目前坐协寺, 但来些糸幼<br>:**宏变量**<br>96 个输入信号系统宏变量和 96 个输出信号系统宏变量。分别是#1001~#1096 宏输入<br>1口。<br>##1101~#1196 赋值, 可改变 Y01~Y96 输出信号状态, 赋值为"1"时, 接通输出<br>:闭其输出信号。但是在输出口不是通用情况下无效。<br>变量#1001~#1096 的值, 可查看输入接口 X01~X96 的输入状态 CNC 定义了 96 个输入信号系统宏变量和 96 个输出信号系统宏变量。分别是#1001~#1096 宏输入口和#1101~ #1196 宏输出口。

给输出宏变量#1101~#1196 赋值,可改变 Y01~Y96 输出信号状态;赋值为"1"时,接通输出信号;赋值为 "0"时,关闭其输出信号。但是在输出口不是通用情况下无效。

检测输入宏变量#1001~#1096 的值,可可查看输入接口 X01~X96 的输入状态。<br><**信号系统宏变量对应表:** 

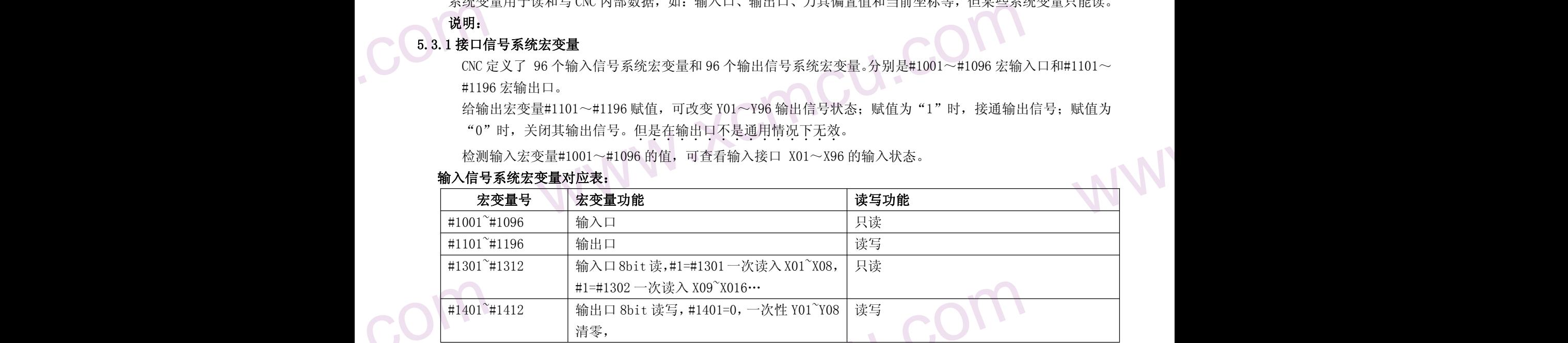

### 输入信号系统宏变量对应表:

### 5.3.2 刀具补偿系统宏变量

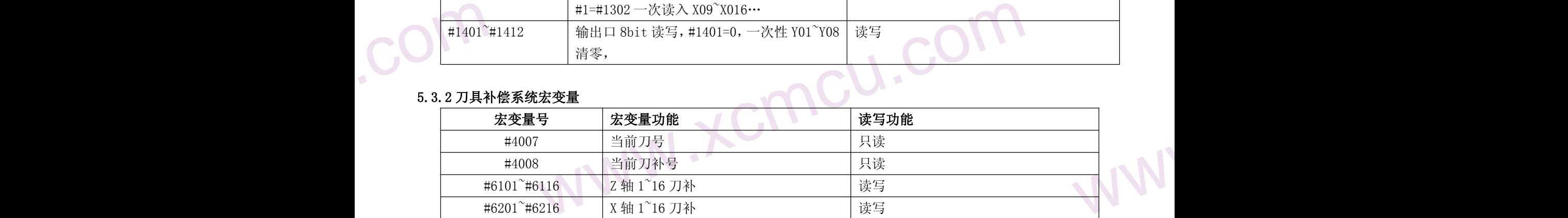

### 5.3.3 其他系统变量

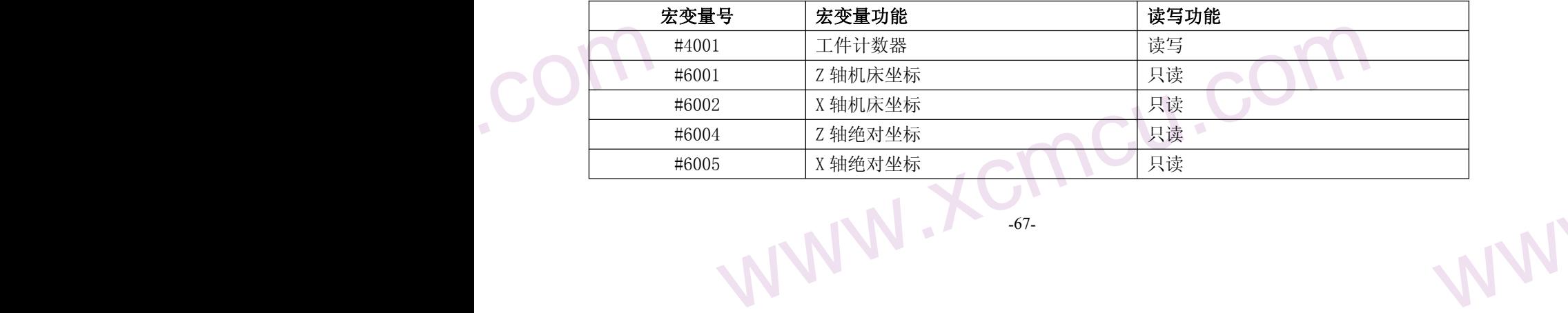

www.xcmcu.com

 $M_{A}$ 

WW.

### 5.4 算术和逻辑运算

下表中列出的运算可以在变量中执行。运算符右边的表达式可包含常量或由函数或运算符组成的变量。 表达式 中的变量#j 和#k 可以用常数赋值。左边的变量也可用表达式赋值。

www.comcu.com

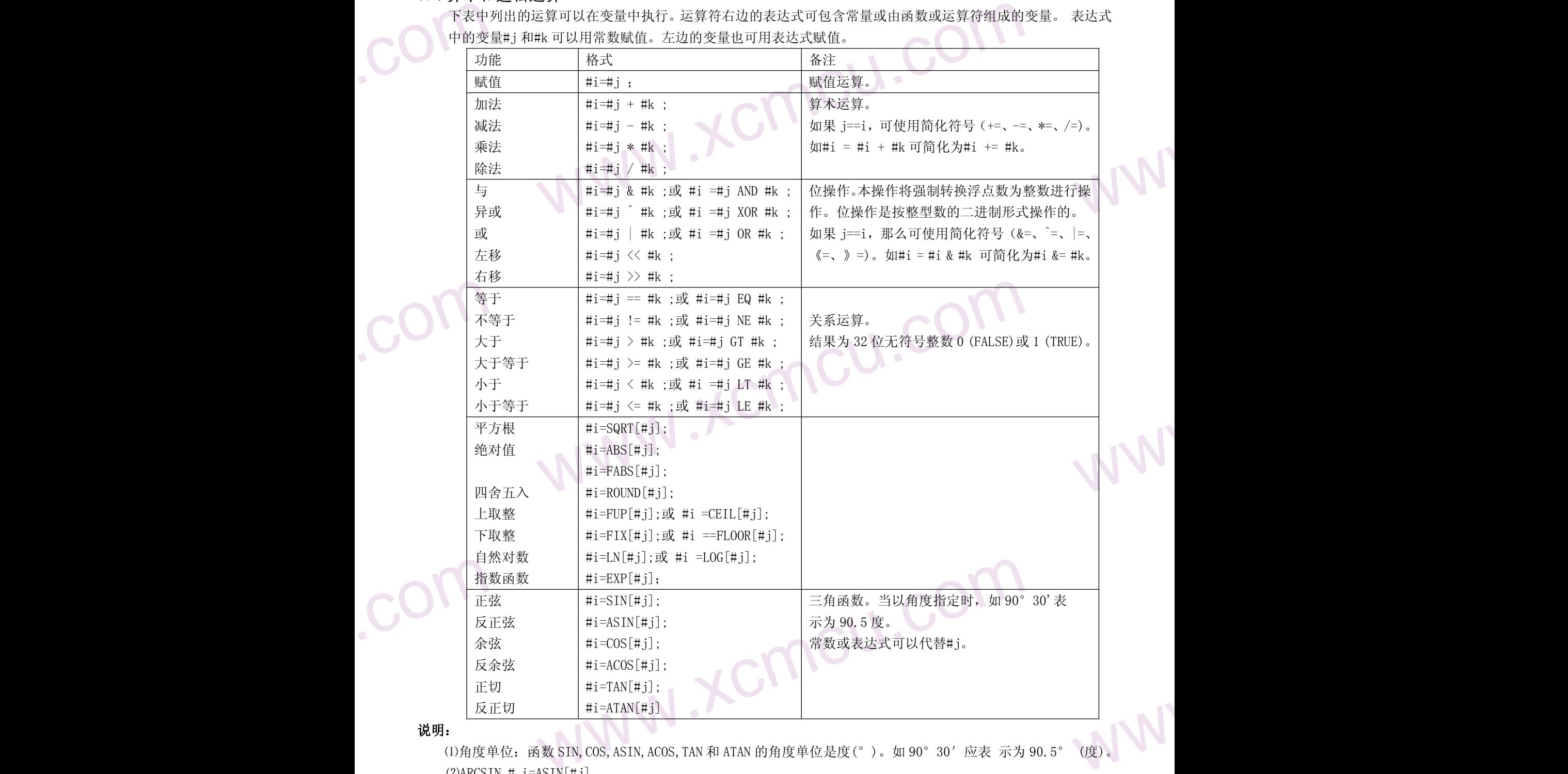

### 说明:

⑴角度单位:函数 SIN,COS,ASIN,ACOS,TAN 和 ATAN 的角度单位是度(°)。如 90°30′应表 示为 90.5° (度)。  $(2)$ ARCSIN #  $i = ASIN$ [#j]

▲当#j 超出-1 到 1 的范围时, 发出报警。

▲常数可替代变数#j。

 $(3)$ ARCCOS # i =ACOS[#j]

▲结果输出范围从 180°  $\sim$ 0° 。

▲当約超出-1 到 1 的范围时发出报警。

▲常数可以替代变量#j。

3) ARCC <br/>
△结果 約数<br>△结果 <<br/><br>△结果 約数<br>△当成<br>△当反 ⑷自然对数#i=LN[#j]

=ACOSL#J]<br>I图从180°~0°。<br>1到1的范围时发出报警。<br>K代变量#J.<br>KN[#j]<br>(#j)为0或小于0时,报警。<br>-68-▲当反对数(#j)为 0 或小于 0 时,报警。

 $M_{A}$ 

▲常数可以代替变量#j。

⑸指数函数#i=EXP[#j];常数可以代替变量#j。 ⑹ROUND 舍入函数

▲当算术运算或逻辑运算代码 IF 或 WHILE 中包含 ROUND 函数时, 则 ROUND 函数在第 1 个小数位置四舍五入。 例:执行#1=ROUND[#2]时,此处#2=1.2345,变数 1 的值是 1.0。

www.comcu.com

5)指数函<br>(6)ROUND<br>▲当 (6)<br>(6)ROUND<br>▲当 算<br>例:<br><br>行 原 数<br>于原 数<br><br>子原 教<br>在程序中 www.xcmcu.com www.xcmcu.com ⑺上取整和下取整:CNC 处理数值运算时,若操作后产生的整数绝对值大于原数的绝对值时,称为上取整;若小 于原数的绝对值时,称为下取整。对于负数的处理应小心。

### 5.5 转移和循环

(8)除数: 当在除法或 TAN[90]中指定为 0 的除数时,系统报警。<br><br>转移和循环<br>在程序中,使用 COTO 适匀和 TD 还 COTO ) 在程序中,使用 GOTO 语句和 IF 语句可以改变控制的流向。有三种转移和循环操作可供使用。

▲GOTO 语句(无条件转移)。

▲IF 语句(条件转移: IF…THEN…)。

▲WHILE 语句(当…时循环)。

### 5.5.1 无条件转移(GOTO 语句)

转移到标有顺序号为 n 的程序段。当指定 1 到 99999 以外的顺序号时报警,可用表达式指定顺序号。

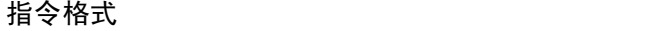

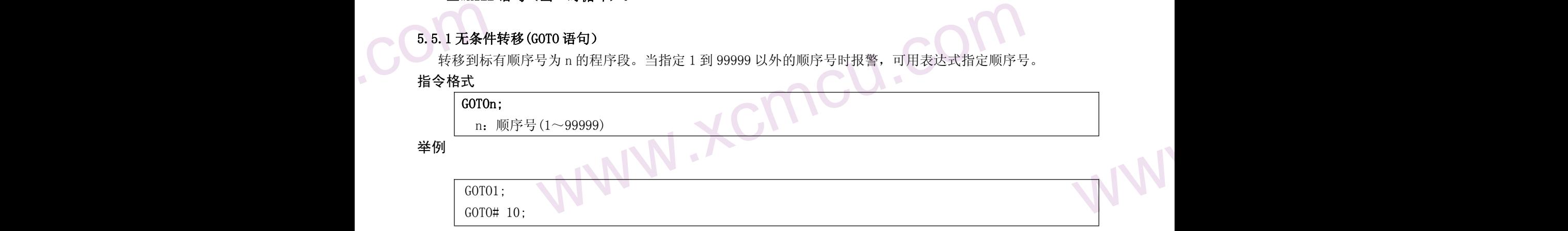

### 5.5.2 条件控制(IF 语句)

▲指令格式 1

### IF[<条件表达式>]GOTOn;

如指定的条件表达式成立时,转移到顺序号为 n 的程序段;如果指定的条件表达式不成立,则执行下个程序段。

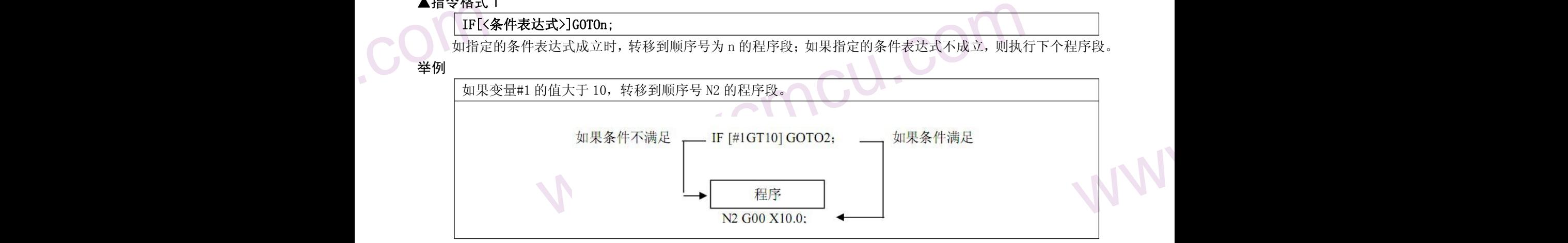

### ▲指令格式 2

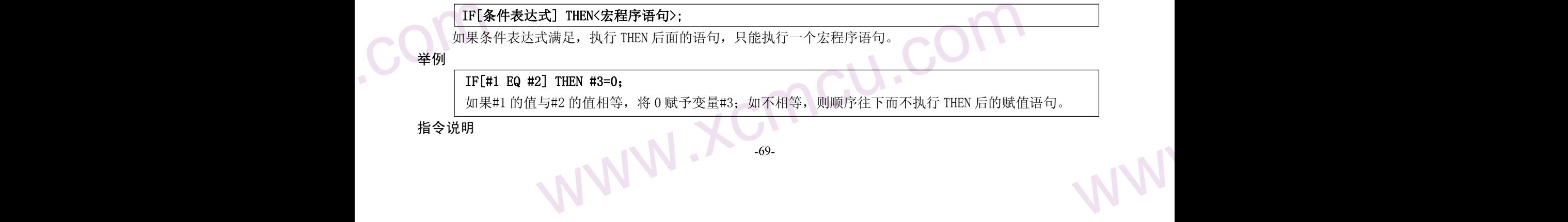

LIVN

 $M_{A}$ 

WW. 条件表达式必须包括条件运算符,条件运算符两边可以是变量、常数或表达式,条件表达式要用括号封闭。 条件运算符, 如下表。

www.comcu.com

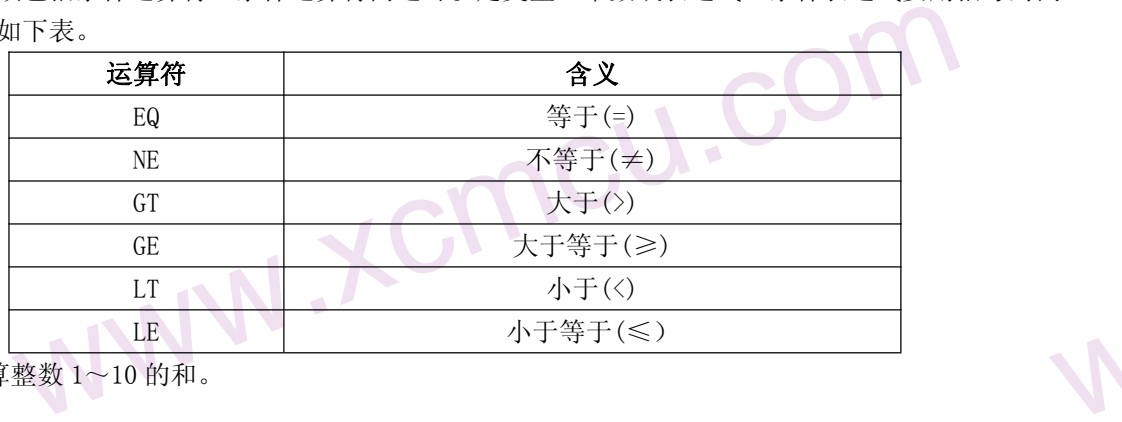

**order**<br>《<br>例 下面的程<br>09600 例 下面的程序计算整数 1~10 的和。

O9600

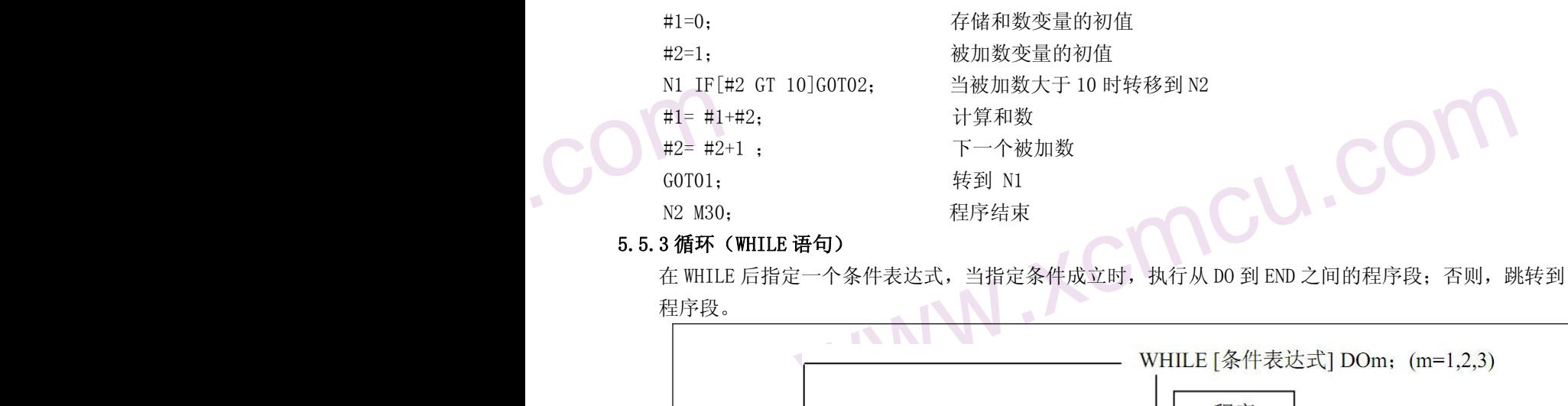

### 5.5.3 循环(WHILE 语句)

在 WHILE 后指定一个条件表达式,当指定条件成立时,执行从 DO 到 END 之间的程序段;否则,跳转到 END 后的 程序段。

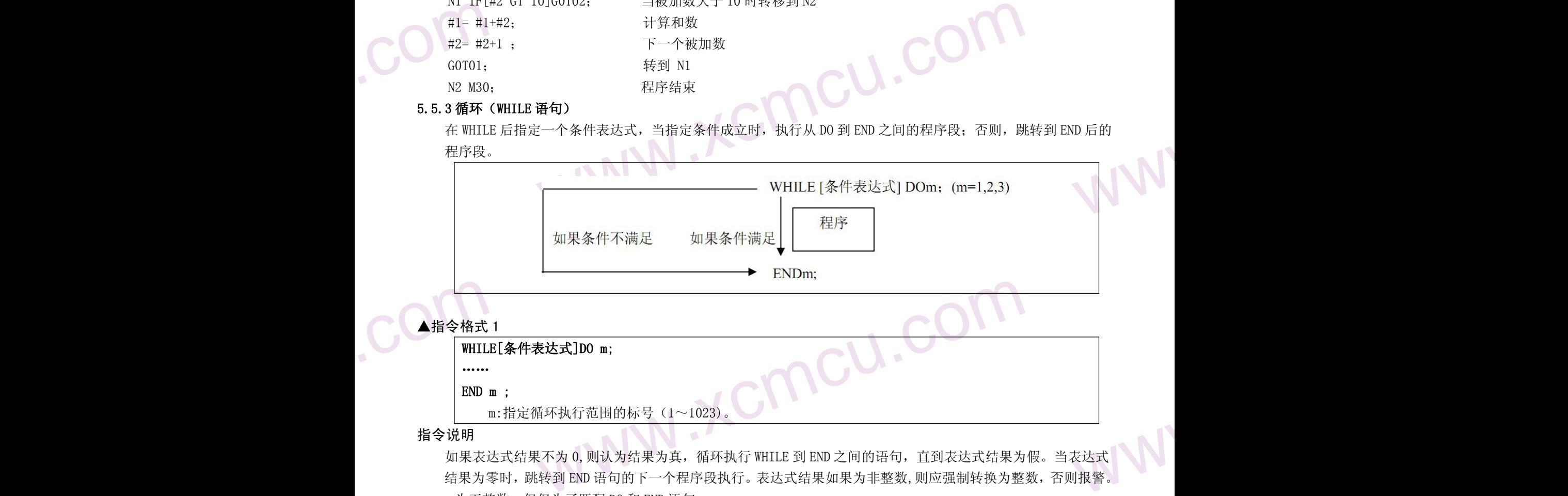

END m :

m:指定循环执行范围的标号 (1~1023)

指令说明

如果表达式结果不为 0, 则认为结果为真, 循环执行 WHILE 到 END 之间的语句, 直到表达式结果为假。当表达式 结果为零时,跳转到 END 语句的下一个程序段执行。表达式结果如果为非整数,则应强制转换为整数,否则报警。 m 为正整数,仅仅为了匹配 DO 和 END 语句。

N1 #1<br>
N2 #2<br>
N3 WH<br>
N4 #2<br>
N6 EN<br>
N6 EN www.xcmcu.com WWW. -70- 举例 ……  $N1$  #1 = 1 :  $N2 \neq 2 = 0$ : N3 WHILE[#1 <= 100] DO 5 ; N3 WHILE[#1  $\le$  100] DO 5 ;<br>N4 #2 += #1 ;<br>(it f 1+2+3+……+100)  $N5$  #1 += 1 ; N6 END 5;

 $M_{A}$ 

www.xcmcu.com

WWW.

WW.

www.xcmcu.com 该程序执行时, #1 从 1 加到 100, #2 得到的是 1+2+3+……+100 的和。

### ▲指令格式 2

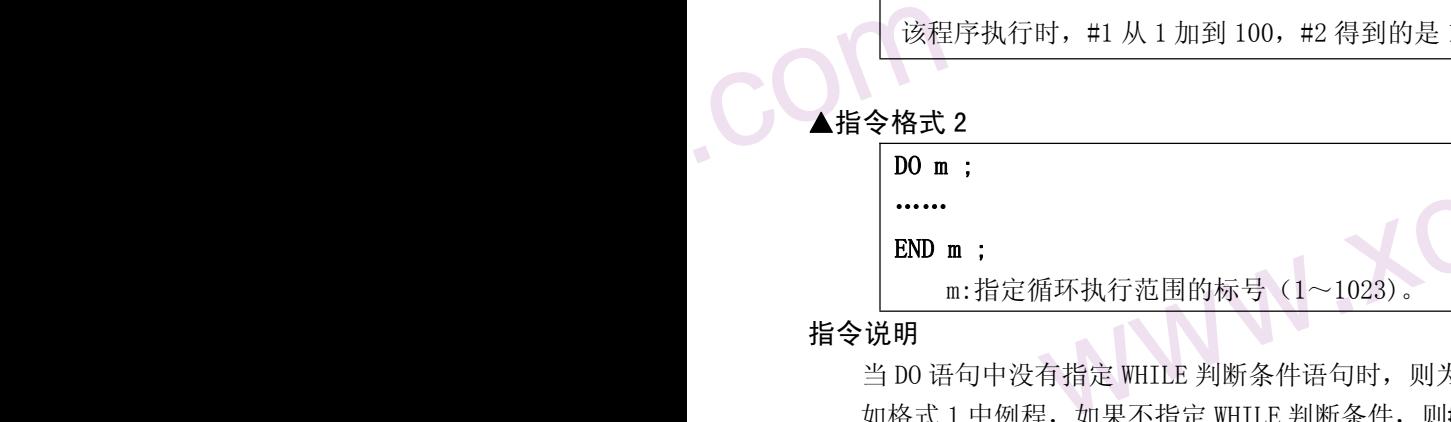

m:指定循环执行范围的标号(1~1023)。

……

### 指令说明

当 DO 语句中没有指定 WHILE 判断条件语句时,则为无限循环。

如格式 1 中例程, 如果不指定 WHILE 判断条件, 则#1 和#2 的值无限加下夫直至数据溢出报警。

www.comcu.com

举例

.com

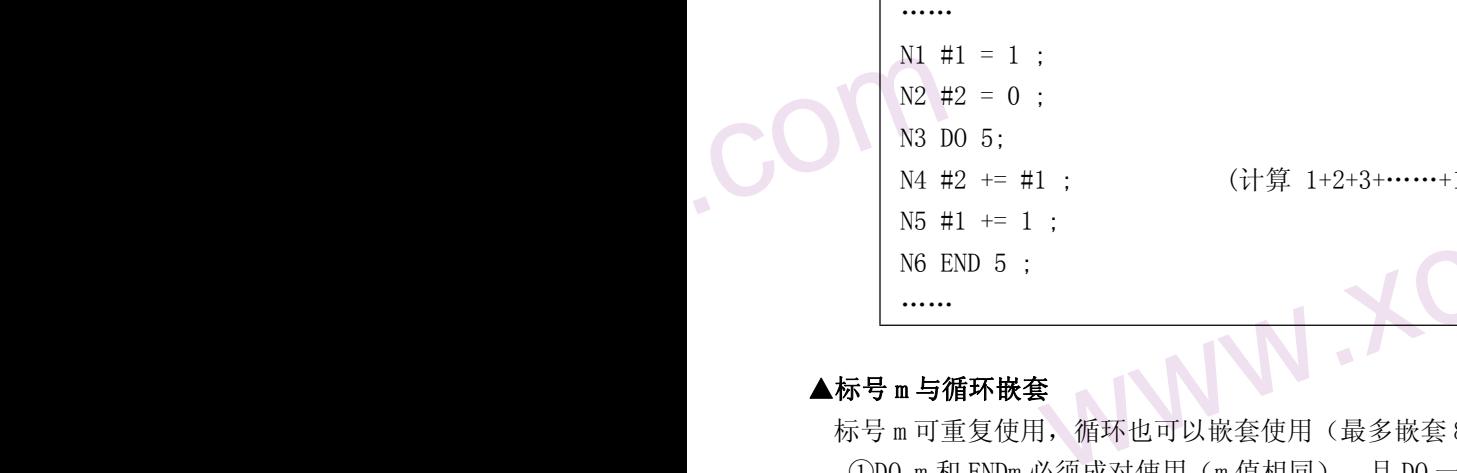

N4 #2 += #1 ; (计算 1+2+3+……+100)

### ▲标号 m 与循环嵌套

警。

;<br>1 ; (计算 1+2+3+……+100)<br>;<br>5. 循环也可以嵌套使用(最多嵌套 8 层),但有以下限制<br><sup>2. 然而改对值用("点担同),且 pp 一空严充 END 之前出现</sup> 标号 m 可重复使用,循环也可以嵌套使用(最多嵌套 8 层),但有以下限制 ①DO m 和 ENDm 必须成对使用(m 值相同),且 DO 一定要在 END 之前出现。 ②两个循环不能交叉。

③如果循环嵌套,那么子循环的标号不能与父循环相同。

www.comedia.com www.xcmcu.com WWW. 3 GOTO 语句可以从循环体内转移到循环体外,但不能从循环体外转移到循环体内,否则执行到 END 语句会报

www.xcmcu.com

-71-

 $M_{A}$ 

第四篇 安装与调试

www.comcu.com

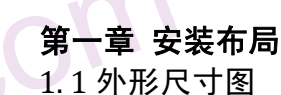

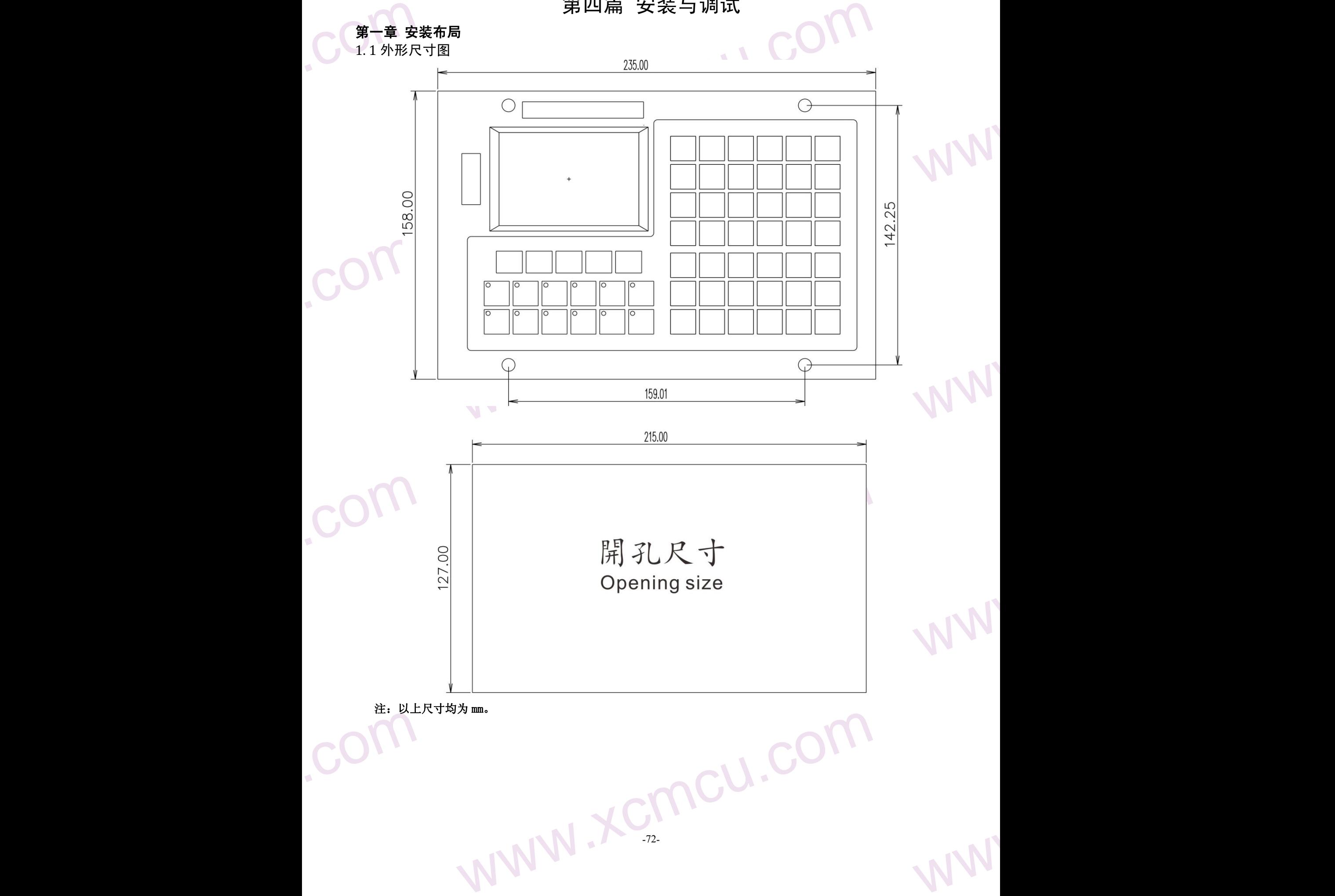
$M_{A}$ 

WW.

WW.

WW.

### 第二章 接口信号定义及连接

2.1 驱动器<br>2.1 驱动器<br>2.1 驱动器 2.1 驱动器接口

2.1.1 驱动器接口定义

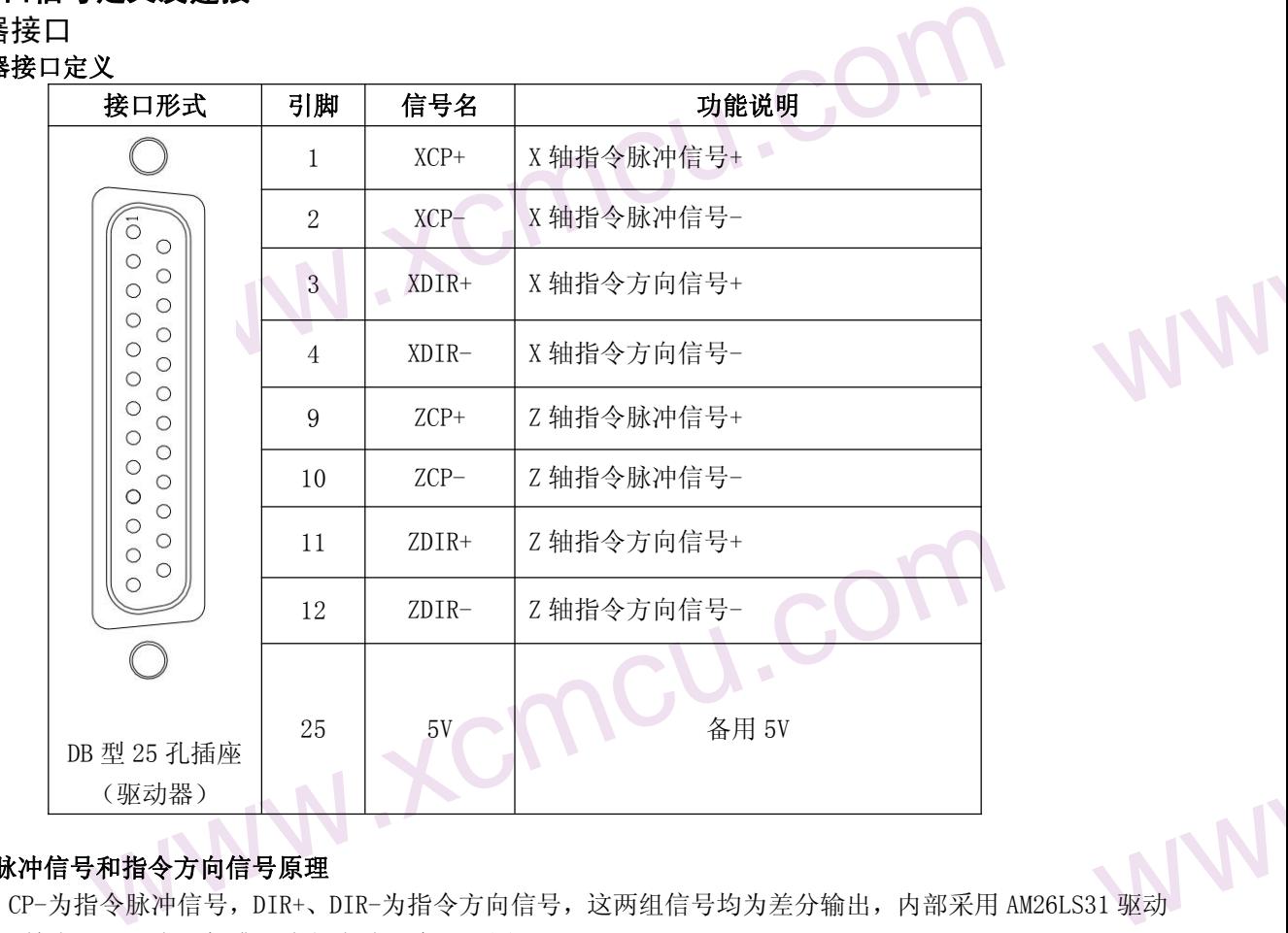

www.comcu.com

### $\text{conv}_{\text{2.1.2}}^{\text{max}}$ 2.1.2 指令脉冲信号和指令方向信号原理

**www.com**<br>31 驱动 指令脉冲信号和指令方向信号原理<br>CP+、CP-为指令脉冲信号,DIR+、DIR-为指令方向信号,这两组信号均为差分输出,内部采用 AM26LS31 驱动 芯片,符合 RS422 电平标准。内部电路示意见下图:

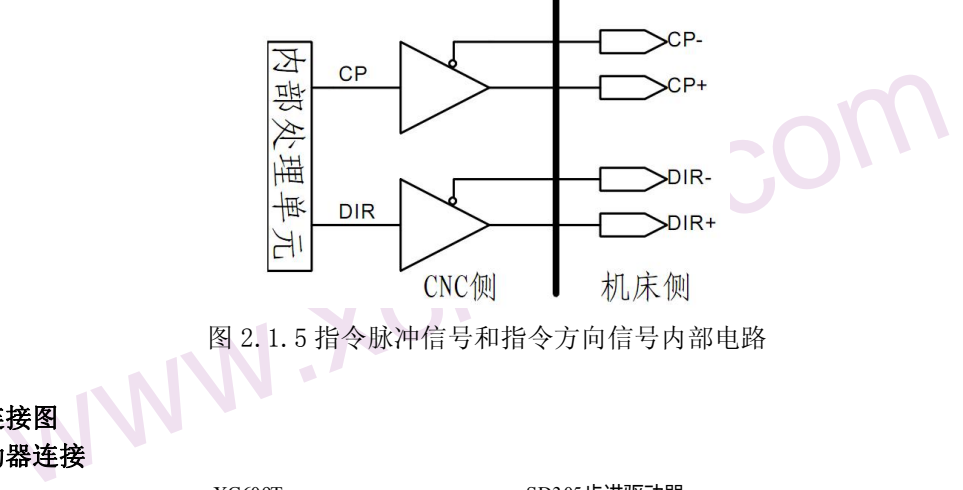

图 2.1.5 指令脉冲信号和指令方向信号内部电路

 ${{\rm \bf CO}}$ 2.1.3 与驱动单元连接图 2.1.3.1 与步进驱动器连接

.com

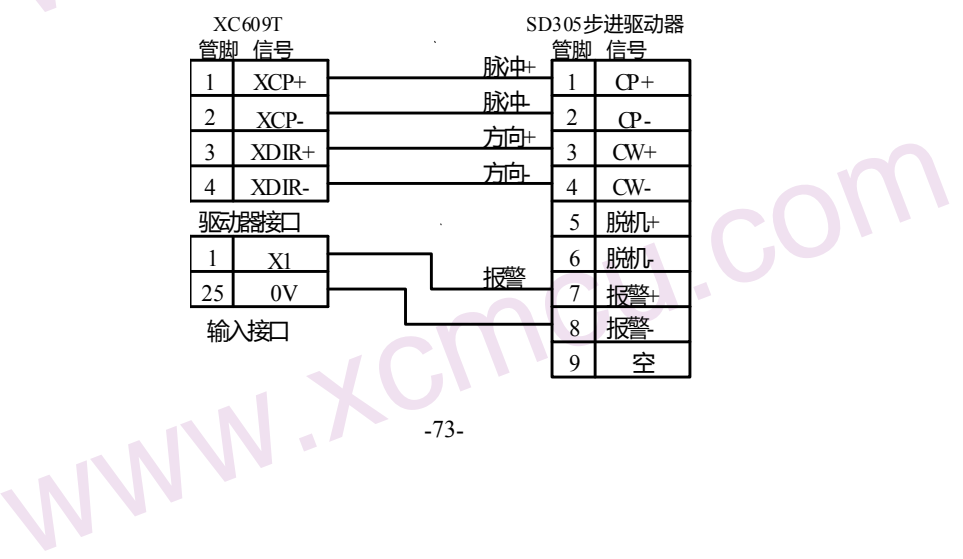

 $M_{A}$ 

WW.

WW.

WW.

## .com 2.1.3.2 与伺服驱动器连接

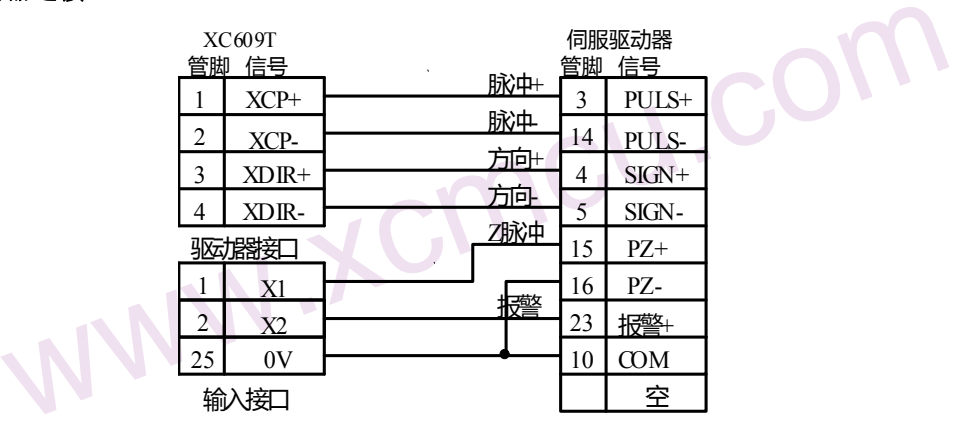

www.comcu.com

#### 2.2 主轴及其它接口

### 2.2.1 主轴及其它接口定义

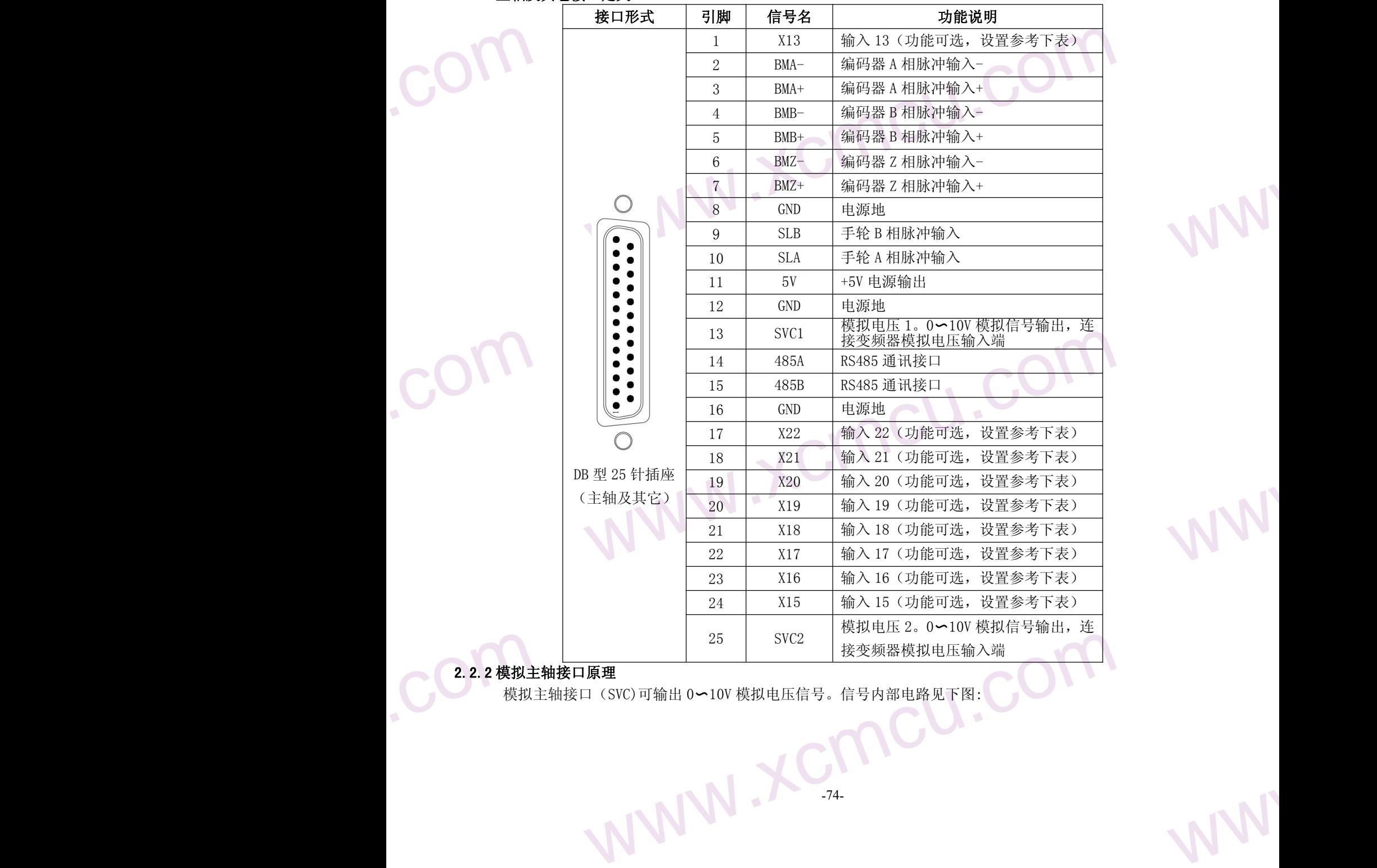

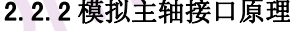

模拟主轴接口(SVC)可输出 0∽10V 模拟电压信号。信号内部电路见下图:

$$
\mathcal{W}^{\mathcal{N}}
$$

 $M_{A}$ 

WW.

WW.

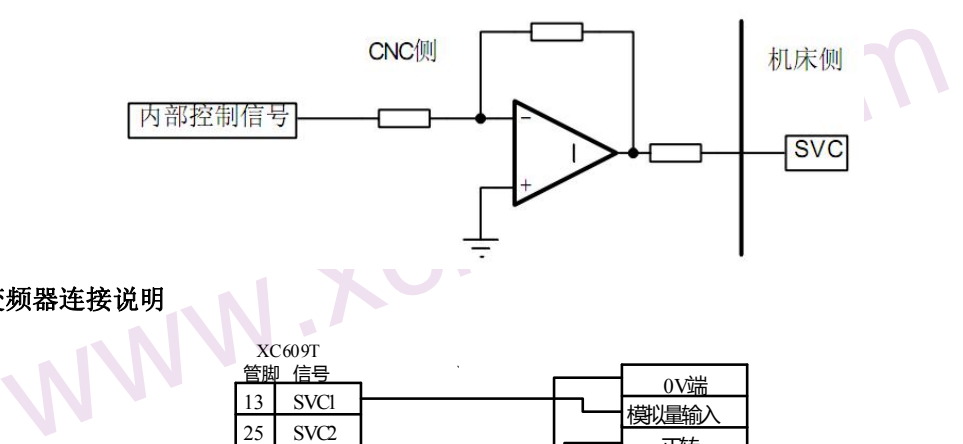

www.comcu.com

**COM** 2.2.3 模拟主轴与变频器连接说明

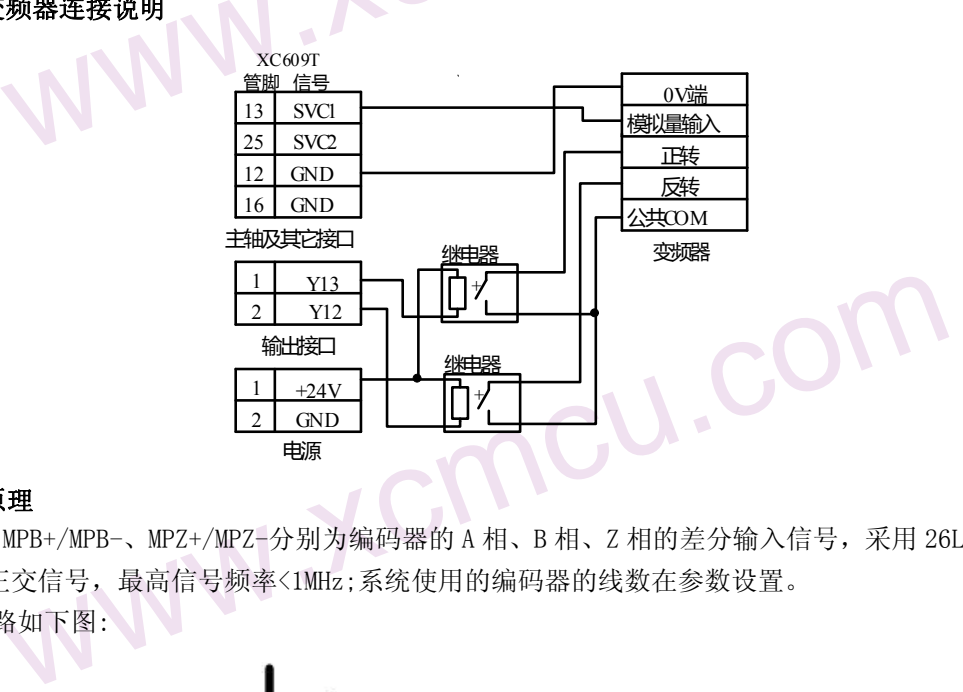

#### **2**.2.4 编码器接口原理

**COLL**<br>2.2.4编码器<br>A相信<br>内部送 WWWW MPA+/MPA-、MPB+/MPB-、MPZ+/MPZ-分别为编码器的 A 相、B 相、Z 相的差分输入信号,采用 26LS32 接收;B、<br>A 相信号为正交信号,最高信号频率<1MHz;系统使用的编码器的线数在参数设置。<br>内部连接电路如下图: A 相信号为正交信号,最高信号频率<1MHz;系统使用的编码器的线数在参数设置。 内部连接电路如下图:

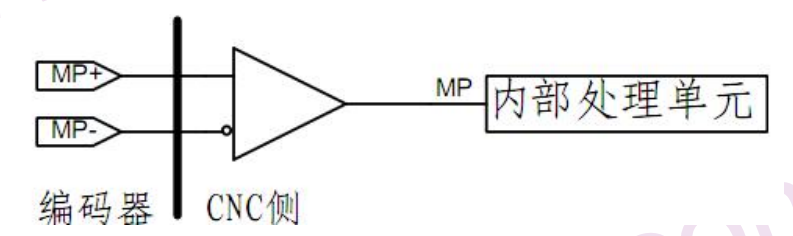

### $\begin{picture}(4,4) \put(0,0){\line(1,0){155}} \put(1,0){\line(1,0){155}} \put(1,0){\line(1,0){155}} \put(1,0){\line(1,0){155}} \put(1,0){\line(1,0){155}} \put(1,0){\line(1,0){155}} \put(1,0){\line(1,0){155}} \put(1,0){\line(1,0){155}} \put(1,0){\line(1,0){155}} \put(1,0){\line(1,0){155}} \put(1,0){\line(1,0){155}} \put(1,0){\line(1,0$ **2.2.5** 编码器连接说明

.com

系统与主轴编码器的连接如下图所示,连接时采用双绞线。

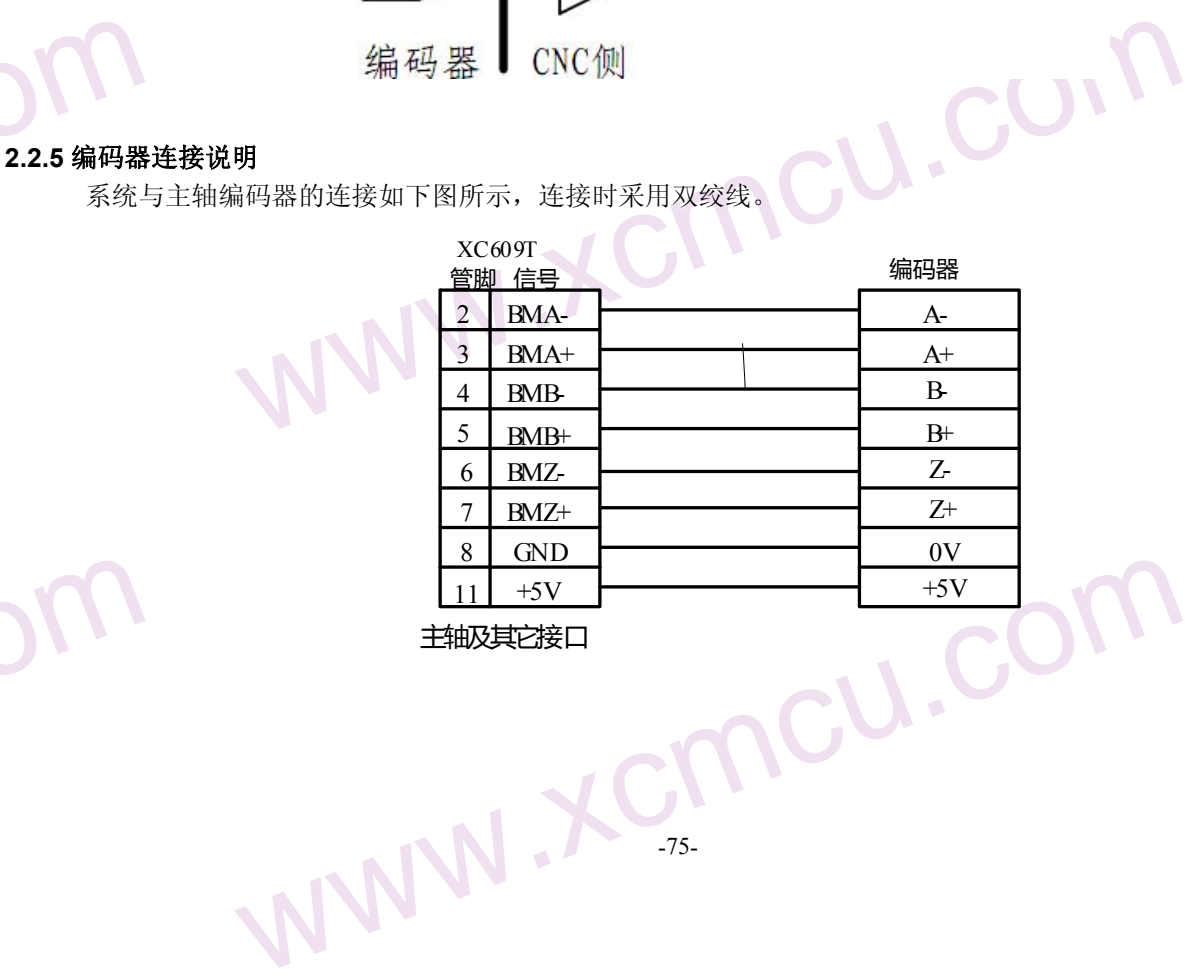

主轴及其它接口

WW.

 $M_{A}$ 

WW.

WW.

WW.

### **2.2.5** 手轮接口原理

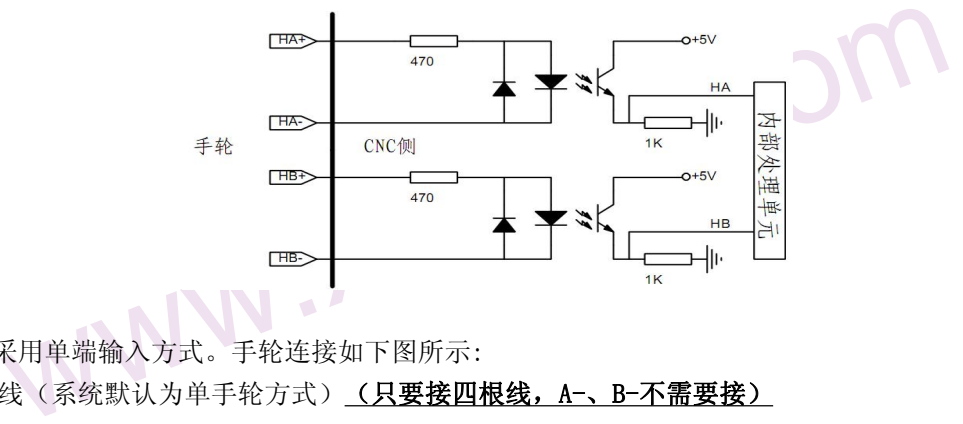

www.comcu.com

### $\begin{picture}(180,10) \put(0,0){\line(1,0){10}} \put(1,0){\line(1,0){10}} \put(1,0){\line(1,0){10}} \put(2,0){\line(1,0){10}} \put(2,0){\line(1,0){10}} \put(2,0){\line(1,0){10}} \put(2,0){\line(1,0){10}} \put(2,0){\line(1,0){10}} \put(2,0){\line(1,0){10}} \put(2,0){\line(1,0){10}} \put(2,0){\line(1,0){10}} \put(2,0){\line(1,0){10}} \put(2$ **2.2.6** 手轮连接说明

XC609M 手轮采用单端输入方式。手轮连接如下图所示:

XC609M 手轮采用单端输入方式。手轮连接如下图所示:<br>(1)单手轮接线(系统默认为单手轮方式)<u>(<mark>只要接四根线,A-、B-不需要接)</mark>(ACC</u>)

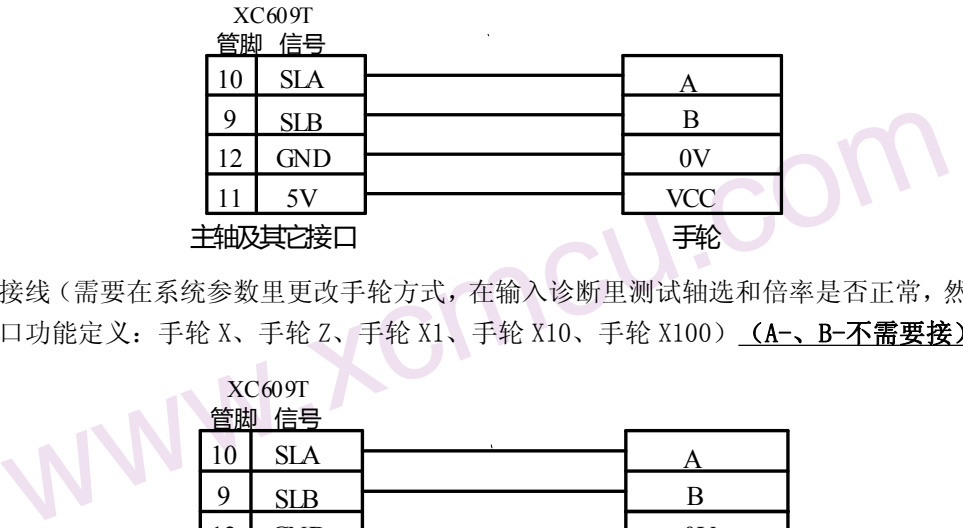

**COM** www.xcmcu.com (2)手持手轮接线(需要在系统参数里更改手轮方式,在输入诊断里测试轴选和倍率是否正常,然后按修改键, 更改输入口功能定义: 手轮 X、手轮 Z、手轮 X1、手轮 X10、手轮 X100) (A-、B-不需要接)

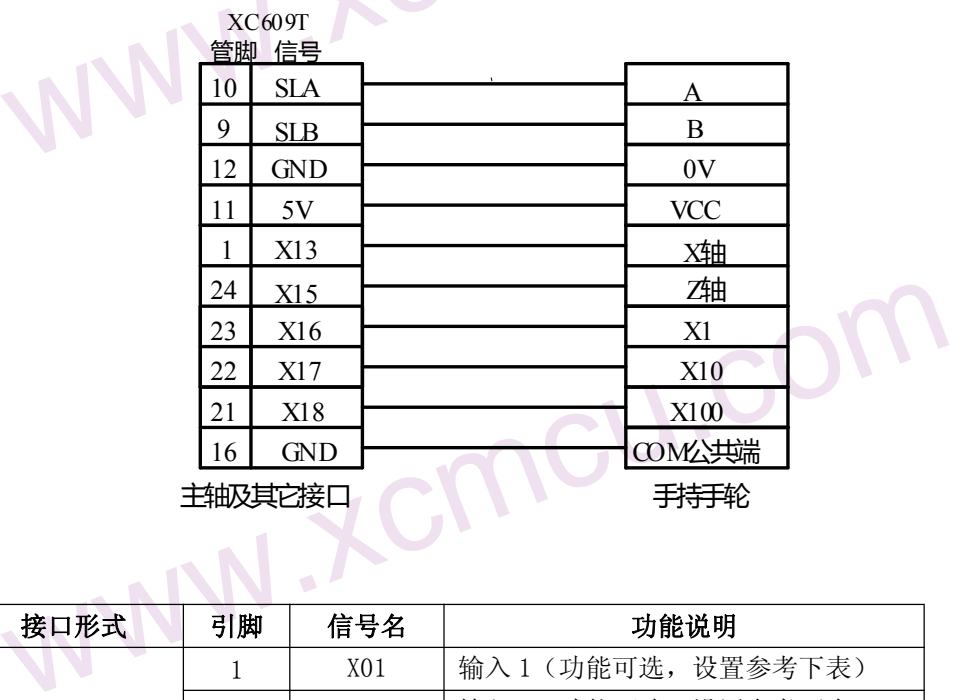

www.xcmcu.com 2.3 输入接口 **2.2 million in the contract of the contract of the contract of the contract of the contract of the co** 

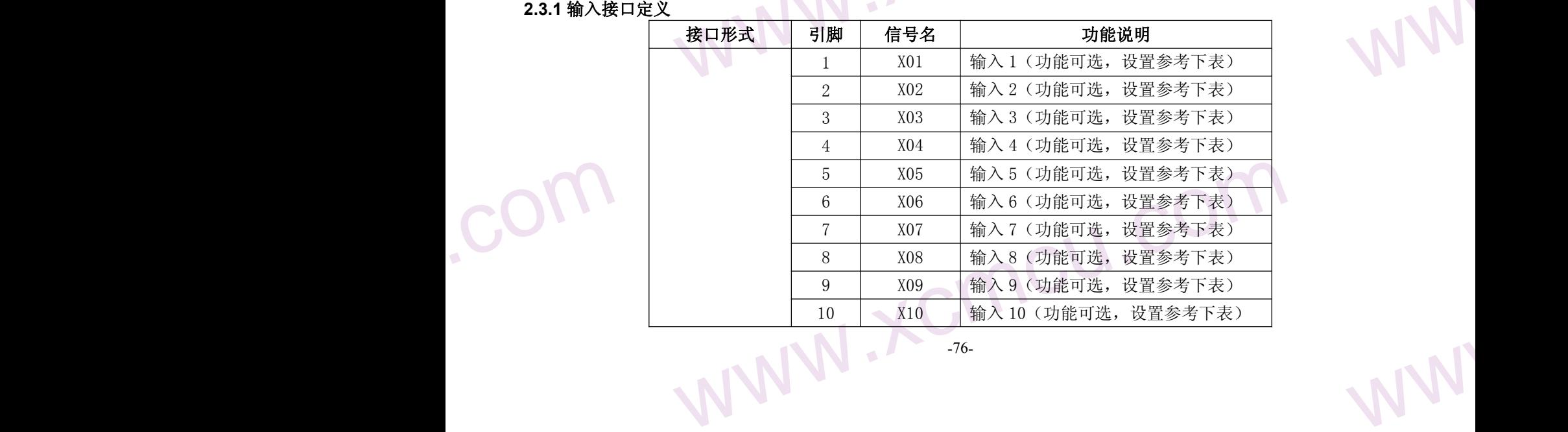

# www.comcu.com

### XC609T 车床数控系统使用手册

 $M_{A}$ 

WW.

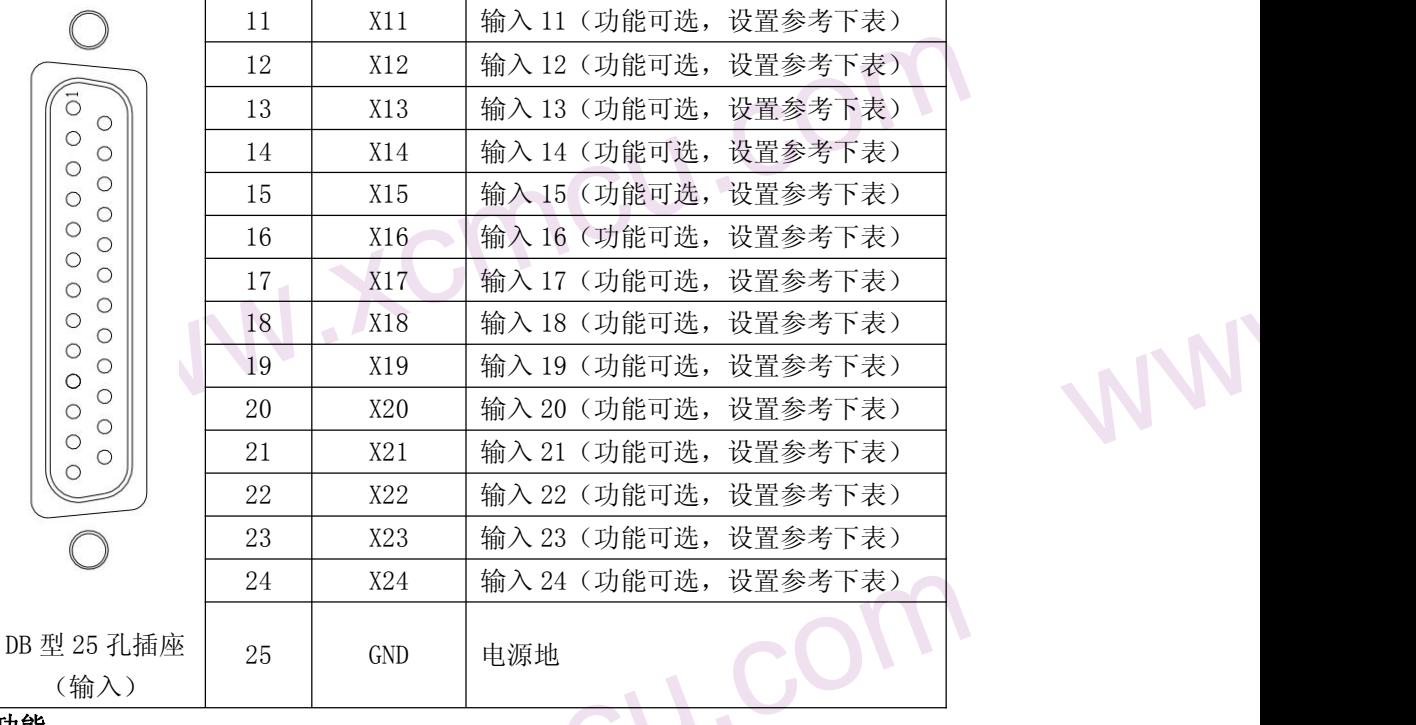

### **2.3.2** 输入口可选功能

.com

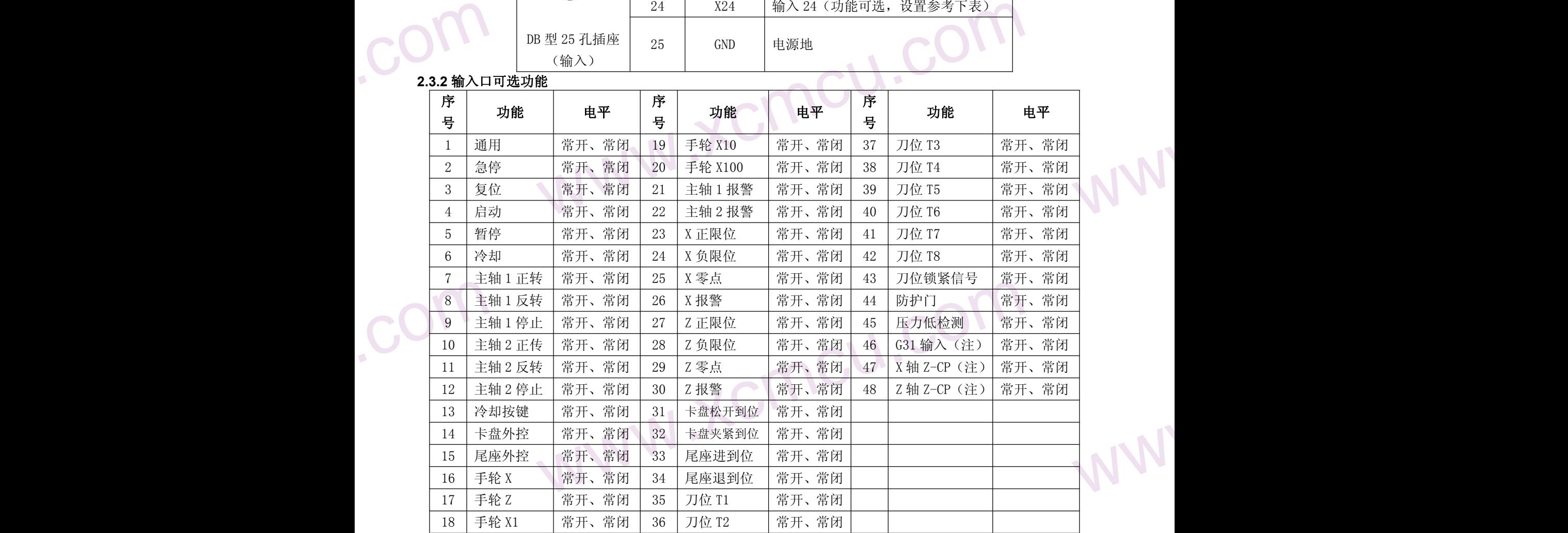

注: G31 输入, X 轴 Z-CP, Z 轴 Z-CP, 只能接输入口 1<sup>~8</sup>.

#### **2.3.3** 输入口电路原理

2.3.3 输入口 1 输入信号时,输入信号 2.3 输入信号 2.3 输入信号 **WWW.XCMCU.COM** 输入信号是指从机床或设备输入到 CNC 的信号。该输入信号与 GND 接通时,输入有效;该输入信号与 GND 断开 时,输入无效。

WW. 输入信号的外部输入有两种方式:一种使用有触点开关输入,采用这种方式的信号来自机床侧的按键、限位开 关以及继电器的触点等,连接方式如下图有触点类输入所示:

www.comcu.com

 $M_{A}$ 

WW.

WW.

WW.

WW.

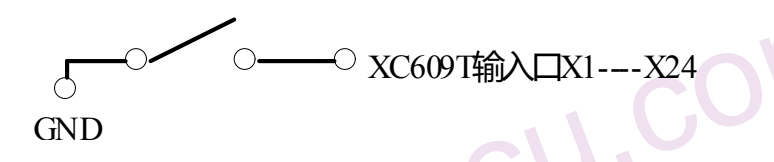

COM 另一种使用无触点开关(晶体管)输入,连接方式如下图无触点开关(NPN 晶体管)输入所示:

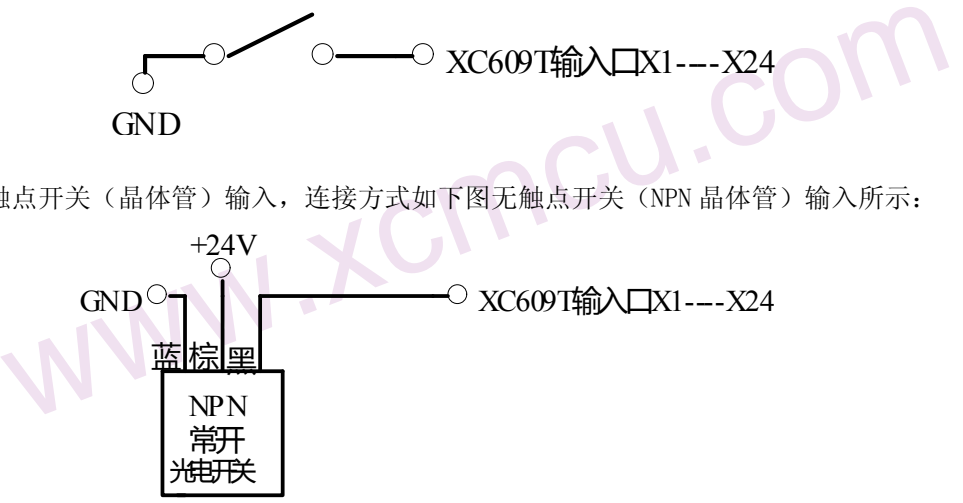

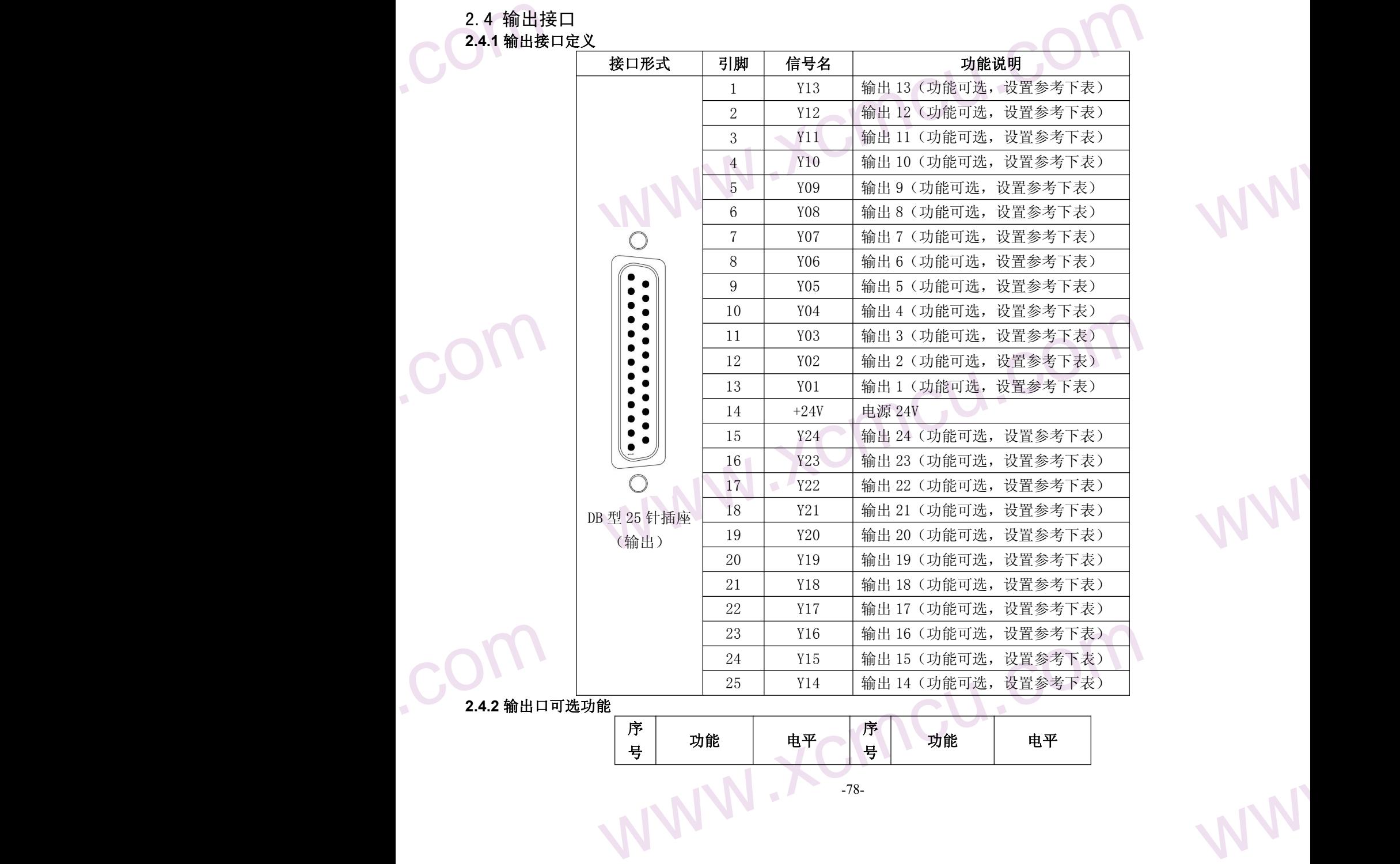

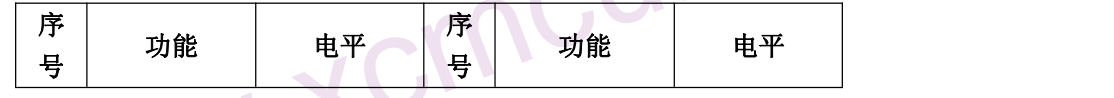

# www.comcu.com

#### XC609T 车床数控系统使用手册

 $M_{A}$ 

WW.

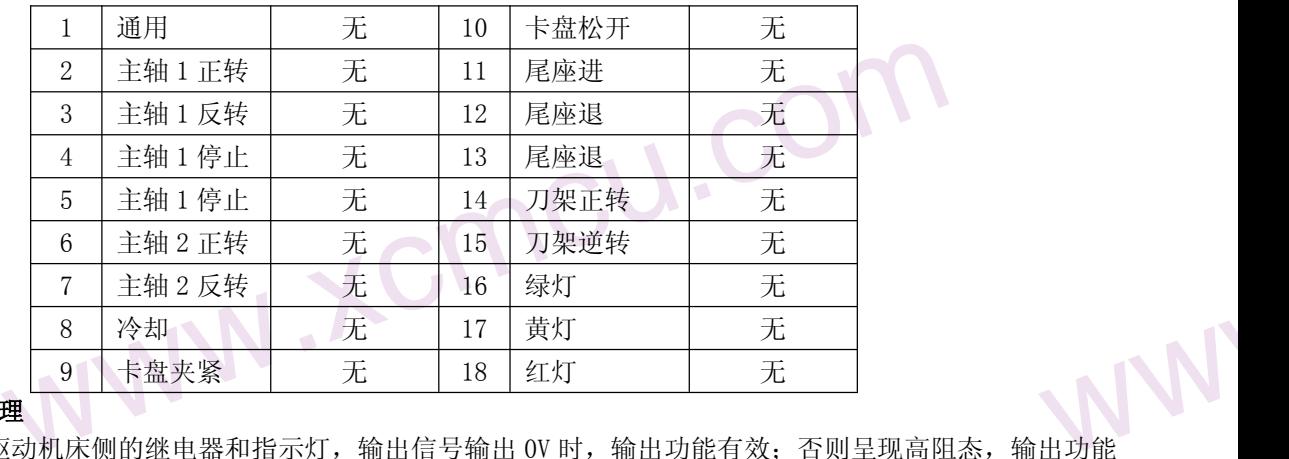

### ${{\mathbb C}}$ **2.4.3** 输出口电器原理

出功能<br>出功能 输出信号用于驱动机床侧的继电器和指示灯,输出信号输出 OV 时,输出功能有效;否则呈现高阻态,输出功能 无效。I/O 接口中共有 48 路数字量输出, 全部具有相同的结构, 如图所示:

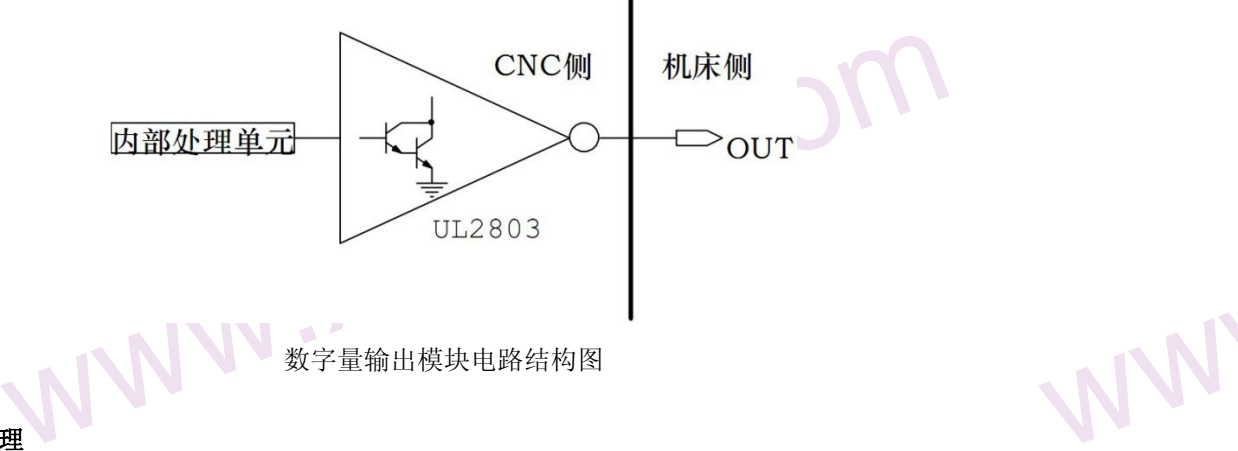

### **COM 2.4.4** 输出口电路原理

由 CNC 主控模块输出的逻辑信号 OUTx 经由连接器,送到了的输出接口芯片(ULN2803)的输入端, ULN2803 每一 路输出都具有达林顿结构,nOUTx 有两种输出状态:0V 输出或高阻;每一路输出最大可以承受 200mA 的管电流。 典型应用如下:

使用 ULN2803 型输出驱动感性负载。输出控制电磁阀等负载时,建议必须按下图外接继电器,利用继电器来控制 电磁载等负载工作,这样可以延长 ULN2803 驱动电路使用寿命。续流二极管可接也可以不接。

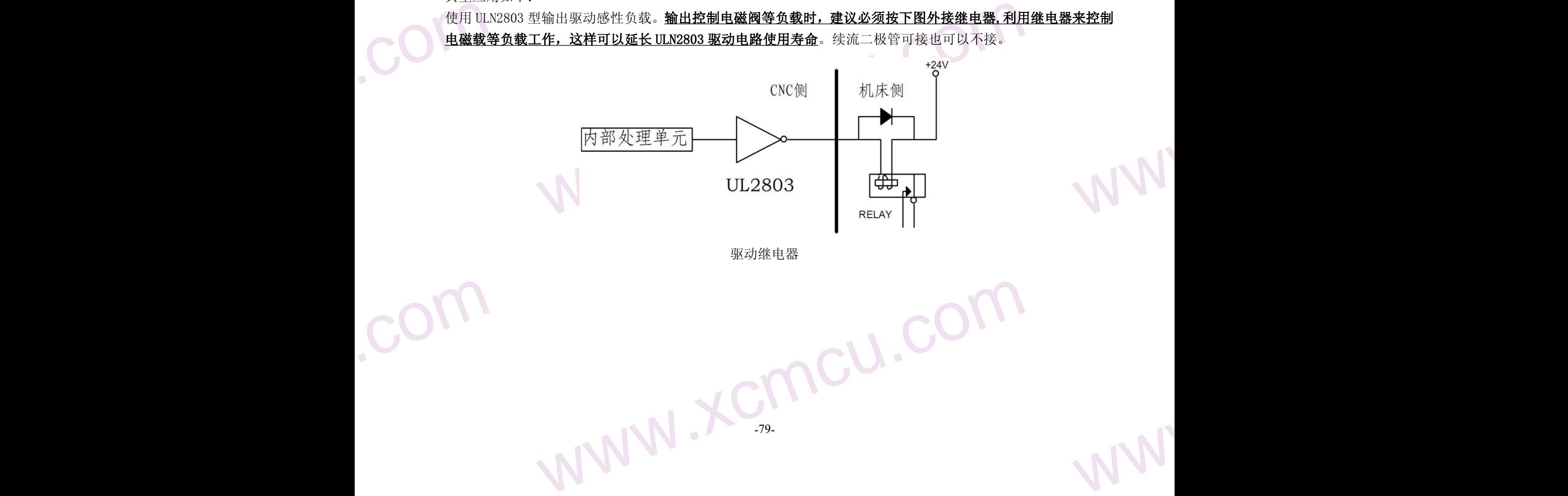

 $M_{A}$ 

### 第三章 IO 口扩展

3.1 IO 口扩展板

REEARY XC609T 本机带有 24 路输入、24 路输出。本系统支持 IO 口扩展,可以扩展至 96 路输入、96 输出。扩展板外 观如下图

www.comcu.com

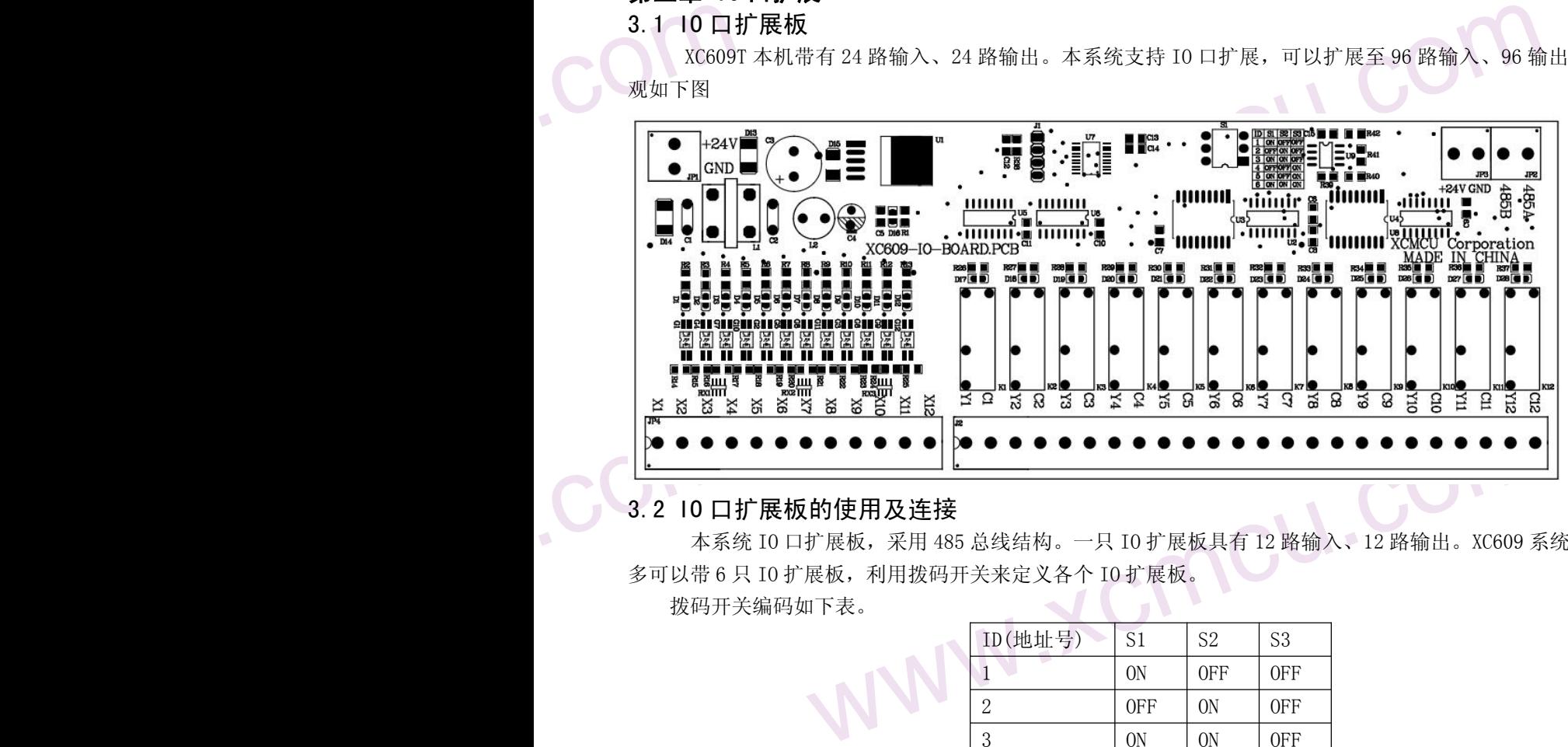

### 3.2 IO 口扩展板的使用及连接

www.xcmcu.com 本系统 IO 口扩展板,采用 485 总线结构。一只 IO 扩展板具有 12 路输入、12 路输出。XC609 系统 485 总线最 多可以带 6 只 IO 扩展板, 利用拨码开关来定义各个 IO 扩展板。 拨码开关编码如下表。

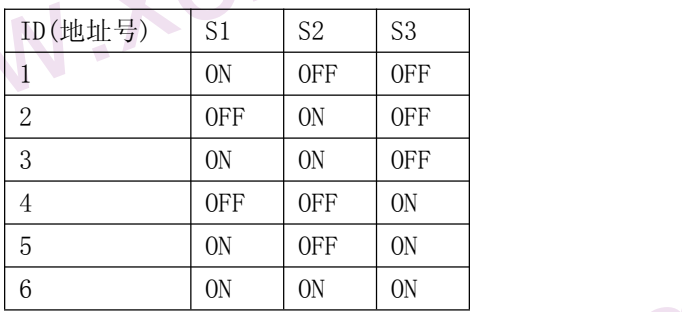

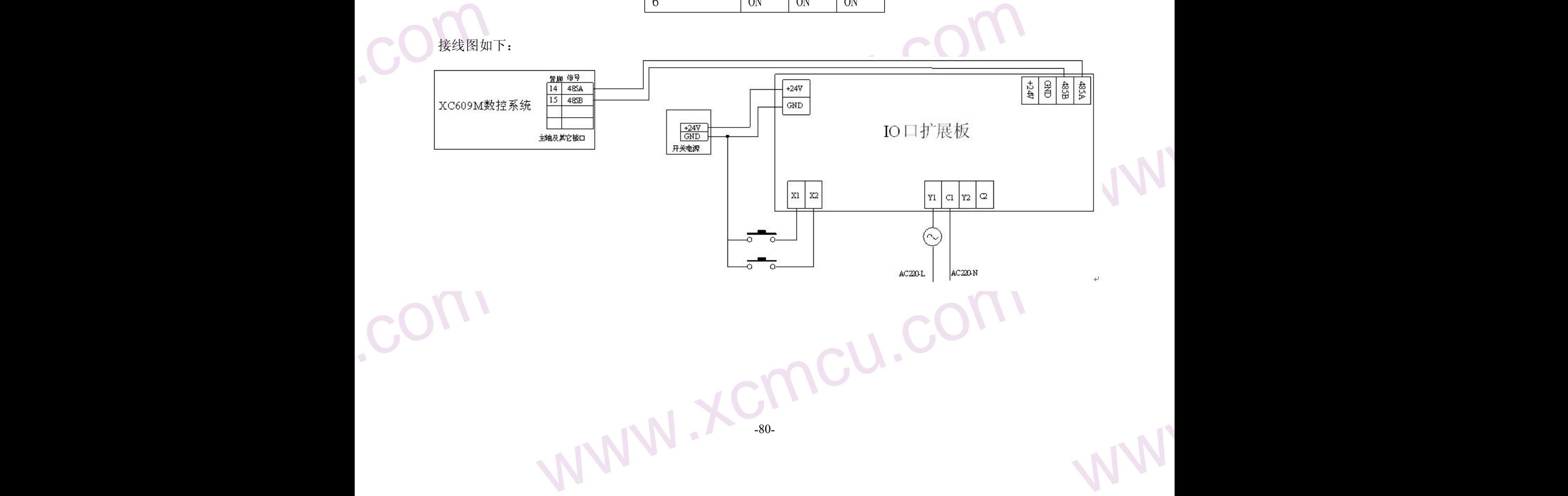